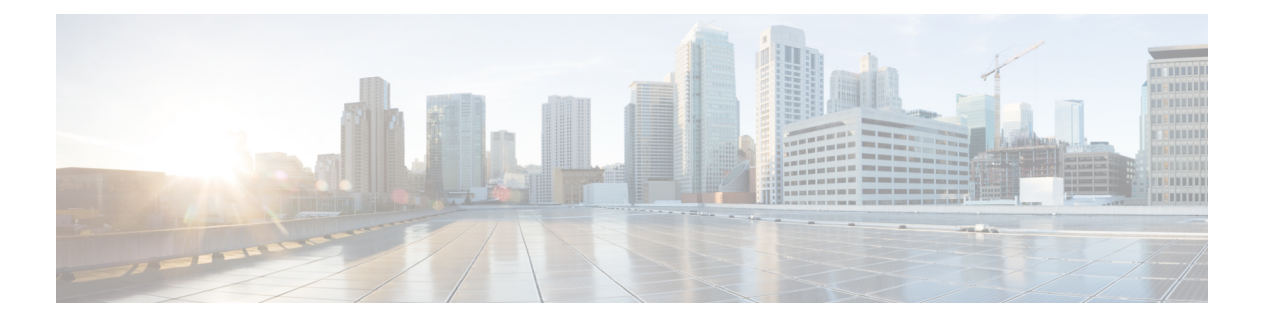

# **show d-show h**

- show database  $(3 \sim \rightarrow \sim)$
- show ddns update  $(4 \sim \rightarrow \sim)$
- show debug  $(6 \sim \rightarrow \sim)$
- show debug  $(7 \sim -\gamma)$
- show dhepd  $(8 \sim \rightarrow \circ)$
- show dhcprelay  $(10 \sim -\check{\vee})$
- show diameter  $(12 \sim \rightarrow \sim)$
- show disk  $(13 \lt \div \tfrac{\cdot}{\cdot})$
- show disk-manager  $(15 \sim \rightarrow \sim)$
- show dns  $(16 \sim -\gamma)$
- show dns-hosts  $(18 \sim -\gamma)$
- show eigrp events  $(20 \sim \rightarrow \rightarrow)$
- show eigrp interfaces  $(22 \sim -\gamma)$
- show eigrp neighbors  $(24 \sim -\gamma)$
- show eigrp topology  $(28 \sim -\gamma)$
- show eigrp traffic  $(32 \lt \lt \lt \lt)$
- show environment  $(34 \sim -\check{v})$
- show facility-alarm  $(38 \sim -\gamma)$
- show failover  $(40 \sim -\gamma)$
- show failover exec  $(55 \sim \sim \sim)$
- show file  $(56 \sim -\gamma)$
- show firewall  $(57 \sim 0)$
- show flash  $(58 \sim -\gamma)$
- show flow-export counters  $(59 \sim +\sqrt{})$
- show flow-offload  $(60 \sim -\check{v})$
- show flow-offload-ipsec  $(63 \sim \rightarrow \sim)$
- show fqdn  $(65 \sim -\gamma)$
- show fragment  $(67 \sim -\gamma)$
- show gc  $(69 \sim -\gamma)$
- show h225  $(70 \sim -\check{v})$
- show h245  $(72 \sim -\frac{1}{2})$
- show h323  $(74 \sim -\frac{1}{\sqrt{2}})$
- show hardware-bypass (75 ページ)
- show high-availability config  $(76 \sim 3)$
- show https-access-list (78 ページ)

 $\overline{\phantom{a}}$ 

# **show database**

システムデータベースに関する情報を表示するには、**show database** コマンドを使用します。

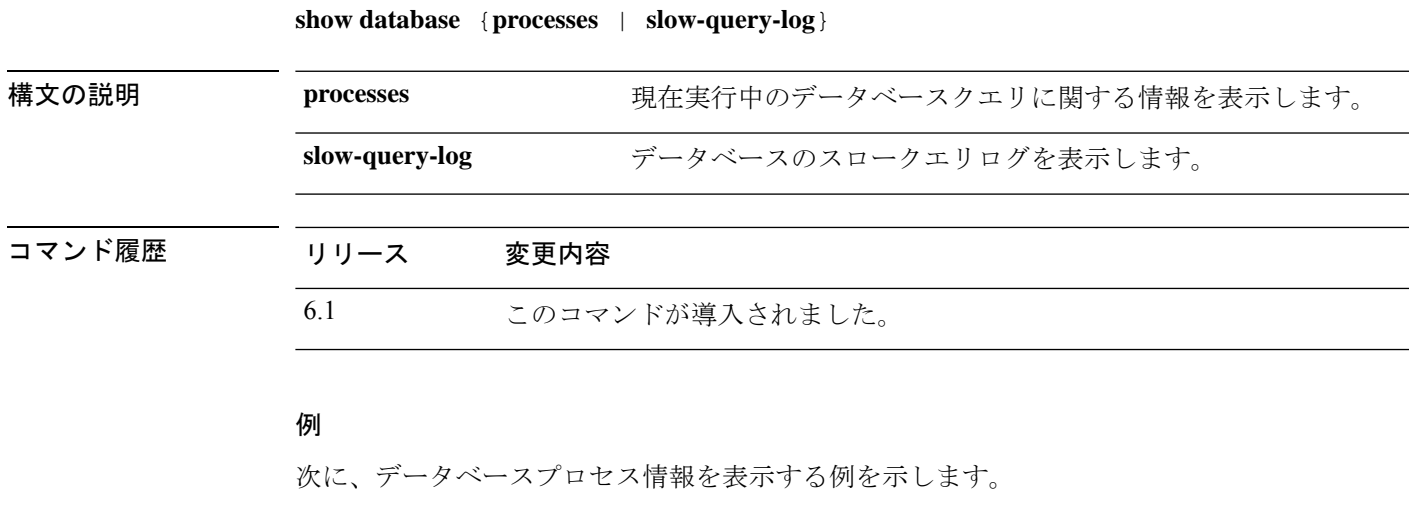

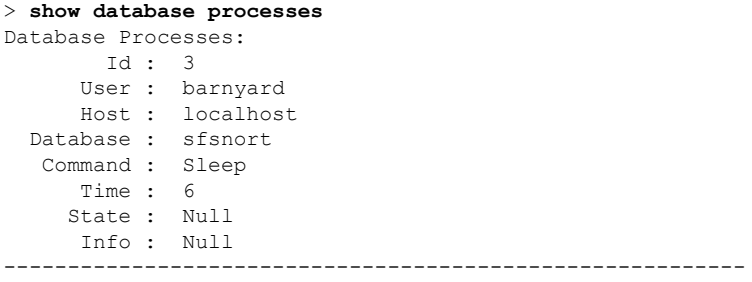

(...*Remaining output truncated*...)

## **show ddns update**

DDNS 更新方法に関する情報を表示するには、**show ddns update interface** コマンドを使用しま す。

**show ddns update** {**interface** [*interface-name*] | **method** [*method-name*]}

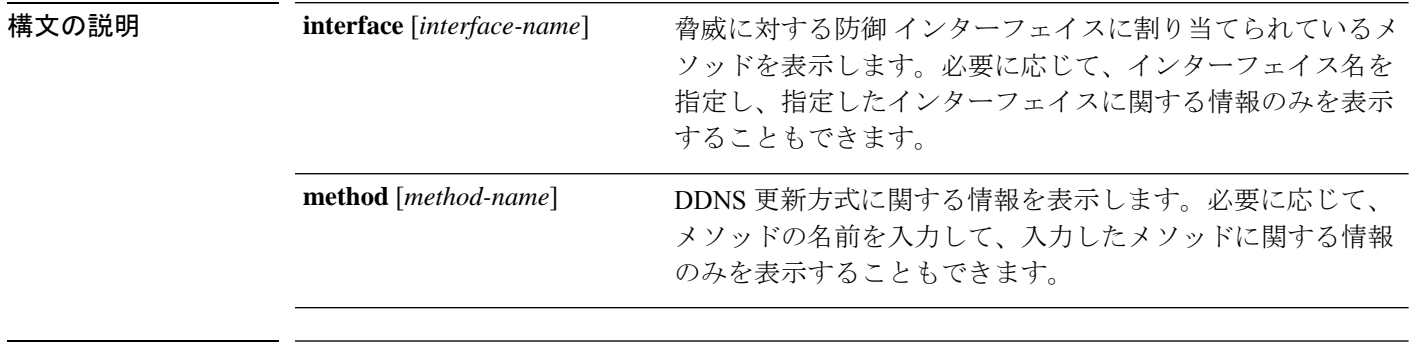

# コマンド履歴 リリース 変更内容 6.1 このコマンドが導入されました。

Web 更新方式の場合、**interface** キーワードの出力には、最後に更新された FQDN/IP アドレスマッピングが含まれます。**method** キーワードに、Web 更 新方式の出力が追加されました。

### 例

6.7

次に、内部インターフェイスに割り当てられている DDNS 方式を表示する例を示しま す。

```
> show ddns update interface inside
Dynamic DNS Update on inside:
 Update Method Name<br>
Update Destination
 ddns-2 not available
>
```
次の例は、Web タイプの更新が成功したことを示しています。

> show ddns update interface outside

Dynamic DNS Update on outside: Update Method Name Update Destination test not available Last Update attempted on 09:01:52.729 UTC Mon Mar 23 2020 Status : Success

FQDN : ftd1.example.com IP addresses(s): 10.10.32.45,2001:DB8::1

次の例は、Web タイプの更新が失敗したことを示しています。 > show ddns update interface outside Dynamic DNS Update on outside: Update Method Name **Update Destination** test not available Last Update attempted on 09:01:52.729 UTC Mon Mar 23 2020 Status : Failed Reason : Could not establish a connection to the server 次の例は、DNSサーバーからWebタイプの更新のエラーが返されたことを示していま す。 > show ddns update interface outside Dynamic DNS Update on outside: Update Method Name **Update Destination** test not available Last Update attempted on 09:01:52.729 UTC Mon Mar 23 2020 Status : Failed Reason : Server error (Error response from server) 次の例は、IP アドレスが設定されていないか DHCP 要求が失敗したために、Web 更新 がまだ試行されていないことを示しています。 > show ddns update interface outside Dynamic DNS Update on outside: Update Method Name **Update Destination** test not available Last Update Not attempted 次に、ddns-2 という名前の DDNS 方式を表示する例を示します。 > **show ddns update method ddns-2** Dynamic DNS Update Method: ddns-2 IETF standardized Dynamic DNS 'A' and 'PTR' records update Maximum update interval: 0 days 0 hours 10 minutes 0 seconds > 次の例は、Web 更新方式の詳細を示しています。 > show ddns update method web1 Dynamic DNS Update Method: web1 Dynamic DNS updated via HTTP(s) protocols URL used to update record: https://cdarwin:\*\*\*\*\*@ddns.cisco.com/update?hostname=<h>&myip=<a>

**関連コマンド Command ポリスター しゅうしょう** 実行コンフィギュレーションに設定されているすべての DDNS 方式のタイプおよび間隔を表示します。 **show running-config ddns**

## **show debug**

現在のデバッグ設定を表示するには、**show debug** コマンドを使用します。

**show debug** [*command* [*keywords*]]

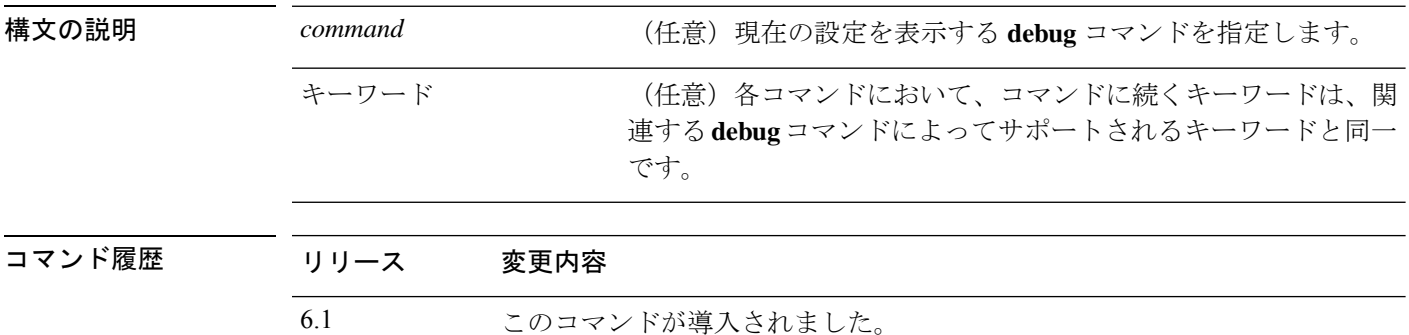

使用上のガイドライン 各コマンドにおいて、コマンドに続くキーワードは、関連する**debug**コマンドによってサポー トされるキーワードと同一です。サポートされているシンタックスの詳細を確認する場合は、 キーワードの位置に ? を入力します。

次に例を示します。

- **show debug ?** 使用可能なコマンドが一覧表示されます。
- **show debug tcp ?** TCP デバッグに使用可能なキーワードが一覧表示されます。

## 例

次の例では、TCP デバッグを有効にして、デバッグステータスを表示します。

```
> debug tcp
debug tcp enabled at level 1
> show debug tcp
debug tcp enabled at level 1
debug tcp enabled at level 1 (persistent)
```
関連コマンド **Command** 

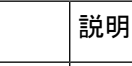

debug **http://debug** フラバッグを有効にします。

# **show debug**

現在のデバッグ設定を表示するには、**show debug** コマンドを使用します。

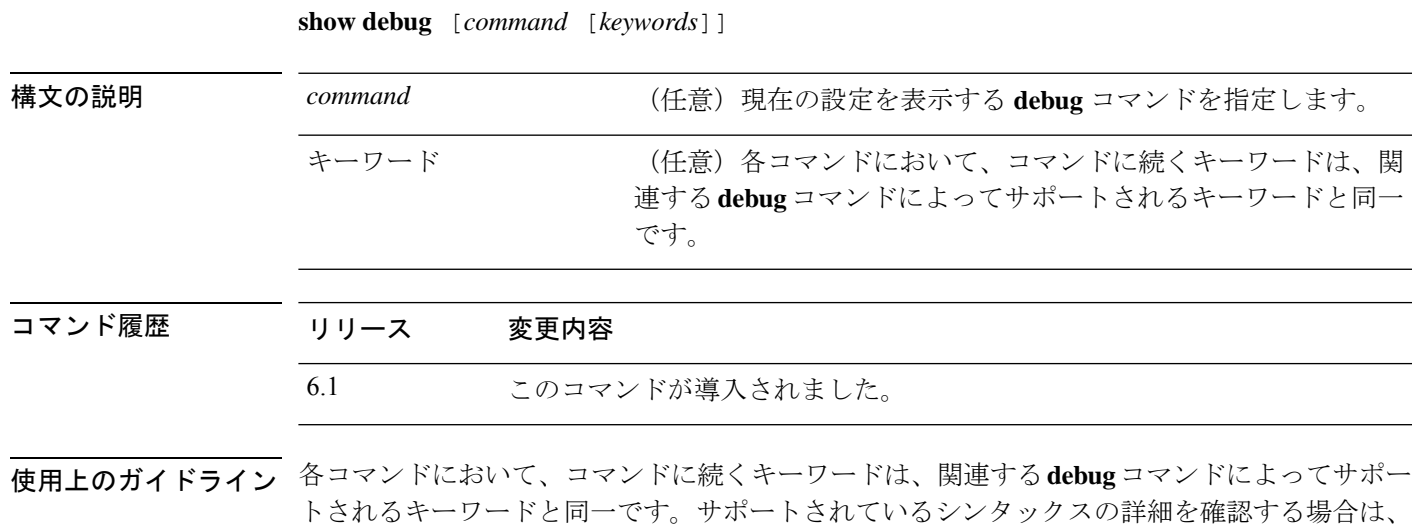

次に例を示します。

キーワードの位置に?を入力します。

- **show debug ?** 使用可能なコマンドが一覧表示されます。
- **show debug tcp ?** TCP デバッグに使用可能なキーワードが一覧表示されます。

## 例

次の例では、TCP デバッグを有効にして、デバッグステータスを表示します。

```
> debug tcp
debug tcp enabled at level 1
> show debug tcp
debug tcp enabled at level 1
debug tcp enabled at level 1 (persistent)
```
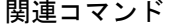

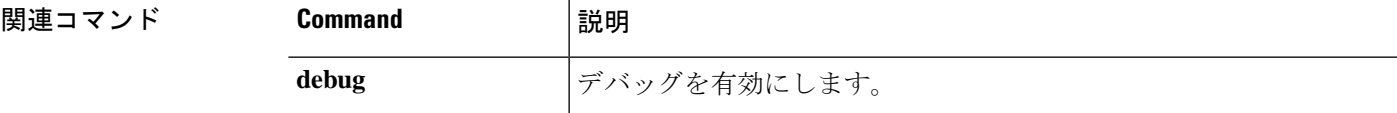

## **show dhcpd**

DHCPのバインディング、状態、および統計情報を表示するには、**showdhcpd**コマンドを使用 します。

**show dhcpd** {**binding** [*IP\_address*] | **state** | **statistics**}

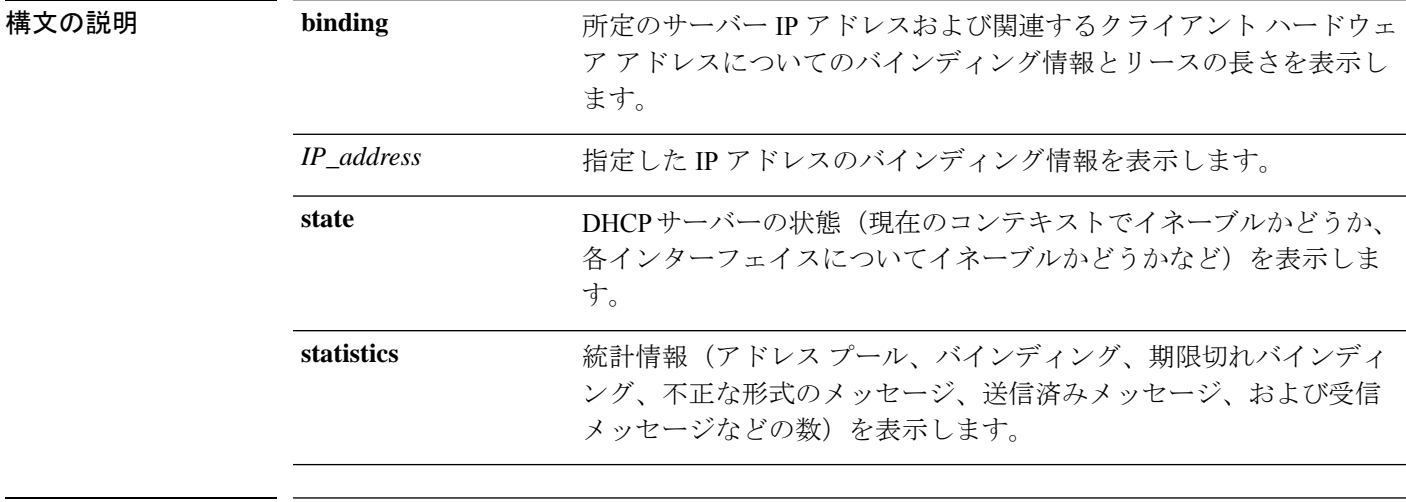

コマンド履歴 リリース 変更内容 6.1 このコマンドが導入されました。

使用上のガイドライン オプションの IP アドレスを **show dhcpd binding** コマンドに含めると、その IP アドレスのバイ ンディングだけが表示されます。

## 例

次に、**show dhcpd binding** コマンドの出力例を示します。

> **show dhcpd binding** IP Address Client-id Lease Expiration Type 10.0.1.100 0100.a0c9.868e.43 84985 seconds automatic

次に、**show dhcpdstate**コマンドの出力例を示します。この例では、外部インターフェ イスは DHCP クライアントですが、他の多くのインターフェイスは DHCP サーバーと して機能しています。

```
> show dhcpd state
```
Context Configured as DHCP Server Interface outside, Configured for DHCP CLIENT Interface inside1\_2, Configured for DHCP SERVER Interface inside1\_3, Configured for DHCP SERVER Interface inside1\_4, Configured for DHCP SERVER Interface inside1\_5, Configured for DHCP SERVER

```
Interface inside1_6, Configured for DHCP SERVER
Interface insidel 7, Configured for DHCP SERVER
Interface inside1 8, Not Configured for DHCP
Interface diagnostic, Not Configured for DHCP
Interface inside, Configured for DHCP SERVER
```
次に、**show dhcpd statistics** コマンドの出力例を示します。

### > **show dhcpd statistics**

DHCP UDP Unreachable Errors: 0 DHCP Other UDP Errors: 0

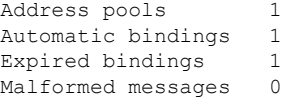

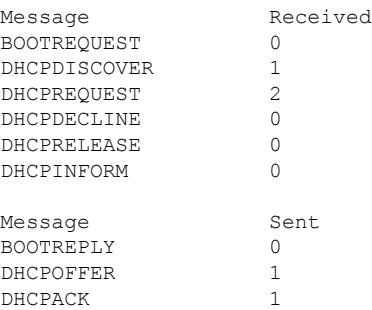

DHCPNAK 1

```
関連コマンド
```
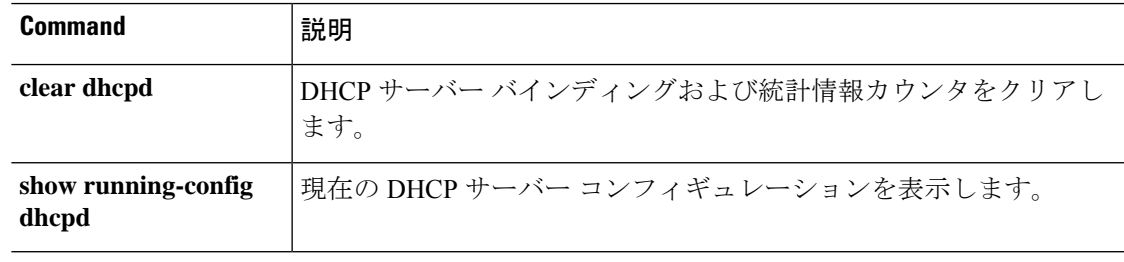

# **show dhcprelay**

DHCP リレーエージェントの状態と統計情報を表示するには、**show dhcprelay state** コマンドを 使用します。

**show dhcprelay** {**state** | **statistics**}

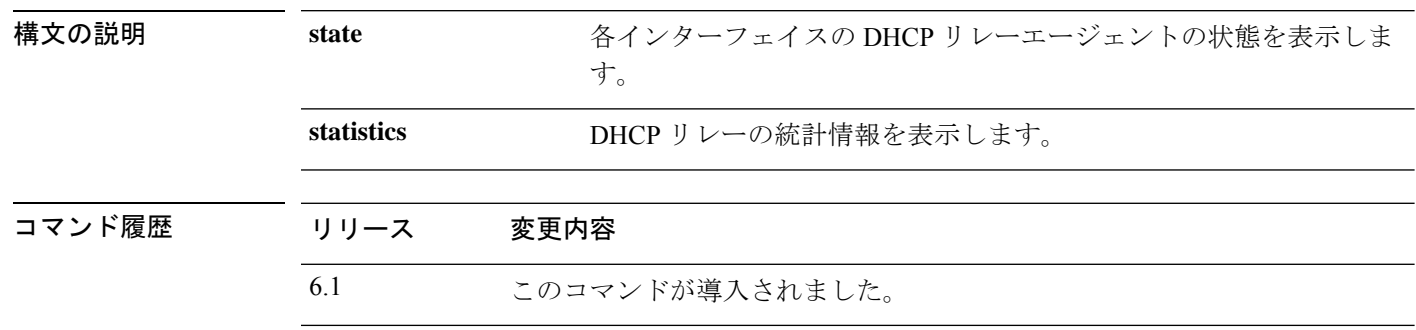

## 例

次に、**show dhcprelay state** コマンドの出力例を示します。

> **show dhcprelay state**

```
Context Configured as DHCP Relay
Interface outside, Not Configured for DHCP
Interface infrastructure, Configured for DHCP RELAY SERVER
Interface inside, Configured for DHCP RELAY
```
次に、**show dhcprelay statistics** コマンドの出力例を示します。

### > **show dhcprelay statistics**

DHCP UDP Unreachable Errors: 0 DHCP Other UDP Errors: 0

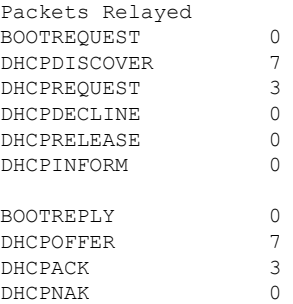

## 関連コマンド **Command** 説明

I

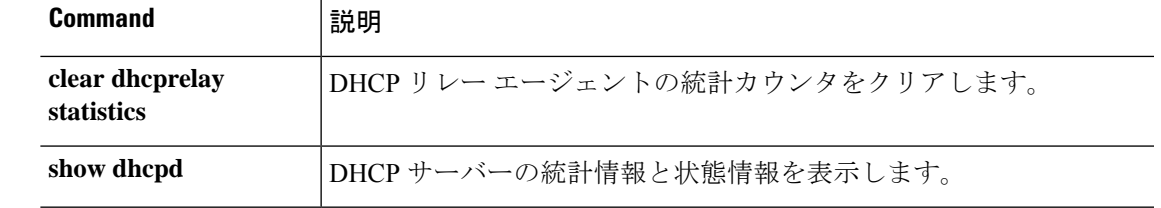

## **show diameter**

各 Diameter 接続の状態情報を表示するには、**show diameter** コマンドを使用します。

**show diameter**

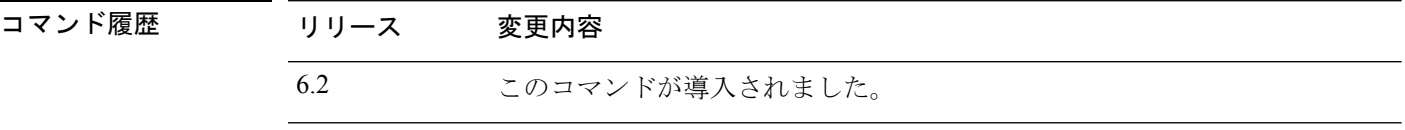

使用上のガイドライン Diameter接続の状態情報を表示するには、Diameterトラフィックを検査する必要があります。 Diameter トラフィックを検査するには、Management Center で FlexConfig を設定する必要があ ります。

## 例

次に、**show diameter** コマンドの出力例を示します。

```
> show diameter
Total active diameter sessions: 5
Session 3638
       ==========
       ref_count: 1 val = .; 1096298391; 2461;
           Protocol : diameter Context id : 0
           From inside:211.1.1.10/45169 to outside:212.1.1.10/3868
...
```
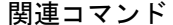

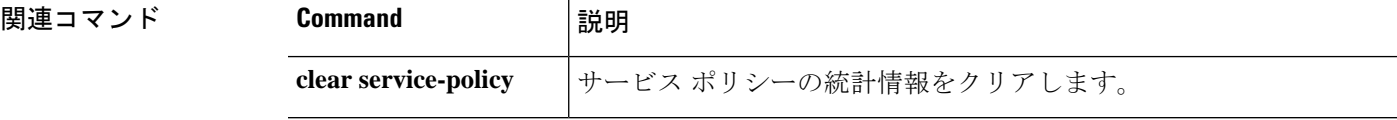

## **show disk**

脅威に対する防御 デバイスのフラッシュメモリの内容のみを表示するには、**show disk** コマン ドを使用します。

### **show disk**

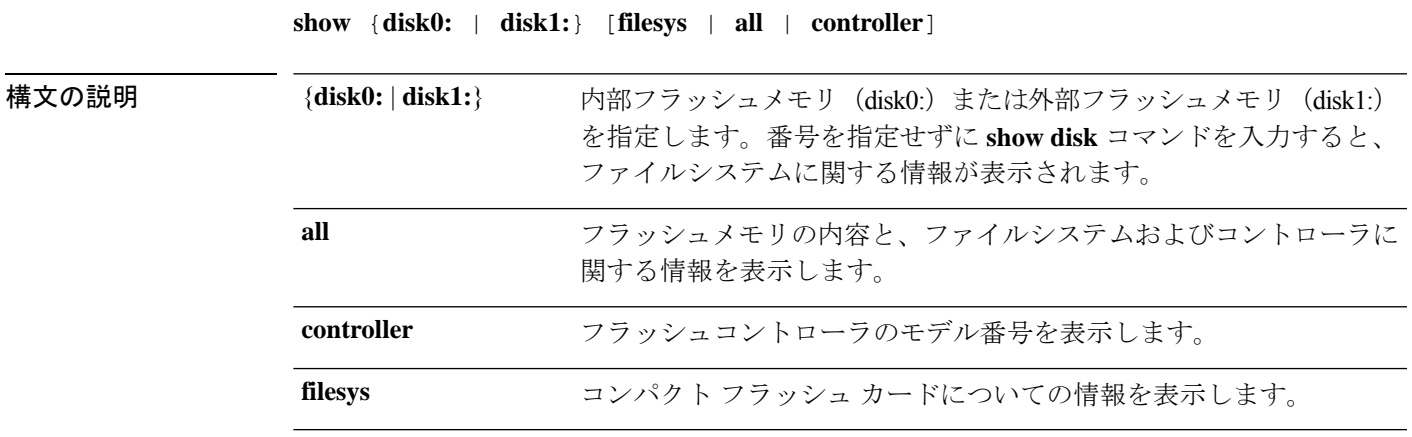

コマンドデフォルト デフォルトでは、このコマンドはファイルシステム情報を表示します。

コマンド履歴 リリース 変更内容

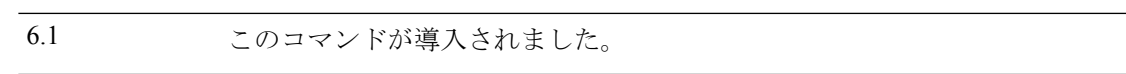

### 例

次の例は、ファイルシステムに関する情報を表示する方法を示しています。

### > **show disk**

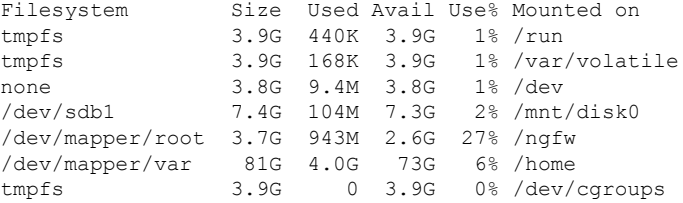

次に、**show disk0:** コマンドの出力例を示します。

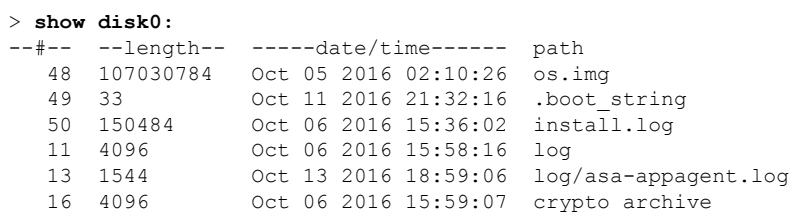

51 4096 Oct 06 2016 15:59:12 coredumpinfo 52 59 Oct 06 2016 15:59:12 coredumpinfo/coredump.cfg 53 36 Oct 06 2016 16:04:47 enable\_configure 56 507281 Oct 20 2016 18:10:20 crashinfo-test\_20161020\_181021\_UTC 7935832064 bytes total (7827599360 bytes free) 次に、**show disk0: filesys** コマンドの出力例を示します。 > **show disk0: filesys** \*\*\*\*\*\*\*\* Flash Card Geometry/Format Info \*\*\*\*\*\*\*\* COMPACT FLASH CARD GEOMETRY Number of Heads: 245 Number of Cylinders 1022<br>Sectors per Cylinder 62 Sectors per Cylinder Sector Size 512 Total Sectors 15524180

次に、**show disk0: controller** コマンドの出力例を示します。

### > **show disk0: controller**

Flash Model: ATA Micron\_M500DC\_MT

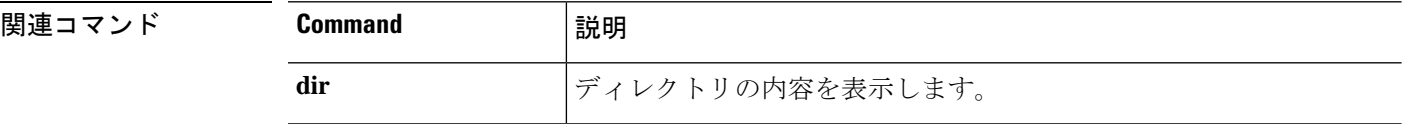

٠

# **show disk-manager**

システムの各部分(サイロ、低水位、高水位など)のディスク使用状況の詳細情報を表示する には、**show disk-manager** コマンドを使用します。

### **show disk-manager**

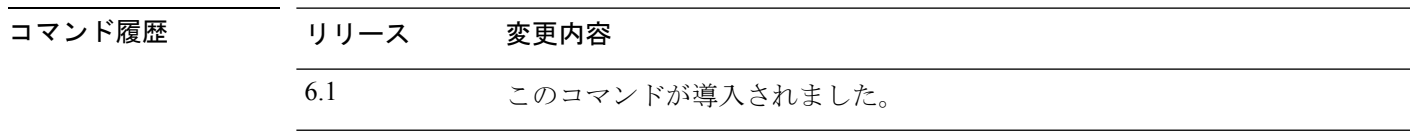

## 例

次に、ディスクマネージャ情報の表示例を示します。

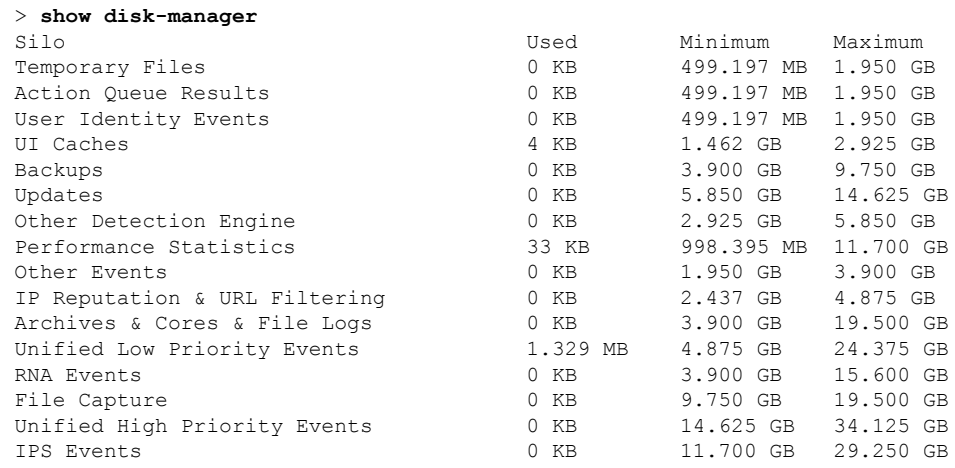

## **show dns**

完全修飾ドメイン名 (FQDN) ネットワークオブジェクトの現在解決済みのDNSアドレス、ま たは管理インターフェイスの DNS サーバーの設定を表示するには、**show dns** コマンドを使用 します。

**show dns** [**host** *fqdn* | **system**]

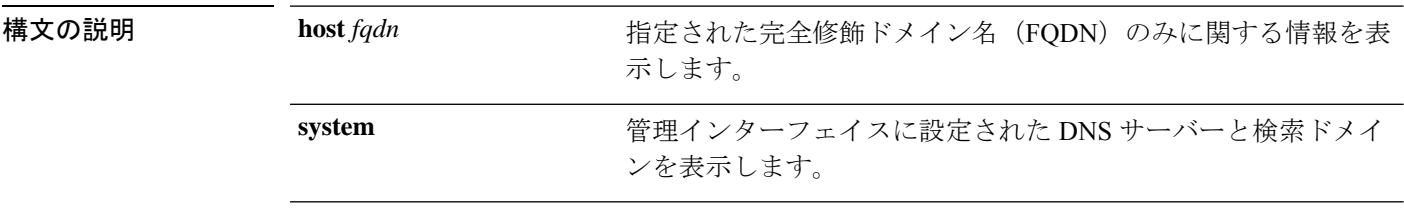

コマンド デフォルト **system**キーワードを含めない場合、このコマンドはアクセスコントロールルールで使用される すべての FQDN ネットワークオブジェクトの DNS 解決を表示します。

コマンド履歴

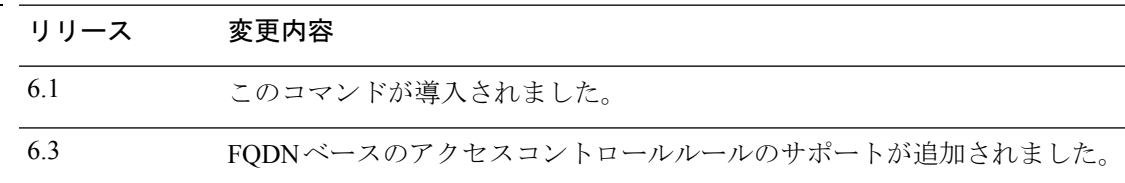

## 例

次に、管理アドレスの DNS 設定を表示する例を示します。

> **show dns system**

search example.com nameserver 72.163.47.11

次の例は、アクセスコントロールルールで使用される FQDN ネットワークオブジェク トのDNS解決を示しています。FQDNオブジェクトは、ルールで使用されている場合 にのみ解決されます。オブジェクトを定義するだけでは、名前のDNSルックアップは 開始されません。

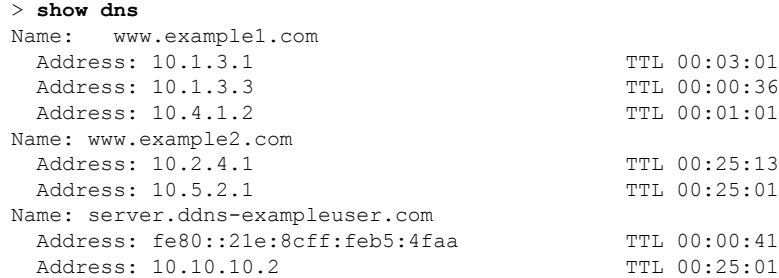

次に、**show dns host** コマンドの出力例を示します。

#### > **show dns host www.example1.com**

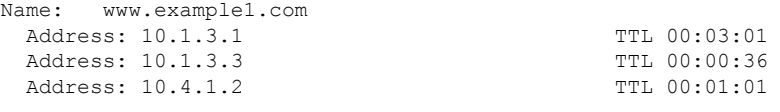

## 関連コマンド

I

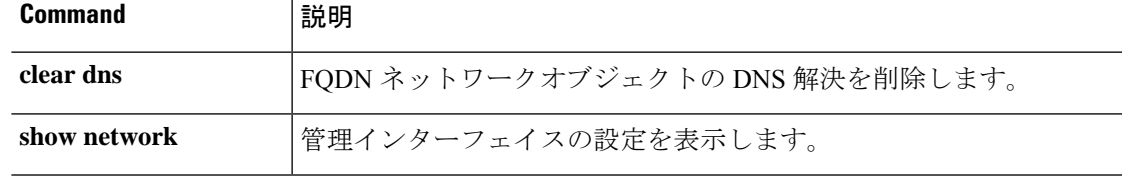

# **show dns-hosts**

DNS キャッシュを表示するには、**show dns-hosts** コマンドを使用します。DNS キャッシュに は、DNS サーバーからのダイナミックに学習されたエントリおよび手動で入力された名前と IP アドレスが含まれます。

### **show dns-hosts**

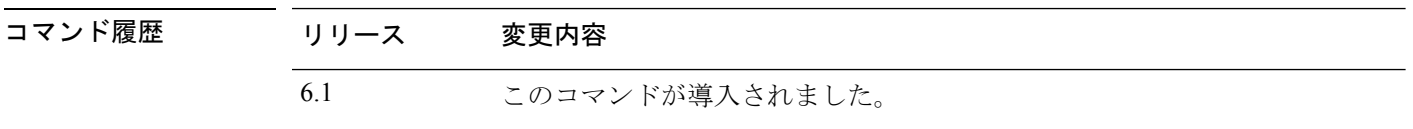

### 例

次に、**show dns-hosts** コマンドの出力例を示します。

### > **show dns-hosts**

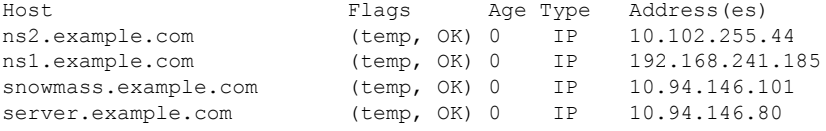

次の表で各フィールドについて説明します。

### 表 **<sup>1</sup> : show dns-hosts** の各フィールド

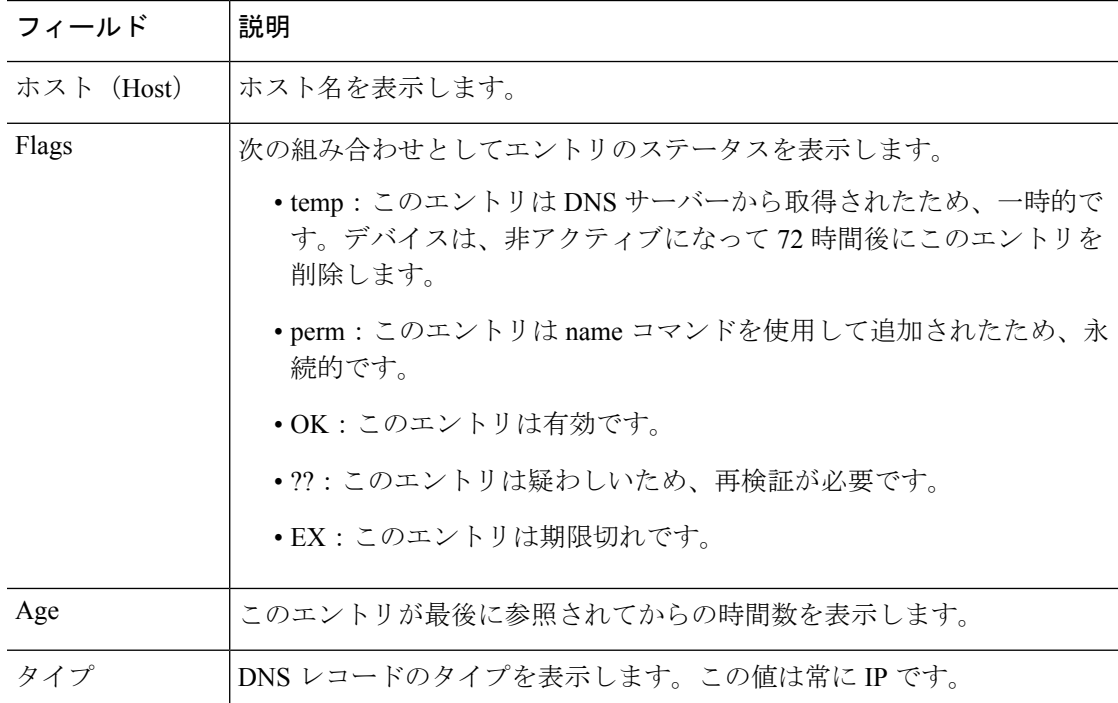

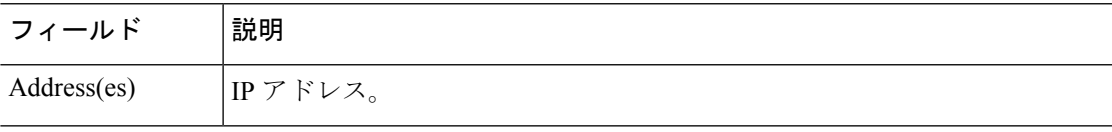

## **関連コマンド**

 $\mathbf{l}$ 

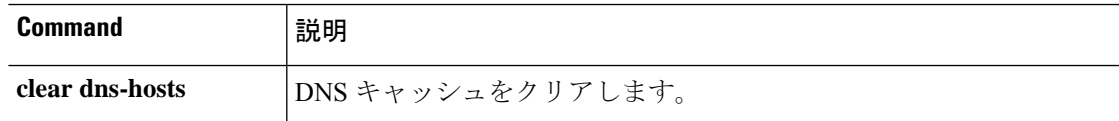

# **show eigrp events**

EIGRP イベントログを表示するには、**show eigrp events** コマンドを使用します。

**show eigrp** [*as-number*] **events** [{*start end*} | **type**]

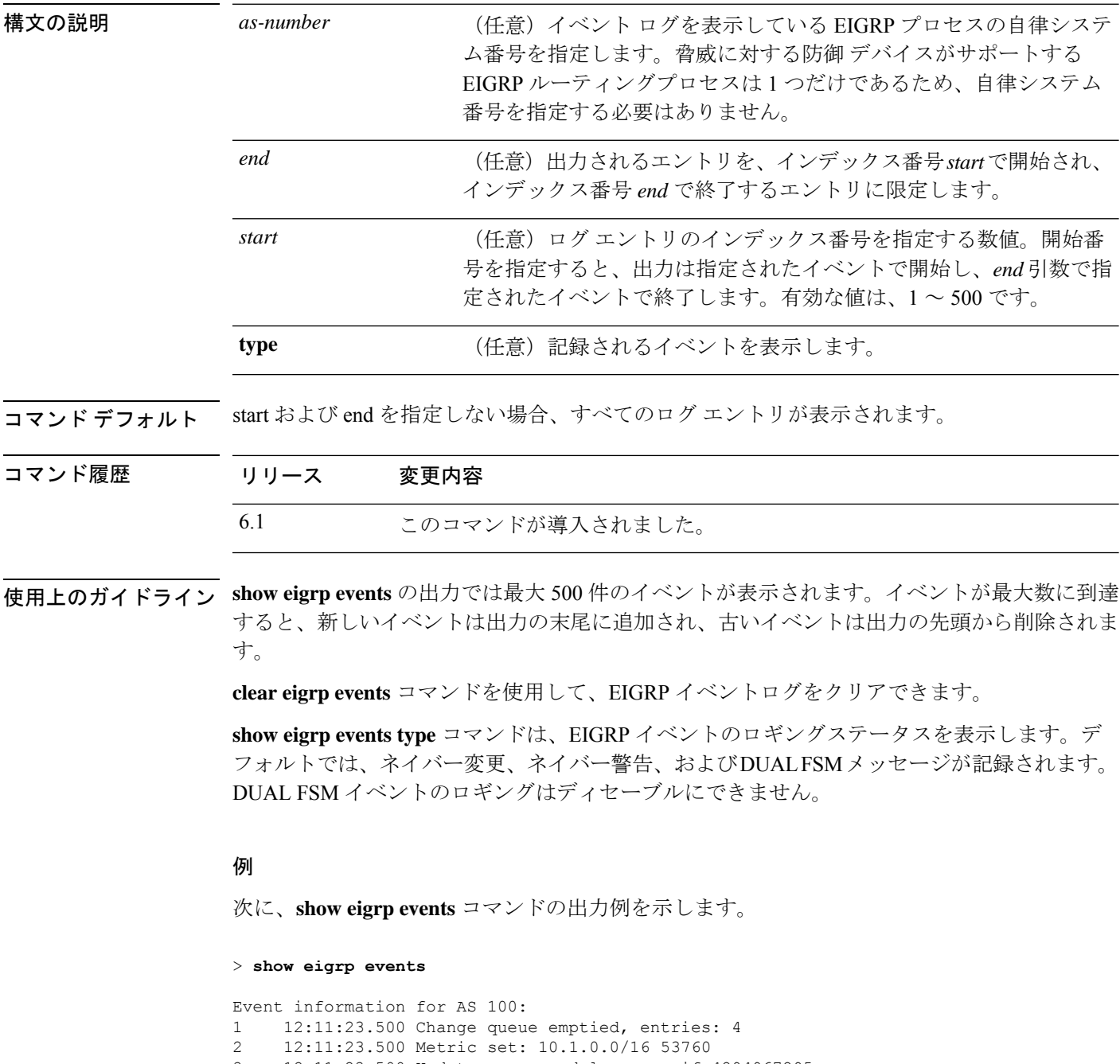

5 12:11:23.500 Update reason, delay: metric chg 4294967295

6 12:11:23.500 Update sent, RD: 10.1.0.0/16 4294967295

- 7 12:11:23.500 Route install: 10.1.0.0/16 10.130.60.248
- 8 12:11:23.500 Find FS: 10.1.0.0/16 4294967295
- 9 12:11:23.500 Rcv update met/succmet: 53760 28160
- 10 12:11:23.500 Rcv update dest/nh: 10.1.0.0/16 10.130.60.248
- 11 12:11:23.500 Metric set: 10.1.0.0/16 4294967295

次に、**show eigrp events** コマンドで開始番号と終了番号を定義したときの出力例を示 します。

> **show eigrp events 3 8**

Event information for AS 100: 12:11:23.500 Update reason, delay: new if 4294967295 12:11:23.500 Update sent, RD: 10.1.0.0/16 4294967295 12:11:23.500 Update reason, delay: metric chg 4294967295 12:11:23.500 Update sent, RD: 10.1.0.0/16 4294967295 12:11:23.500 Route install: 10.1.0.0/16 10.130.60.248 12:11:23.500 Find FS: 10.1.0.0/16 4294967295

次に、EIGRP イベントログのエントリがない場合の **show eigrp events** コマンドの出力 例を示します。

#### > **show eigrp events**

Event information for AS 100: Event log is empty.

次に、**show eigrp events type** コマンドの出力例を示します。

### > **show eigrp events type**

EIGRP-IPv4 Event Logging for AS 100: Log Size 500 Neighbor Changes Enable Neighbor Warnings Enable Dual FSM Enable

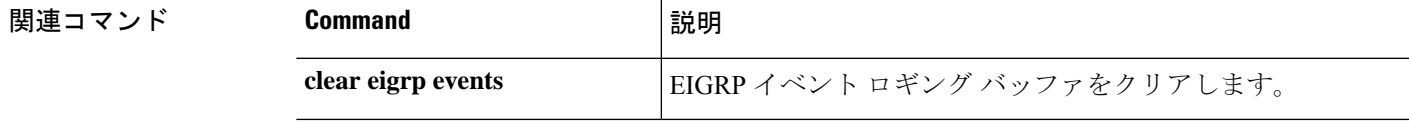

## **show eigrp interfaces**

EIGRP ルーティングに参加しているインターフェイスを表示するには、**show eigrp interfaces** コマンドを使用します。

**show eigrp** [*as-number*] **interfaces** [*if-name*] [**detail**]

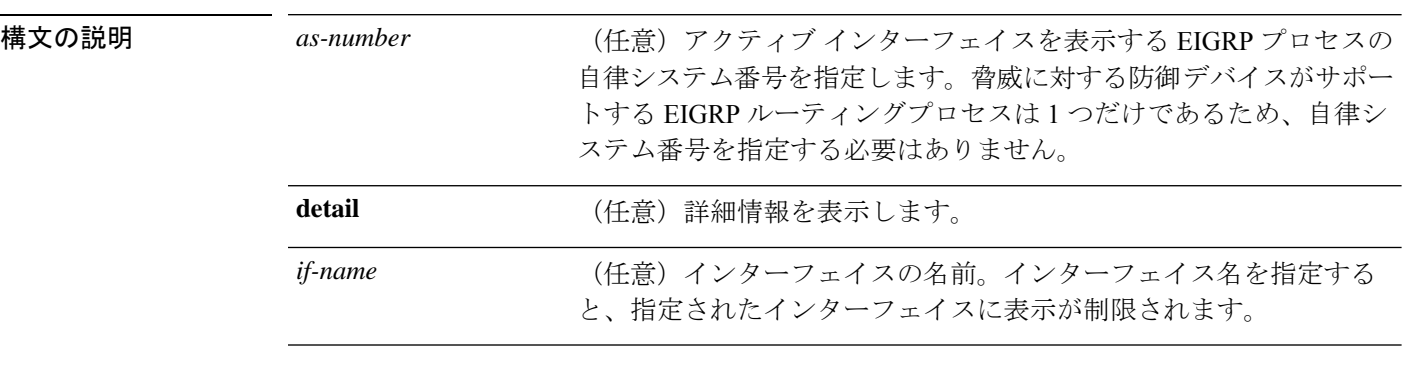

コマンド デフォルト インターフェイス名を指定しない場合、すべての EIGRP インターフェイスの情報が表示され ます。

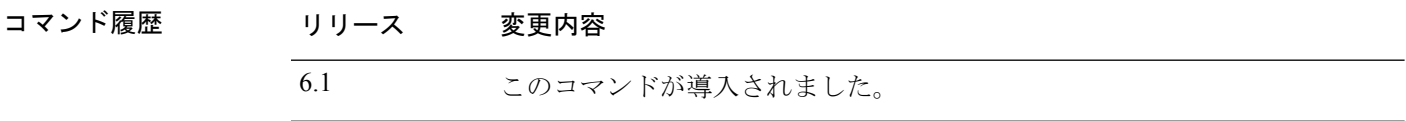

使用上のガイドライン **show eigrpinterfaces**コマンドを使用して、EIGRPがアクティブなインターフェイスを判別し、 それらのインターフェイスに関連している EIGRP に関する情報を学習します。

> インターフェイスが指定された場合、そのインターフェイスのみが表示されます。指定されな い場合、EIGRP を実行しているすべてのインターフェイスが表示されます。

> 自律システムが指定された場合、指定された自律システムについてのルーティングプロセスの みが表示されます。指定されない場合、すべての EIGRP プロセスが表示されます。

### 例

次に、**show eigrp interfaces** コマンドの出力例を示します。

### > **show eigrp interfaces**

EIGRP-IPv4 interfaces for process 100

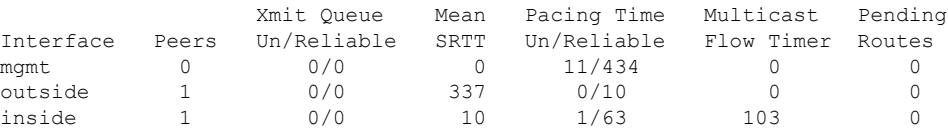

 $\overline{\phantom{a}}$ 

次の表に、この出力で表示される重要なフィールドの説明を示します。

| フィールド                       | 説明                                                                                    |  |
|-----------------------------|---------------------------------------------------------------------------------------|--|
| process                     | EIGRP ルーティング プロセスの自律システム番号です。                                                         |  |
| Peers                       | 直接接続されているピアの数。                                                                        |  |
| Xmit Queue<br>Un/Reliable   | 信頼性の低い送信キューおよび信頼性の高い送信キューに残っている<br>パケットの数。                                            |  |
| Mean SRTT                   | 平均のスムーズ ラウンドトリップ時間間隔(秒)。                                                              |  |
| Pacing Time<br>Un/Reliable  | EIGRPパケット(信頼性の低いパケットおよび信頼性の高いパケット)<br>をインターフェイスに送信するタイミングを決定するために使用され<br>るペーシング時間(秒)。 |  |
| <b>Multicast Flow Timer</b> | 脅威に対する防御デバイスがマルチキャストEIGRPパケットを送信す<br>る最大秒数。                                           |  |
| Pending Routes              | 送信キュー内で送信を待機しているパケット内のルートの数。                                                          |  |

表 **<sup>2</sup> : show eigrp interfaces** のフィールドの説明

# **show eigrp neighbors**

EIGRP ネイバーテーブルを表示するには、**show eigrp neighbors** コマンドを使用します。

**show eigrp** [*as-number*] **neighbors** [**detail** | **static**] [*if-name*]

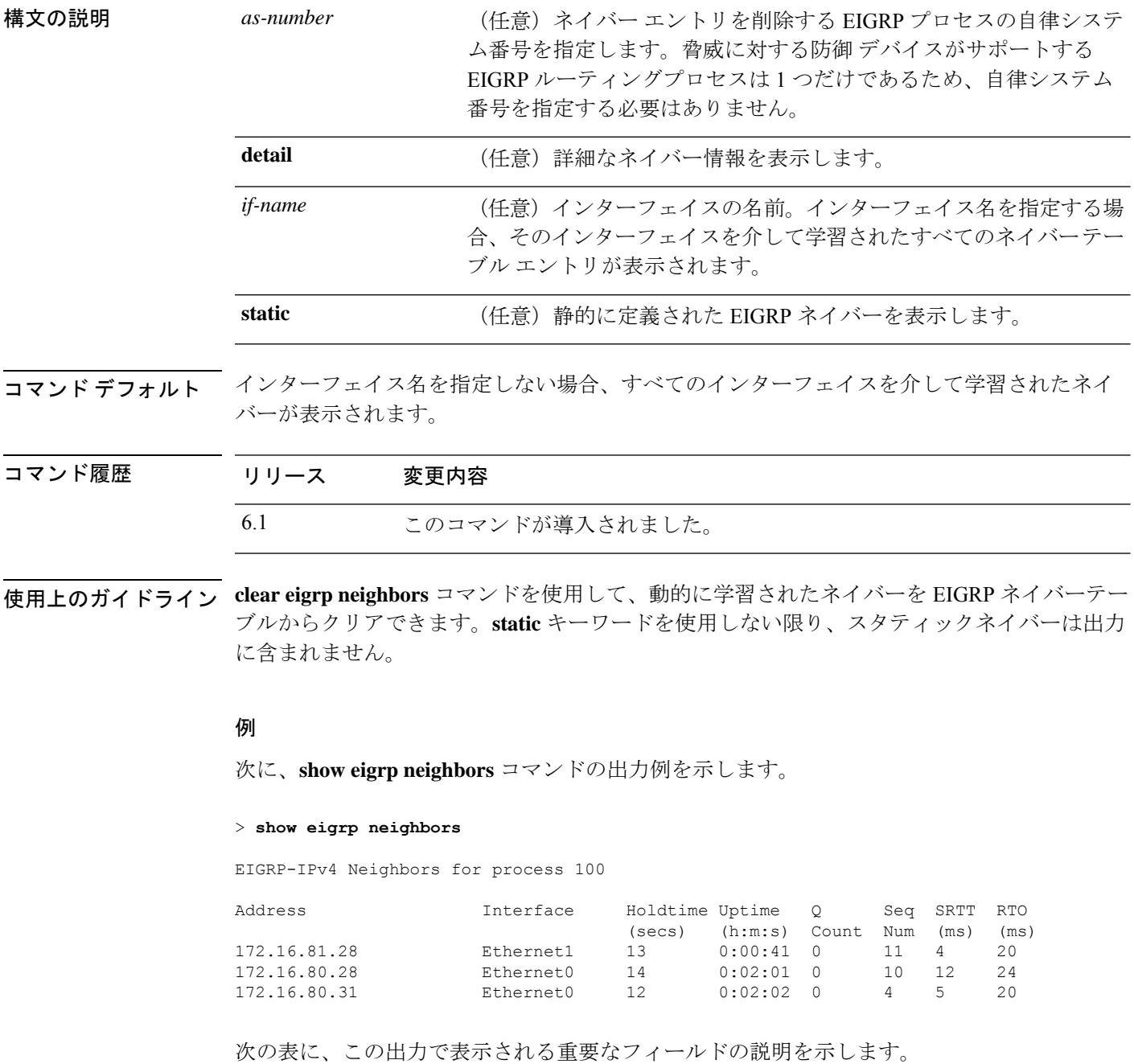

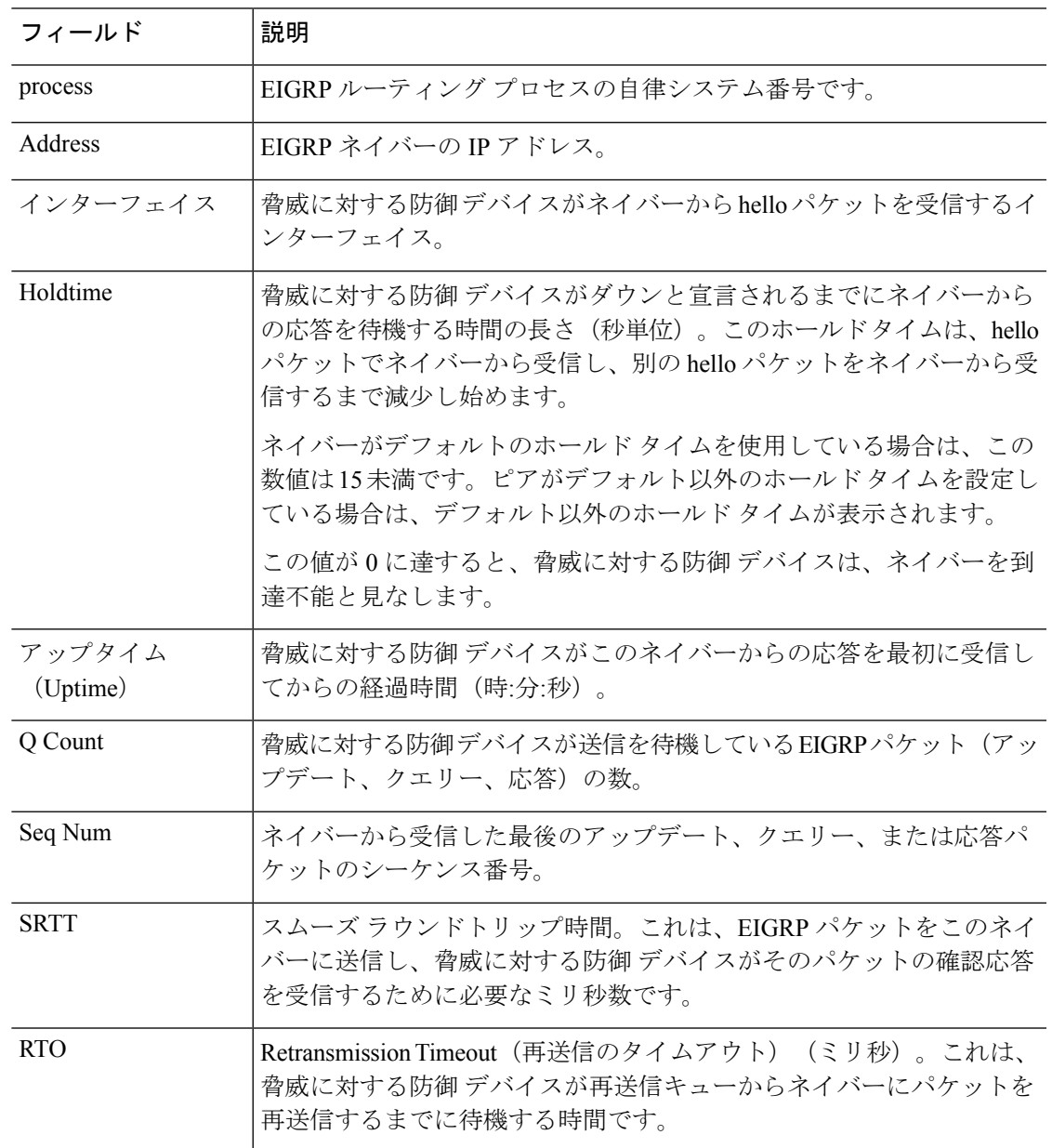

### 表 **<sup>3</sup> : show eigrp neighbors** フィールドの説明

次に、 **show eigrp neighbors static** コマンドの出力例を示します。

> **show eigrp neighbors static**

```
EIGRP-IPv4 neighbors for process 100
Static Address
192.168.1.5 management
```
次の表に、この出力で表示される重要なフィールドの説明を示します。

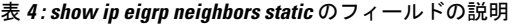

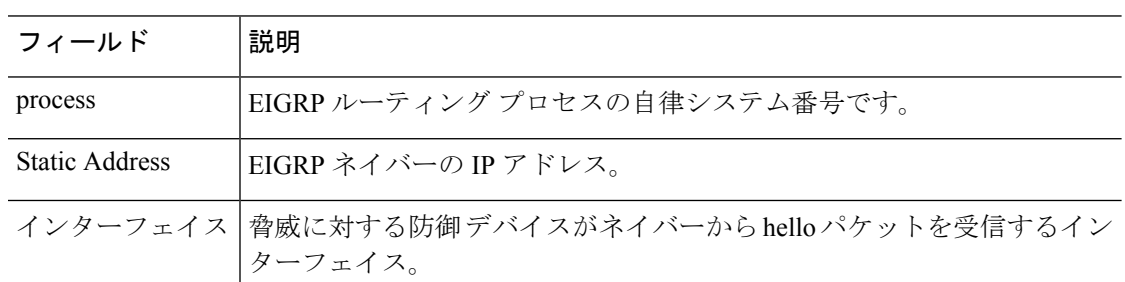

## 次に、**show eigrp neighbors detail** コマンドの出力例を示します。

### > **show eigrp neighbors detail**

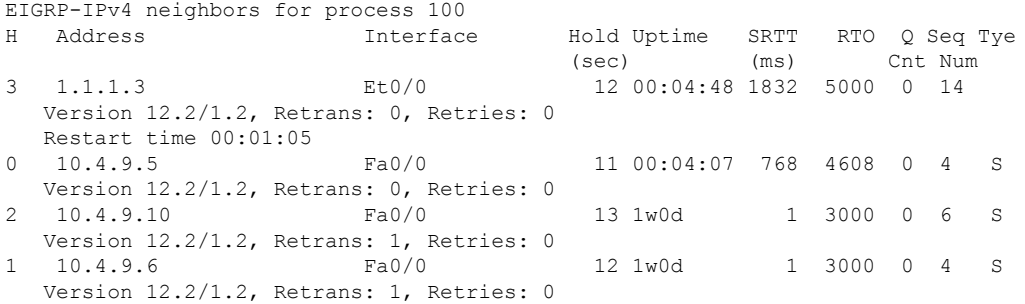

次の表に、この出力で表示される重要なフィールドの説明を示します。

表 **<sup>5</sup> : show ip eigrp neighbors details** のフィールドの説明

| フィールド   | 説明                                                                           |
|---------|------------------------------------------------------------------------------|
| process | EIGRP ルーティング プロセスの自律システム番号です。                                                |
| H       | このカラムは、指定されたネイバーとの間で確立されたピアリングセッ<br>ションの順番を示します。順番は、0から始まる連続した番号で指定され<br>ます。 |
| Address | EIGRP ネイバーの IP アドレス。                                                         |
|         | インターフェイス   脅威に対する防御デバイスがネイバーからhelloパケットを受信するイン<br>ターフェイス。                    |

I

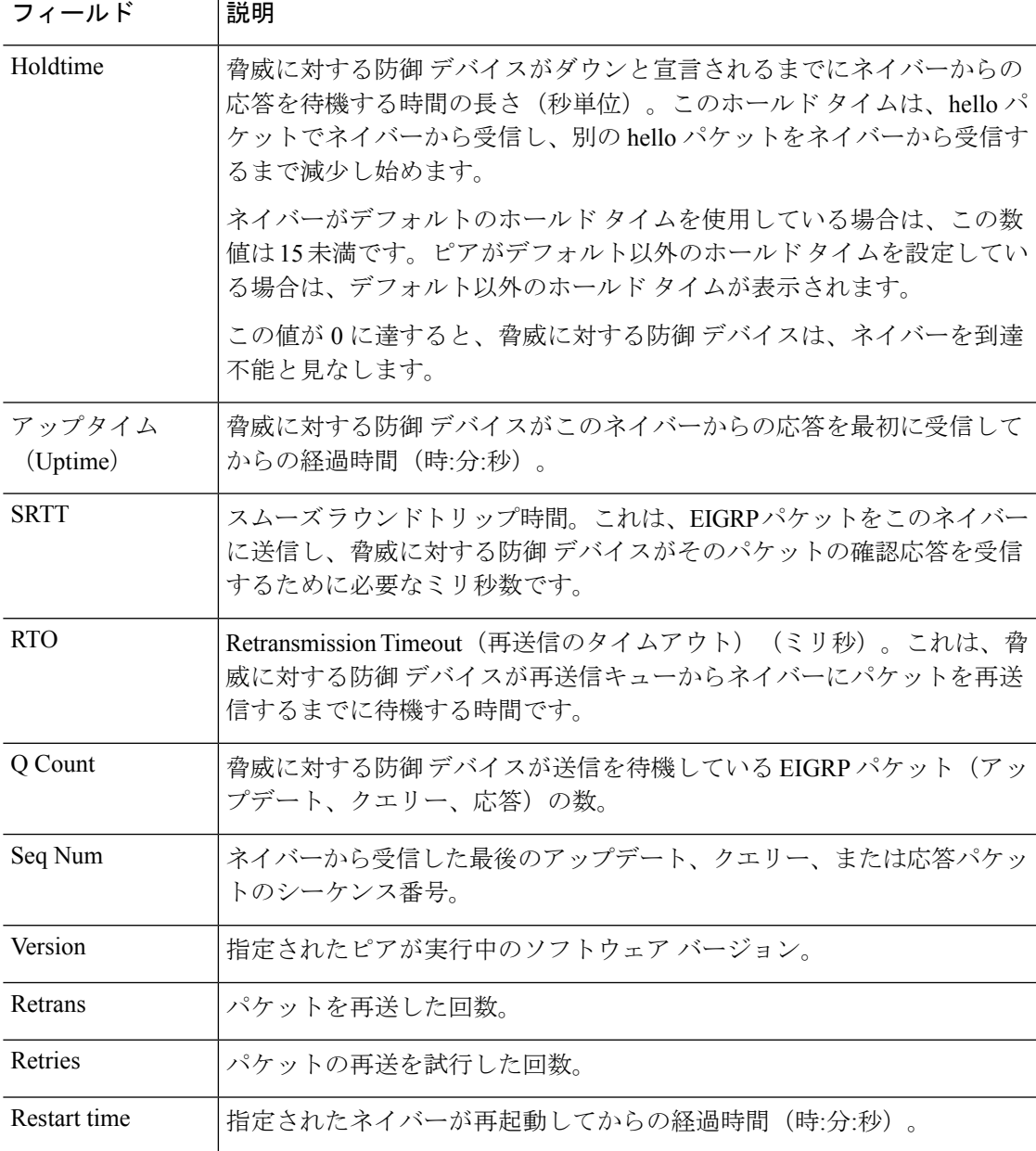

# **show eigrp topology**

EIGRP トポロジテーブルを表示するには、**show eigrp topology** コマンドを使用します。

**show eigrp** [*as-number*] **topology** [*ip-addr* [*mask*] | **active** | **all-links** | **pending** | **summary** | **zero-successors**]

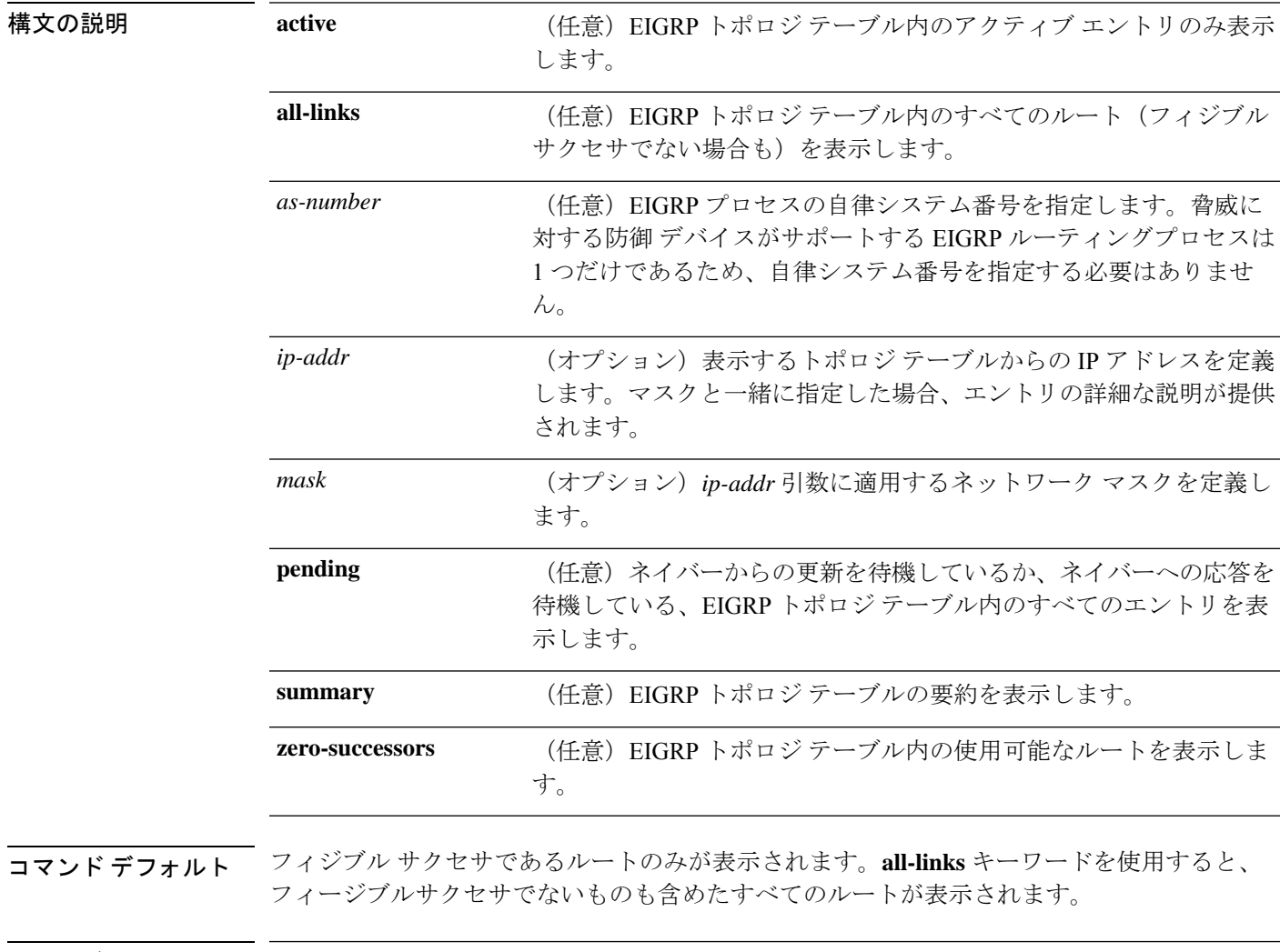

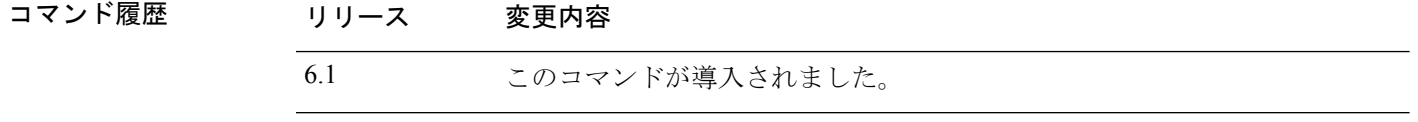

使用上のガイドライン **clear eigrp topology** コマンドを使用して、ダイナミックエントリをトポロジテーブルから削除 できます。

例 次に、**show eigrp topology** コマンドの出力例を示します。 EIGRP-IPv4 Topology Table for AS(100)/ID(192.168.1.1) Codes: P - Passive, A - Active, U - Update, Q - Query, R - Reply, r - Reply status P 10.2.1.0 255.255.255.0, 2 successors, FD is 0 via 10.16.80.28 (46251776/46226176), Ethernet0 via 10.16.81.28 (46251776/46226176), Ethernet1 P 10.2.1.0 255.255.255.0, 1 successors, FD is 307200 via Connected, Ethernet1 via 10.16.81.28 (307200/281600), Ethernet1 via 10.16.80.28 (307200/281600), Ethernet0

次の表に、この出力で表示される重要なフィールドについて説明します。

| フィールド            | 説明                                                                                                    |
|------------------|----------------------------------------------------------------------------------------------------|
| Codes            | このトポロジテーブルエントリの状態。Passive および Active は、この宛<br>先に関する EIGRP 状態を示し、Update、Query、および Reply は、送信中<br>のパケットのタイプを示します。 |
| P - Passive      | ルートは良好だと認識され、この宛先についてのEIGRP計算は実行され<br>ません。                                                                      |
| A - Active       | この宛先についての EIGRP 計算が実行されます。                                                                                      |
| U - Update       | この宛先に更新パケットが送信されたことを示します。                                                                                       |
| O - Ouery        | この宛先にクエリー パケットが送信されたことを示します。                                                                                    |
| R - Reply        | この宛先に応答パケットが送信されたことを示します。                                                                                       |
| r - Reply status | ソフトウェアがクエリーを送信し、応答を待機しているときに設定される<br>フラグ。                                                                       |
| address mask     | 宛先のIPアドレスとマスク。                                                                                                  |
| successors       | サクセサの数。この数値は、IP ルーティング テーブル内のネクストホッ<br>プの数に対応します。「successors」が大文字で表示される場合、ルートま<br>たはネクスト ホップは遷移状態です。            |

表 **<sup>6</sup> : show eigrp topology** のフィールド情報

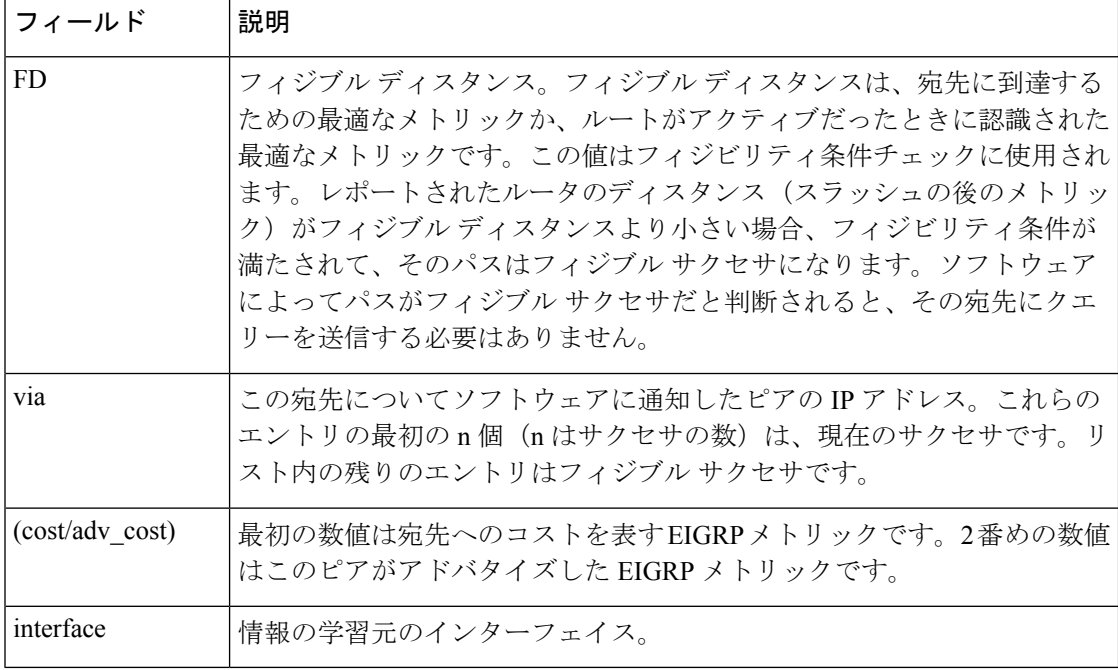

次に、IP アドレスとともに使用した **show eigrp topology** の出力例を示します。出力は 内部ルートについてのものです。

#### > **show eigrp topology 10.2.1.0 255.255.255.0**

EIGRP-IPv4 (AS 100): Topology Default-IP-Routing-Table(0) entry for entry for 10.2.1.0 255.255.255.0

State is Passive, Query origin flag is 1, 1 Successor(s), FD is 281600 Routing Descriptor Blocks: 0.0.0.0 (Ethernet0/0), from Connected, Send flag is 0x0 Composite metric is (281600/0), Route is Internal Vector metric: Minimum bandwidth is 10000 Kbit Total delay is 1000 microseconds Reliability is 255/255 Load is 1/255 Minimum MTU is 1500 Hop count is 0

次に、IP アドレスとともに使用した **show eigrp topology** の出力例を示します。出力は 外部ルートについてのものです。

> **show eigrp topology 10.4.80.0 255.255.255.0** EIGRP-IPv4 (AS 100): Topology Default-IP-Routing-Table(0) entry for entry for 10.4.80.0

255.255.255.0

State is Passive, Query origin flag is 1, 1 Successor(s), FD is 409600 Routing Descriptor Blocks: 10.2.1.1 (Ethernet0/0), from 10.2.1.1, Send flag is 0x0 Composite metric is (409600/128256), Route is External Vector metric: Minimum bandwidth is 10000 Kbit Total delay is 6000 microseconds

 $\overline{\phantom{a}}$ 

Reliability is 255/255 Load is 1/255 Minimum MTU is 1500 Hop count is 1 External data: Originating router is 10.89.245.1 AS number of route is 0 External protocol is Connected, external metric is 0 Administrator tag is 0 (0x00000000)

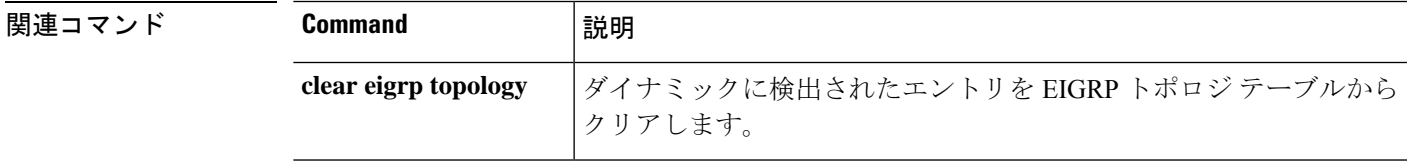

# **show eigrp traffic**

送受信される EIGRP パケットの数を表示するには、**show eigrptraffic** コマンドを使用します。

**show eigrp** [*as-number*] **traffic**

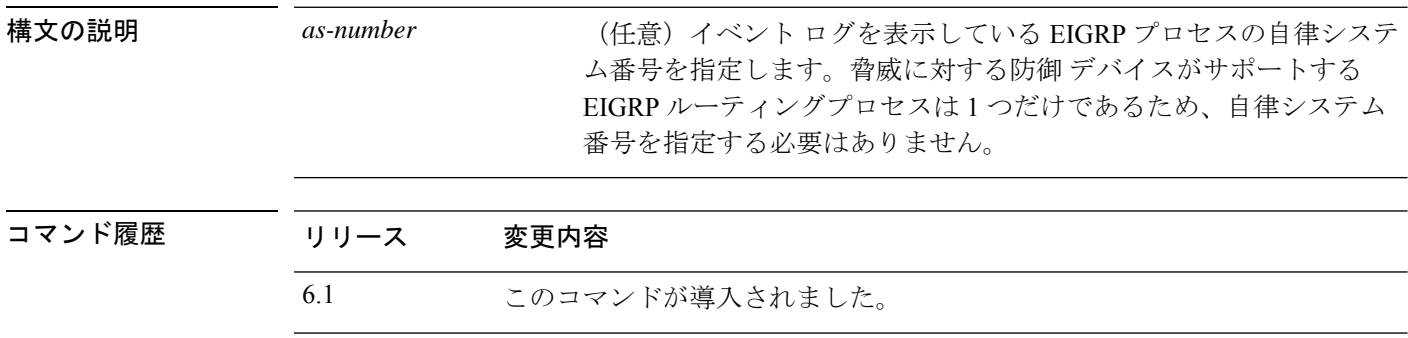

使用上のガイドライン **clear eigrp traffic** コマンドを使用すると、EIGRP トラフィックの統計情報をクリアできます。

### 例

次に、**show eigrp traffic** コマンドの出力例を示します。

```
> show eigrp traffic
EIGRP-IPv4 Traffic Statistics for AS 100
 Hellos sent/received: 218/205
 Updates sent/received: 7/23
 Queries sent/received: 2/0
 Replies sent/received: 0/2
 Acks sent/received: 21/14
 Input queue high water mark 0, 0 drops
 SIA-Queries sent/received: 0/0
 SIA-Replies sent/received: 0/0
 Hello Process ID: 1719439416
 PDM Process ID: 1719439824
```
次の表に、この出力で表示される重要なフィールドの説明を示します。

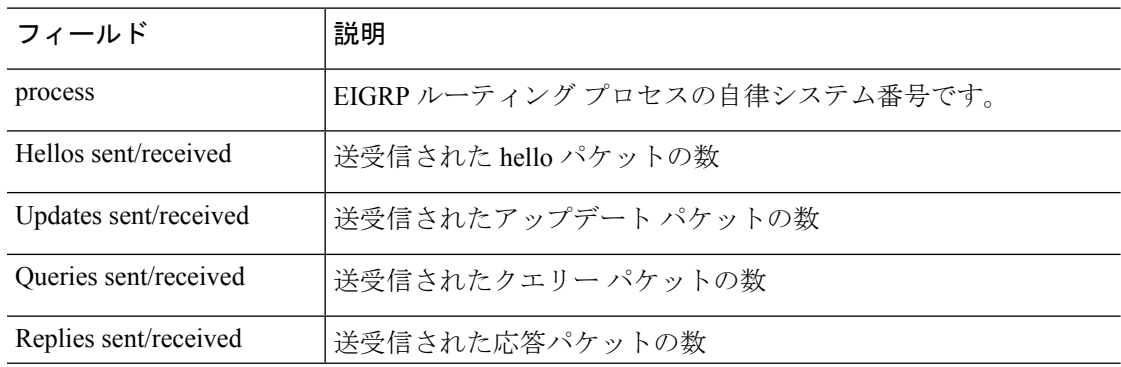

### 表 **<sup>7</sup> : show eigrp traffic** フィールドの説明

 $\mathbf{l}$ 

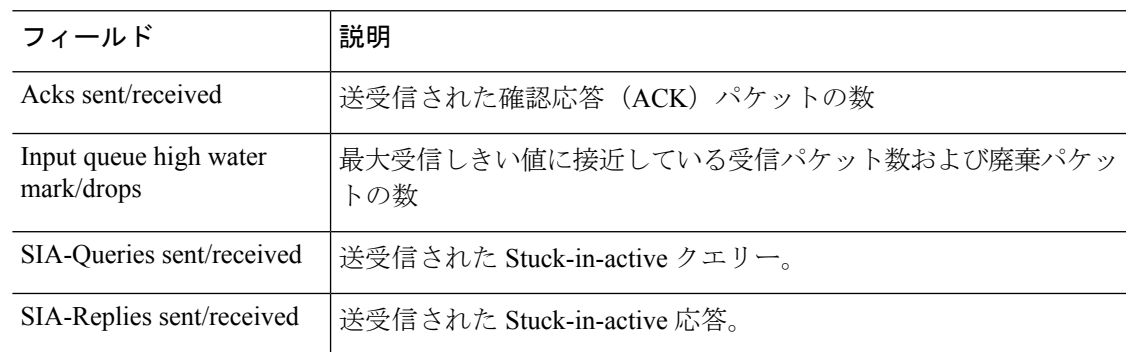

## **show environment**

システムコンポーネントのシステム環境情報を表示するには、**show environment**コマンドを使 用します。

```
\bigotimes
```
このコマンドは、Firepower 2100、4100、および9300シリーズデバイスではサポートされてい ません。FXOS CLI に接続し、このコマンドの代わりに **show env** コマンドを使用します。 (注)

**show environment** [**alarm-contact** | **driver** | **fans** | **power-supplies** | **power\_consumption** | **voltage** | **temperature** [**accelerator** | **chassis** | **cpu** | **io-hub** | **mother-board** | **power-supply**]]

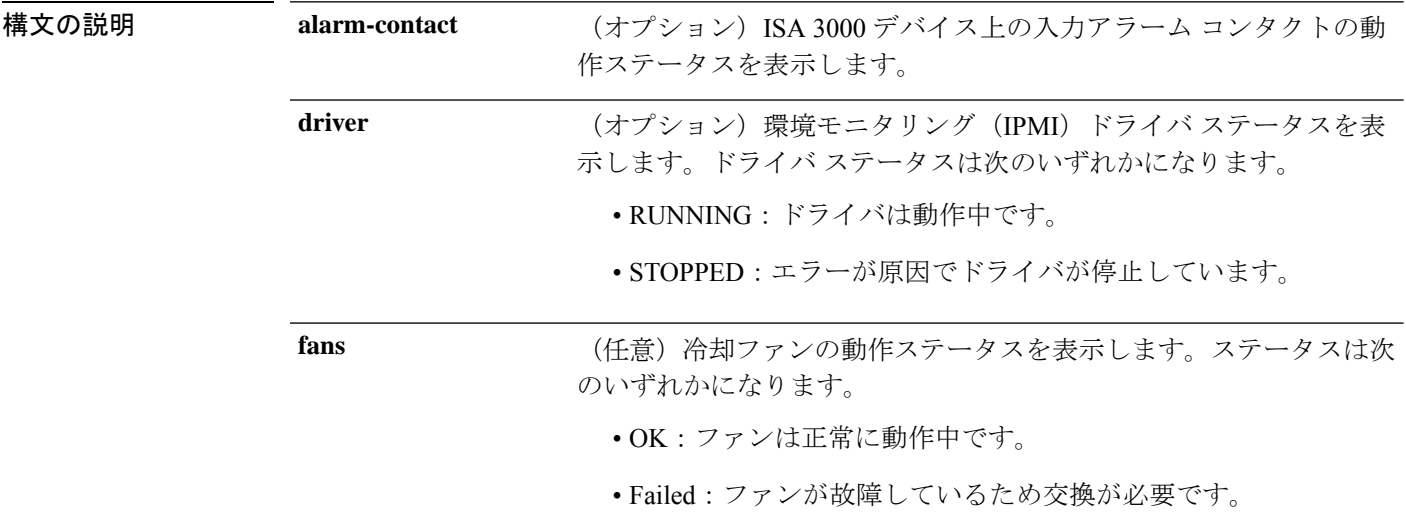

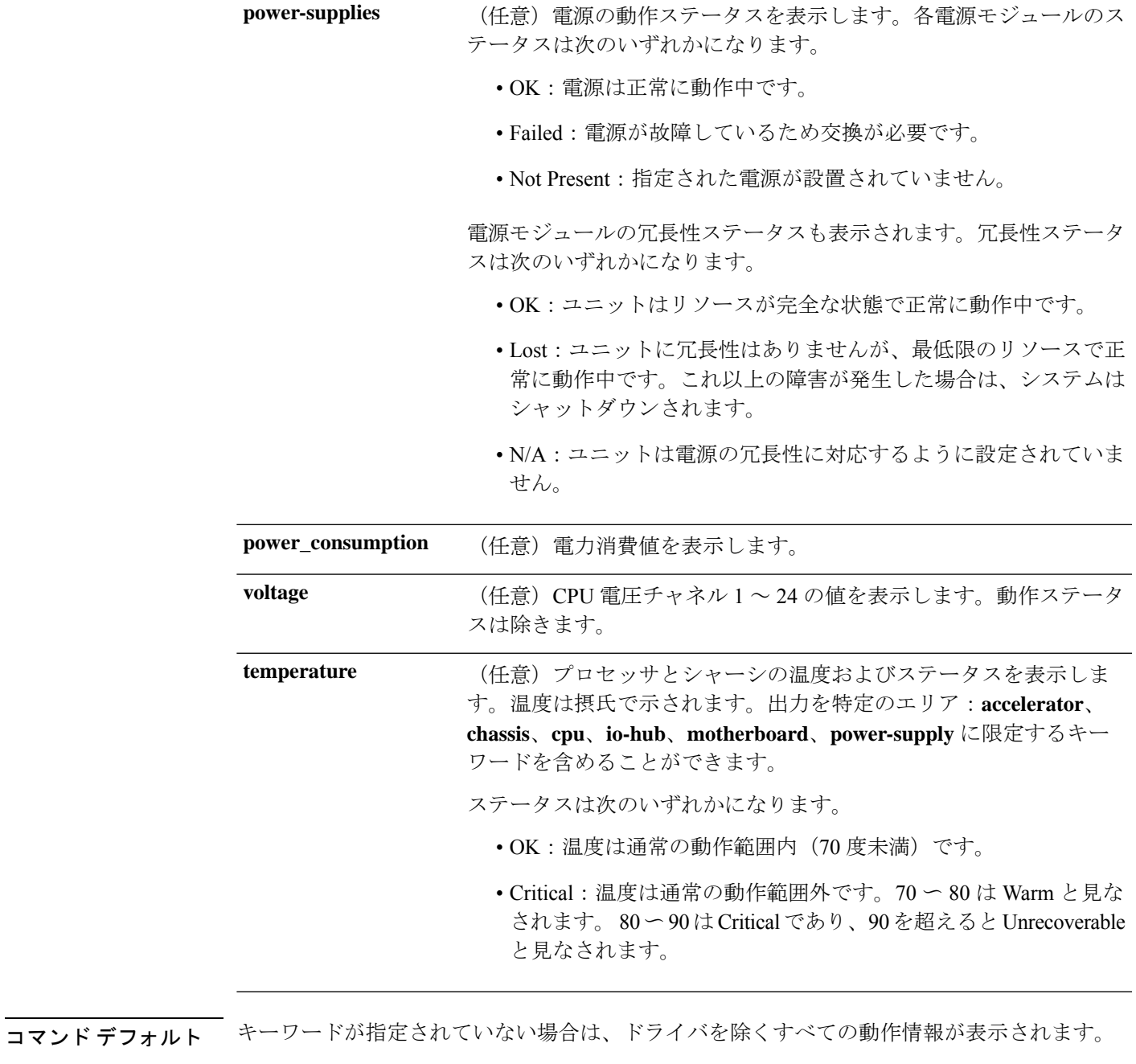

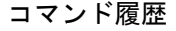

I

 $\overline{a}$ 

リリース 変更内容

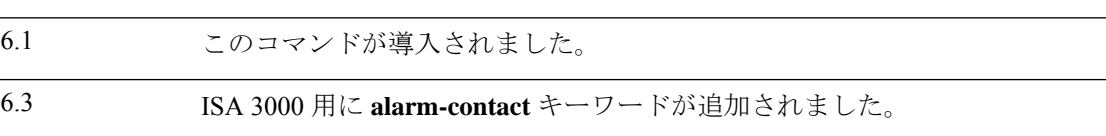

使用上のガイドライン デバイスの物理コンポーネントの動作環境情報を表示できます。この情報には、ファンおよび 電源の動作ステータスと、CPU およびシャーシの温度およびステータスが含まれます。ISA 3000 デバイスには、入力アラーム コンタクトに関する情報が含まれています。

## 例

次に、**show environment** コマンドの一般的な出力例を示します。

```
> show environment
Cooling Fans:
-----------------------------------
  Power Supplies:
   --------------------------------
   Left Slot (PS0): 6900 RPM - OK (Power Supply Fan)
  Right Slot (PS1): 7000 RPM - OK (Power Supply Fan) Power Supplies:
-----------------------------------
  Power Supply Unit Redundancy: OK
  Temperature:
   --------------------------------
   Left Slot (PS0): 26 C - OK (Power Supply Temperature)
   Right Slot (PS1): 27 C - OK (Power Supply Temperature)
  Cooling Fans:
   --------------------------------
  Left Slot (PS0): 6900 RPM - OK (Power Supply Fan)
   Right Slot (PS1): 7000 RPM - OK (Power Supply Fan)
Temperature:
-----------------------------------
   Processors:
   --------------------------------
   Processor 1: 44.0 C - OK (CPU1 Core Temperature)
   Processor 2: 45.0 C - OK (CPU2 Core Temperature)
  Chassis:
   --------------------------------
  Ambient 1: 28.0 C - OK (Chassis Front Temperature)
   Ambient 2: 40.5 C - OK (Chassis Back Temperature)
   Ambient 3: 28.0 C - OK (CPU1 Front Temperature)
   Ambient 4: 36.50 C - OK (CPU1 Back Temperature)
   Ambient 5: 34.50 C - OK (CPU2 Front Temperature)
   Ambient 6: 43.25 C - OK (CPU2 Back Temperature)
   Power Supplies:
    --------------------------------
   Left Slot (PS0): 26 C - OK (Power Supply Temperature)
   Right Slot (PS1): 27 C - OK (Power Supply Temperature)
```
次に、**show environment driver** コマンドの出力例を示します。

```
> show environment driver
Cooling Fans:
-----------------------------------
  Chassis Fans:
   --------------------------------
   Cooling Fan 1: 5888 RPM - OK
   Cooling Fan 2: 5632 RPM - OK
   Cooling Fan 3: 5888 RPM - OK
  Power Supplies:
   --------------------------------
   Left Slot (PS0): N/A
   Right Slot (PS1): 8448 RPM - OK
Power Supplies:
```
```
-----------------------------------
  Left Slot (PS0): Not Present
  Right Slot (PS1): Present
  Left Slot (PS0): N/A
  Right Slot (PS1): 33 C - OK
  Left Slot (PS0): N/A
  Right Slot (PS1): 8448 RPM - OK
Temperature:
  -----------------------------------
  Processors:
   --------------------------------
  Processor 1: 70.0 C - OK
  Chassis:
   --------------------------------
  Ambient 1: 36.0 C - OK (Chassis Back Temperature)
  Ambient 2: 31.0 C - OK (Chassis Front Temperature)
  Ambient 3: 39.0 C - OK (Chassis Back Left Temperature)
  Power Supplies:
   --------------------------------
  Left Slot (PS0): N/A
  Right Slot (PS1): 33 C - OK
Voltage:
-----------------------------------
  Channel 1: 1.168 V - (CPU Core 0.46V-1.4V)
  Channel 2: 11.954 V - (12V)
  Channel 3: 4.998 V - (5V)
   Channel 4: 3.296 V - (3.3V)
   Channel 5: 1.496 V - (DDR3 1.5V)
   Channel 6: 1.048 V - (PCH 1.5V)
```
次に、show environment alarm-contact コマンドの出力例を示します。

```
> show environment alarm-contact
ALARM CONTACT 1
   Status: not asserted
   Description: external alarm contact 1
   Severity: minor<br>Trigger: closed
   Trigger:
ALARM CONTACT 2
   Status: not asserted
   Description: external alarm contact 2
   Severity: minor<br>Triqqer: closed
   Trigger:
```
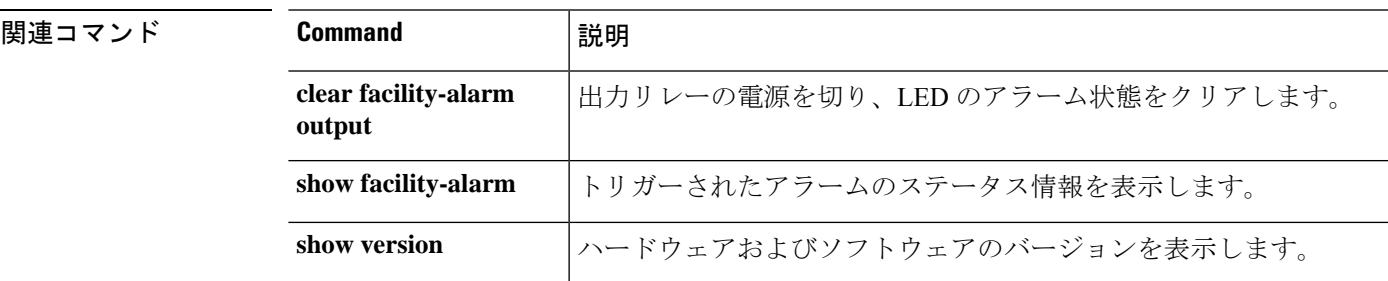

# **show facility-alarm**

ISA 3000 デバイスのトリガーされたアラームを表示するには、**show facility-alarm** コマンドを 使用します。

**show facility-alarm** {**relay** | **status** [**major** | **minor** | **info**]}

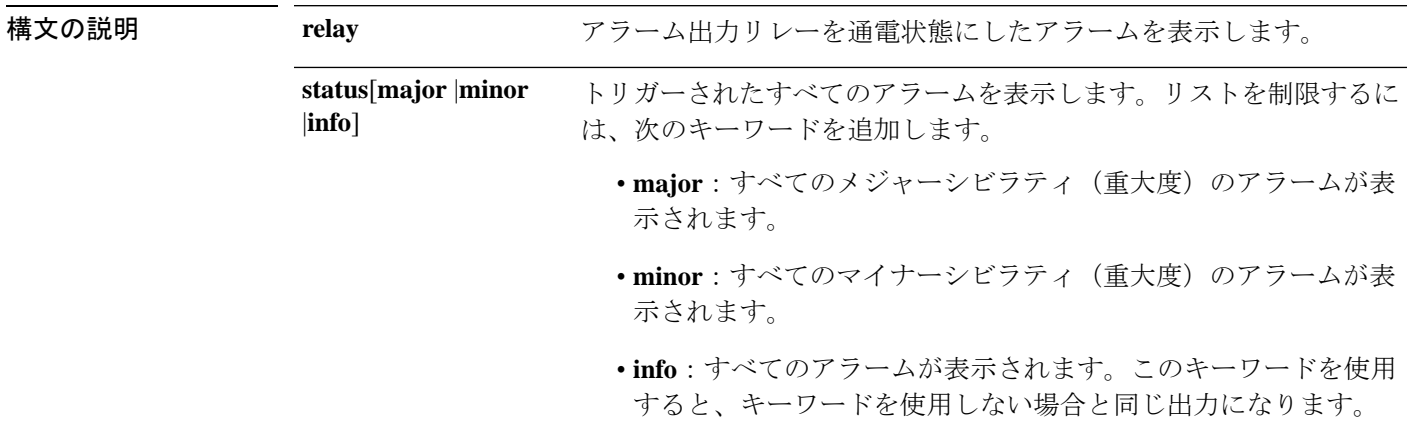

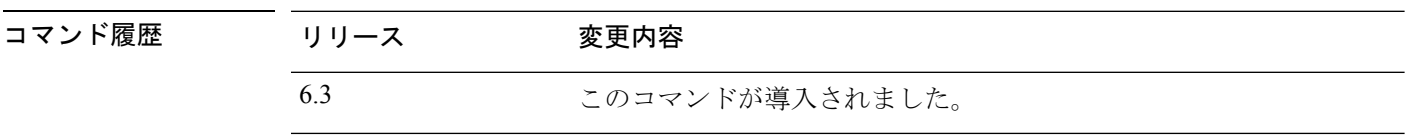

使用上のガイドライン アラーム出力リレーを通電したアラームだけを表示するには、**relay**キーワードを使用します。 出力アラームリレーは、トリガーされたアラームを有効にするよう設定したかどうかに基づい て通電されます。アラーム出力リレーを通電すると、接続しているデバイス(点滅光やブザー など)がアクティブになります。

> アラームアクションが外部アラーム出力リレーをトリガーしたかどうかに関わらず、トリガー されたすべてのアラームを表示するには、**status** キーワードを使用します。

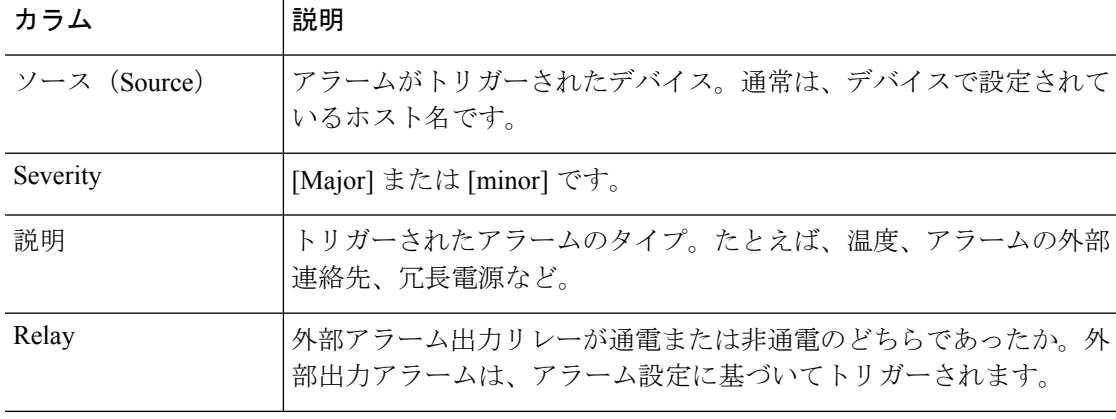

次の表は出力の列について示しています。

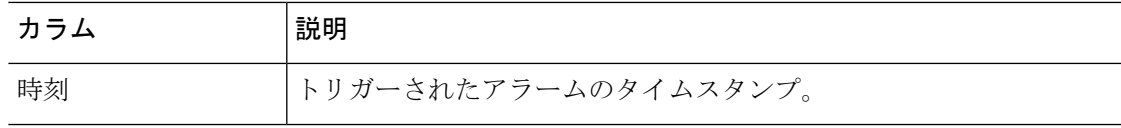

## 例

次に、**show facility-alarm relay** コマンドの出力例を示します。

```
> show facility-alarm relay
Source Severity Description Example 3 Relay Time
firepower minor external alarm contact 1 triggered Energized 06:56:50 UTC Mon Sep
22 2014
```
次に、**show facility-alarm status** コマンドの出力例を示します。

## > **show facility-alarm status info**

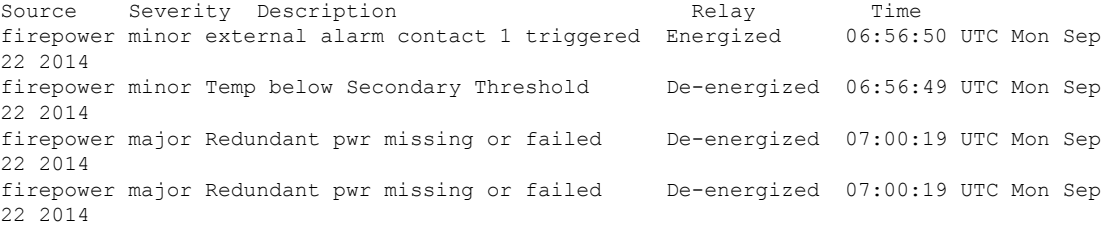

### > **show facility-alarm status major**

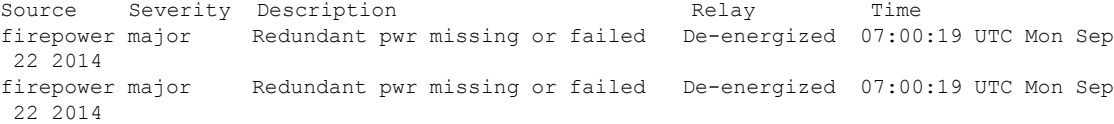

## > **show facility-alarm status minor**

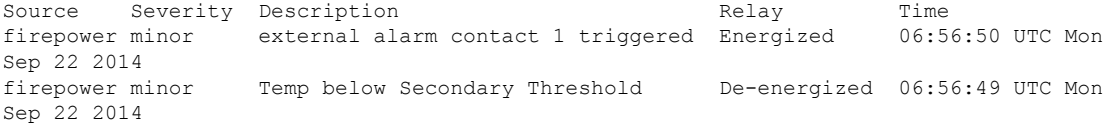

## 関連コマンド

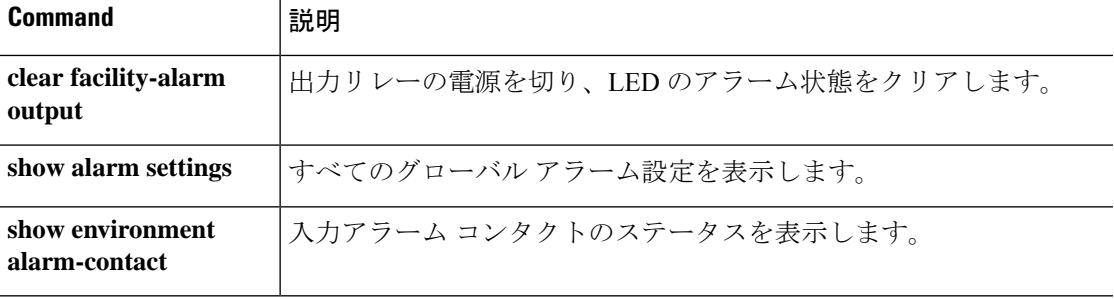

# **show failover**

ユニットのフェールオーバーステータスに関する情報を表示するには、**show failover** コマンド を使用します。

**show failover** [ **group** *num* | **history** [ **details** ] | **interface** | **state** | **trace** [ オ プション ] | **statistics** | **details** ]

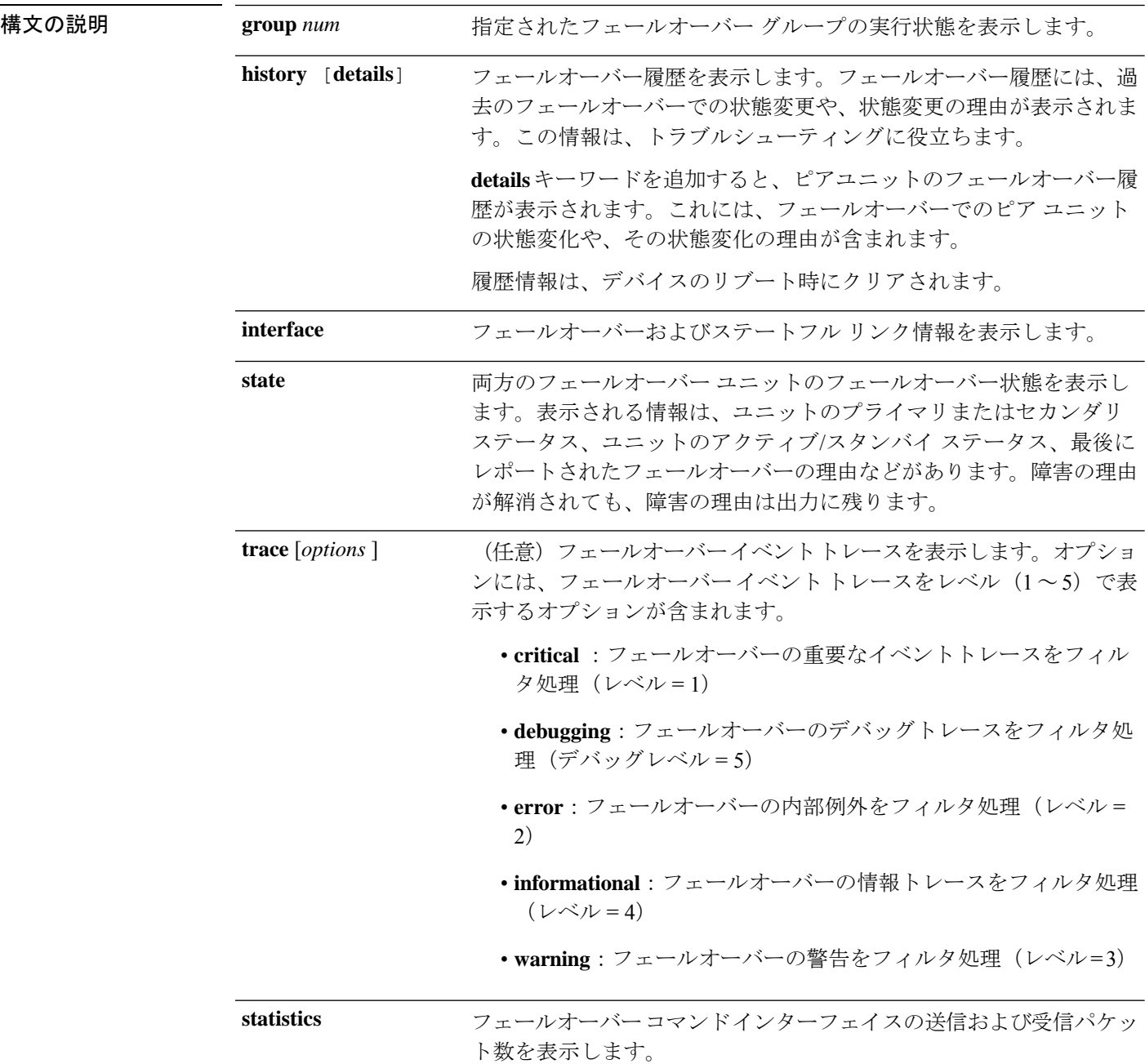

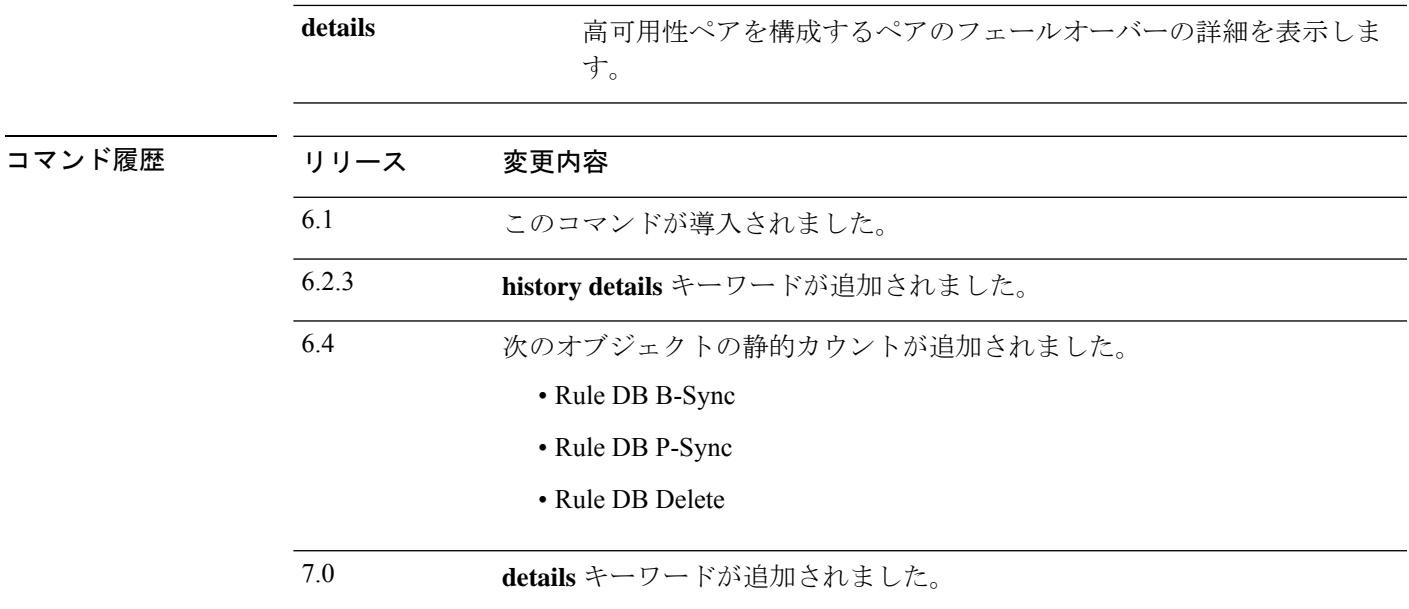

使用上のガイドライン **show failover** コマンドは、ダイナミック フェールオーバー情報、インターフェイスステータ ス、およびステートフル フェールオーバーの統計情報を表示します。

> IPv4 と IPv6 の両方のアドレスがインターフェイスで設定されている場合は、両方のアドレス が出力に表示されます。インターフェイスには複数の IPv6 アドレスを設定できるため、リン クローカル アドレスのみが表示されます。インターフェイスに IPv4 アドレスが設定されてい ない場合、出力の IPv4 アドレスは 0.0.0.0 として表示されます。インターフェイスに IPv6 アド レスが設定されていない場合、アドレスは単純に出力から省かれます。

> Stateful Failover Logical Update Statistics 出力は、ステートフル フェールオーバーがイネーブル の場合のみ表示されます。「xerr」および「rerr」の値はフェールオーバーのエラーではなく、 パケット送受信エラーの数を示します。

> **showfailover**コマンド出力で、ステートフルフェールオーバーの各フィールドには次の値があ ります。

- Stateful Obj の値は次のとおりです。
	- xmit:送信されたパケットの数を示します。
	- xerr:送信エラーの数を示します。
	- rcv:受信したパケットの数を示します。
	- rerr:受信エラーの数を示します。
- 各行は、次に示す特定のオブジェクト スタティック カウントを表します。
	- General:すべてのステートフル オブジェクトの合計を示します。
	- sys cmd:**login** や **stay alive** などの論理的なシステム更新コマンドを示します。
- up time:脅威に対する防御 デバイスの(アクティブな 脅威に対する防御 がスタンバ イ 脅威に対する防御 デバイスに渡す)アップタイムの値を示します。
- RPC services:リモート プロシージャ コール接続情報。
- TCP conn:ダイナミック TCP 接続情報。
- UDP conn:ダイナミック UDP 接続情報。
- ARP tbl:ダイナミック ARP テーブル情報。
- Xlate Timeout: 接続変換タイムアウト情報を示します。
- IPv6 ND tbl:IPv6 ネイバー探索テーブル情報。
- VPN IKE upd:IKE 接続情報。
- VPN IPSEC upd: IPSec 接続情報。
- VPN CTCP upd:cTCP トンネル接続情報。
- VPN SDI upd : SDI AAA 接続情報。
- VPN DHCP upd:トンネル型 DHCP 接続情報。
- SIP Session : SIP シグナリング セッション情報。
- Route Session:ルート同期アップデートの LU 統計情報
- RuleDBB-Sync:ルールデータベースの一括同期が実行された回数と、対応するエラー (存在する場合)を示します。
- Rule DB P-Sync:ルールデータベースの周期的な同期が実行された回数と、この操作 に関するエラー(存在する場合)を示します。
- Rule DB Delete:ルールデータベース削除メッセージが送信された回数と、この操作 に関するエラー(存在する場合)を示します。

フェールオーバーIPアドレスを入力しないと、**show failover**コマンドではIPアドレスが0.0.0.0 と表示され、インターフェイスのモニタリングが「待機」状態のままになります。フェール オーバーを機能させるにはフェールオーバー IP アドレスを設定する必要があります。

次の表に、フェールオーバーに関するインターフェイスの状態についての説明を示します。

#### 表 **8 :** フェールオーバー インターフェイス状態

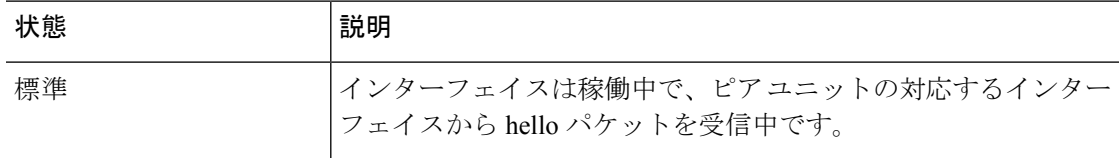

 $\mathbf I$ 

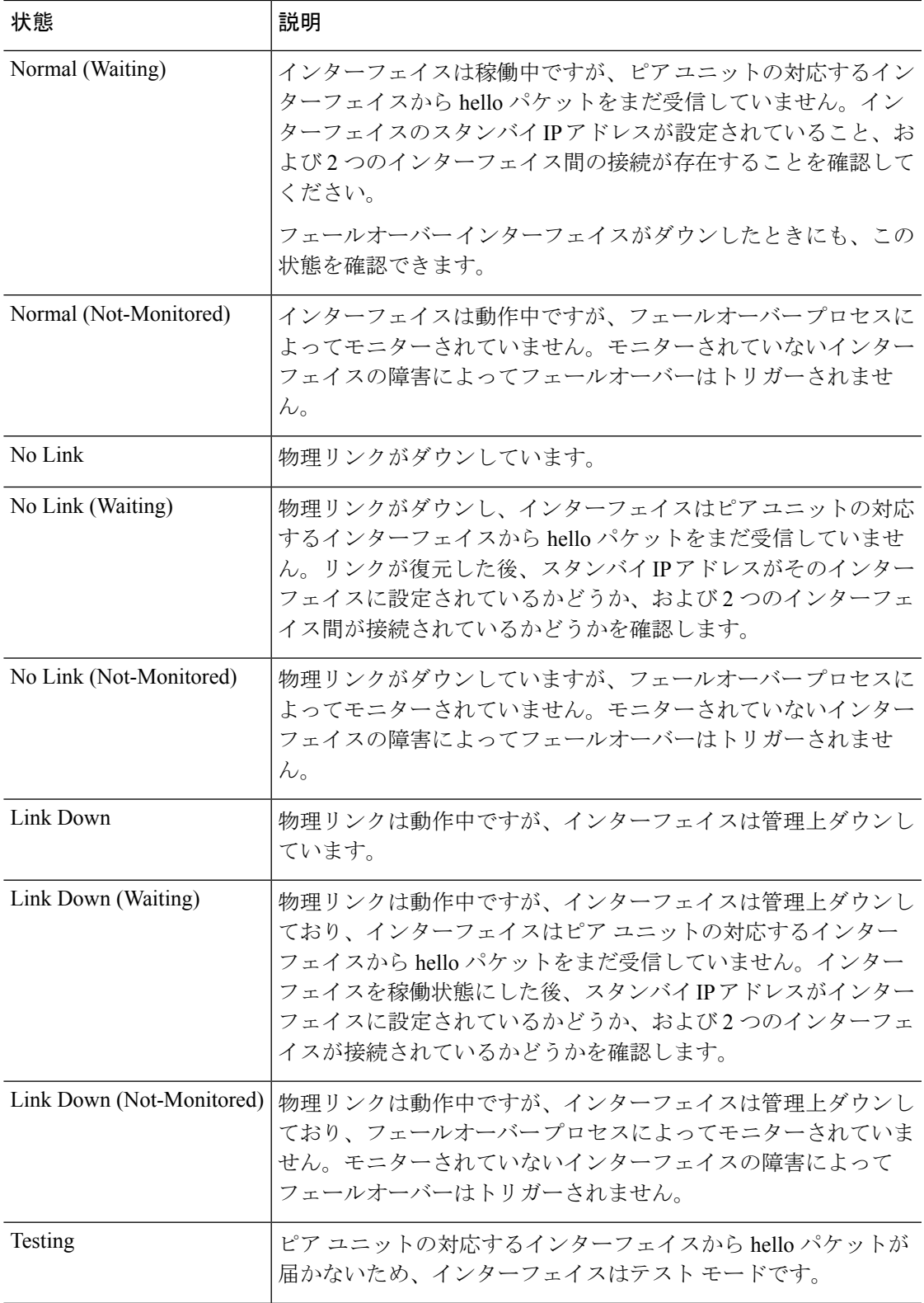

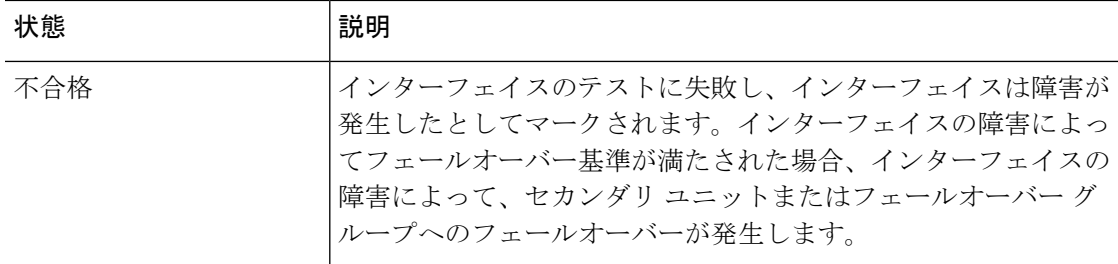

## 例

アクティブ/スタンバイフェールオーバーでの**show failover**コマンドの出力例を次に示 します。

```
Failover unit Primary
Failover LAN Interface: failover GigabitEthernet0/2 (up)
Reconnect timeout 0:00:00
Unit Poll frequency 1 seconds, holdtime 15 seconds
Failover On
Interface Poll frequency 5 seconds, holdtime 25 seconds
Interface Policy 1
Monitored Interfaces 3 of 61 maximum
MAC Address Move Notification Interval not set
failover replication http
Version: Ours 9.7(0)74, Mate 9.7(0)74
Serial Number: Ours 9A41CKDXQJU, Mate 9A3MFP0H1CP
Last Failover at: 19:23:17 UTC Oct 26 2016
   This host: Primary - Active
       Active time: 589 (sec)
       slot 0: empty
         Interface diagnostic (0.0.0.0): Normal (Waiting)
         Interface outside (192.168.77.1): Normal (Waiting)
         Interface inside (192.168.87.1): Normal (Waiting)
       slot 1: snort rev (1.0) status (up)
       slot 2: diskstatus rev (1.0) status (up)
   Other host: Secondary - Standby Ready
       Active time: 0 (sec)
         Interface diagnostic (0.0.0.0): Normal (Waiting)
         Interface outside (0.0.0.0): Normal (Waiting)
         Interface inside (0.0.0.0): Normal (Waiting)
       slot 1: snort rev (1.0) status (up)
       slot 2: diskstatus rev (1.0) status (up)
Stateful Failover Logical Update Statistics
   Link : failover GigabitEthernet0/2 (up)<br>Stateful Obj xmit xerr
   Stateful Obj xmit xerr rcv rerr<br>General 45 0 44 0
   General 45 0 44 0
   sys cmd 44 0 44 0
   up time 0 0 0 0 0<br>RPC services 0 0 0 0
   RPC services 0 0 0 0
   \begin{tabular}{lcccccc} TCP & conn & & & 0 & & 0 & & 0 \\ UDP & conn & & & 0 & & 0 & & 0 \\ \end{tabular}UDP conn 0 0 0 0 0
   ARP tbl 0 0 0 0 0
   \begin{array}{cccccccccc} \text{Xlate\_Timeout} & & & 0 & & & 0 & & 0 & & 0 \\ \text{TPv6 ND t.b1} & & & 0 & & 0 & & 0 & & 0 \\ \end{array}IPv6 ND tbl 0 0 0 0<br>
VPN TKEv1 SA 0 0 0 0
   VPN IKEv1 SA 0 0 0 0 0
   VPN IKEv1 P2 0 0 0 0 0<br>
VPN IKEv2 SA 0 0 0 0 0
   VPN IKEv2 SA 0 0 0<br>
VPN IKEv2 P2 0 0
   VPN IKEv2 P2 0 0 0 0
   VPN CTCP upd 0 0 0 0 0
```
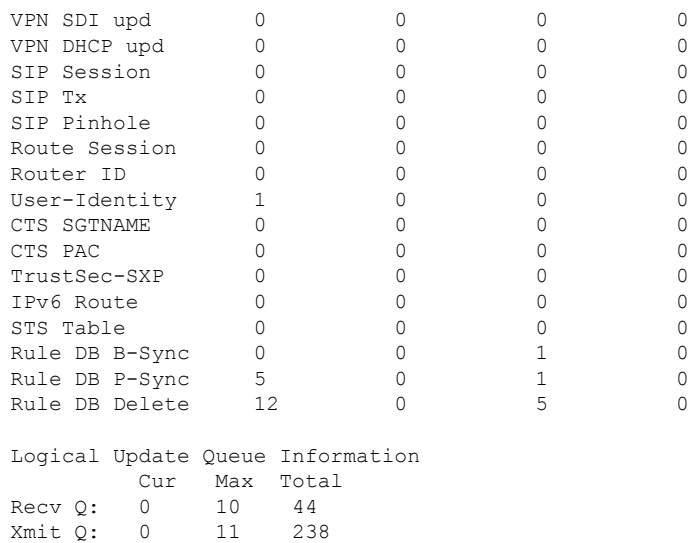

アクティブ/スタンバイセットアップでの **show failover state** コマンドの出力例を次に 示します。

## > **show failover state**

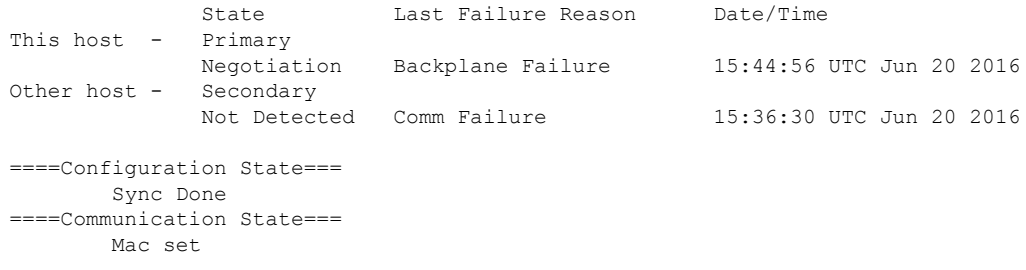

次の表で、**show failover state** コマンドの出力について説明します。

I

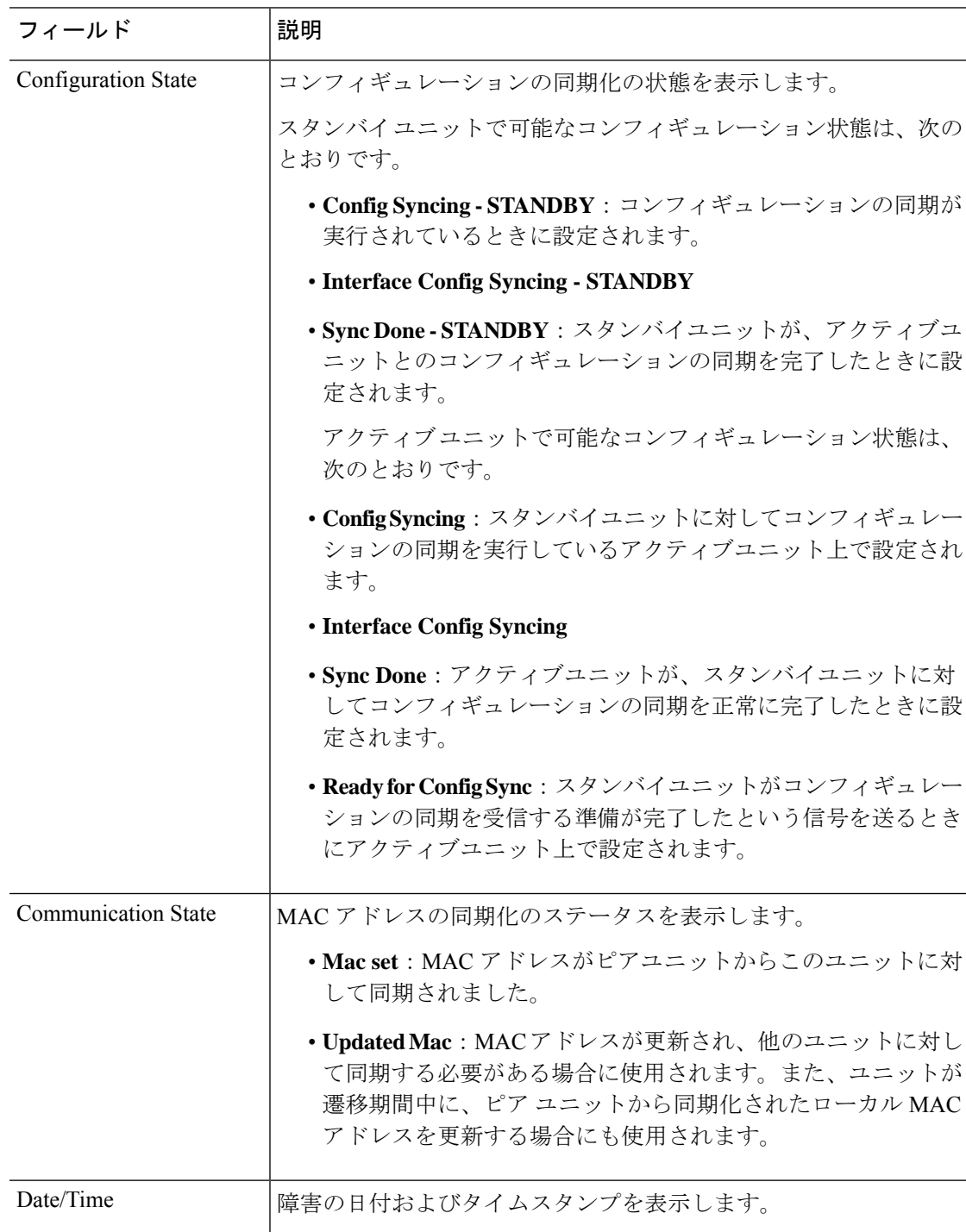

## 表 **9 : show failover state** の出力の説明

٦

 $\mathbf I$ 

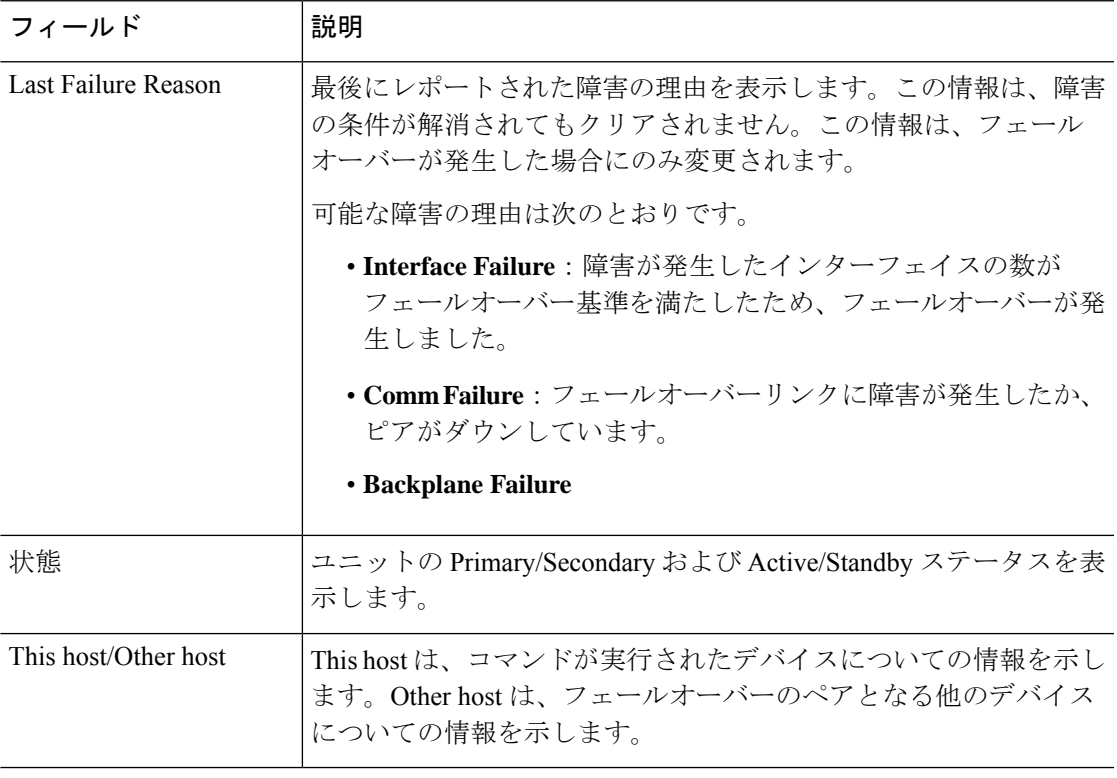

プライマリユニットでの **show failover history** コマンドの出力例を次に示します。

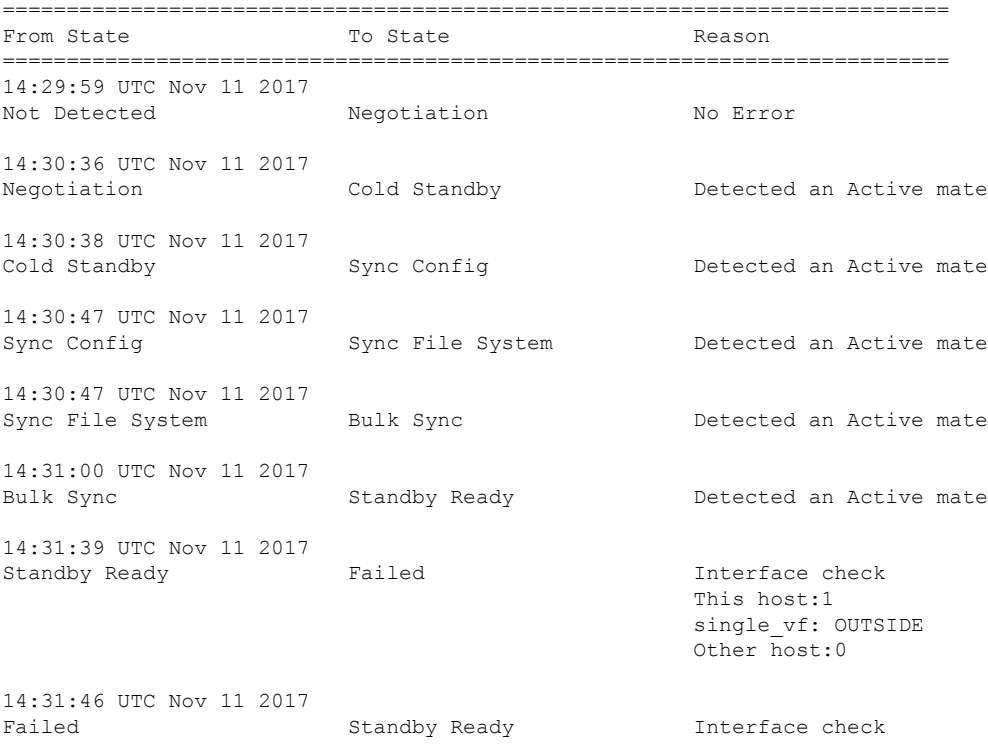

## > **show failover history**

Other host:0 14:33:36 UTC Nov 11 2017 Standby Ready **Just Active** HELLO not heard from mate 14:33:36 UTC Nov 11 2017 Active Drain **HELLO** not heard from mate 14:33:36 UTC Nov 11 2017 Active Drain Active Applying Config HELLO not heard from mate 14:33:36 UTC Nov 11 2017 Active Applying Config Active Config Applied HELLO not heard from mate 14:33:36 UTC Nov 11 2017 Active Config Applied Active 1999 Active HELLO not heard from mate ==========================================================================

This host:0

セカンダリユニットでの **show failover history** コマンドの出力例を次に示します。

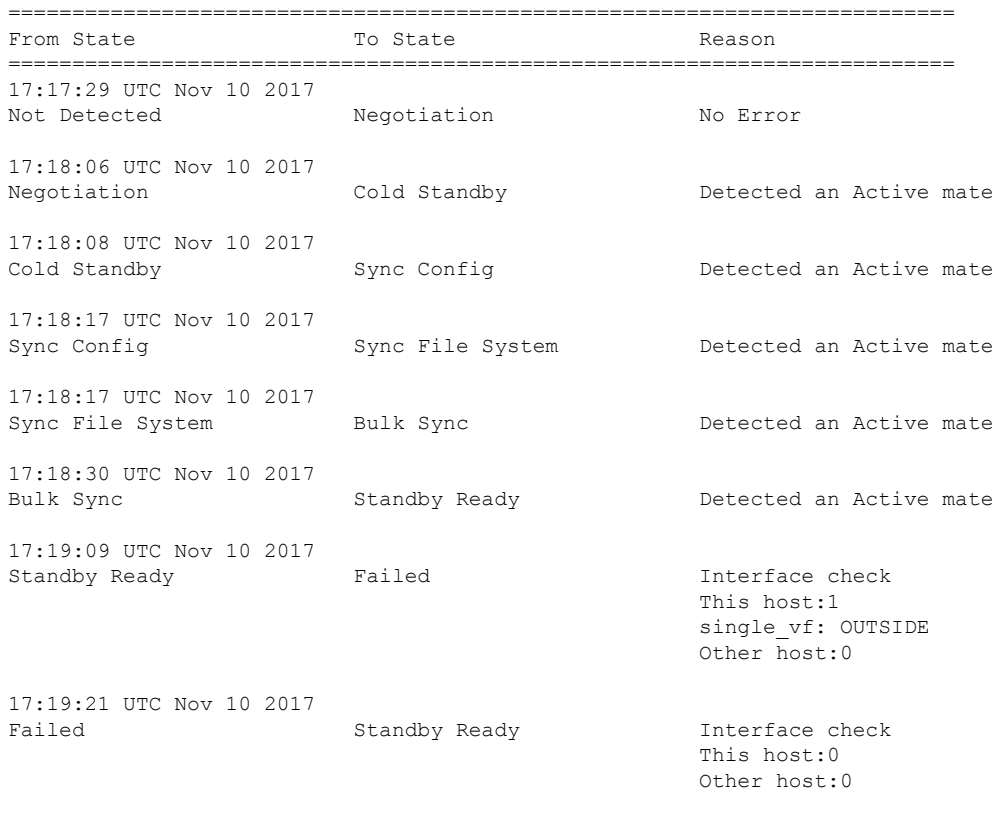

各エントリには、状態変更が発生した時刻および日付、開始状態、結果状態、および 状態変更の理由が示されます。最も新しいエントリが表示の末尾に配置されます。古 いエントリが上部に表示されます。最大で60エントリを表示できます。エントリが最

==========================================================================

> **show failover history**

大数に到達した場合、最も古いエントリが出力の上部から削除され、新しいエントリ が末尾に追加されます。

エラーの理由には、トラブルシューティングに役立つ詳細情報が含まれています。こ れには、インターフェイスチェック、フェールオーバー状態チェック、状態の進行の 失敗、およびサービス モジュールの失敗があります。

次に、**show failover history details** コマンドの出力例を示します。

#### >**show failover history details**

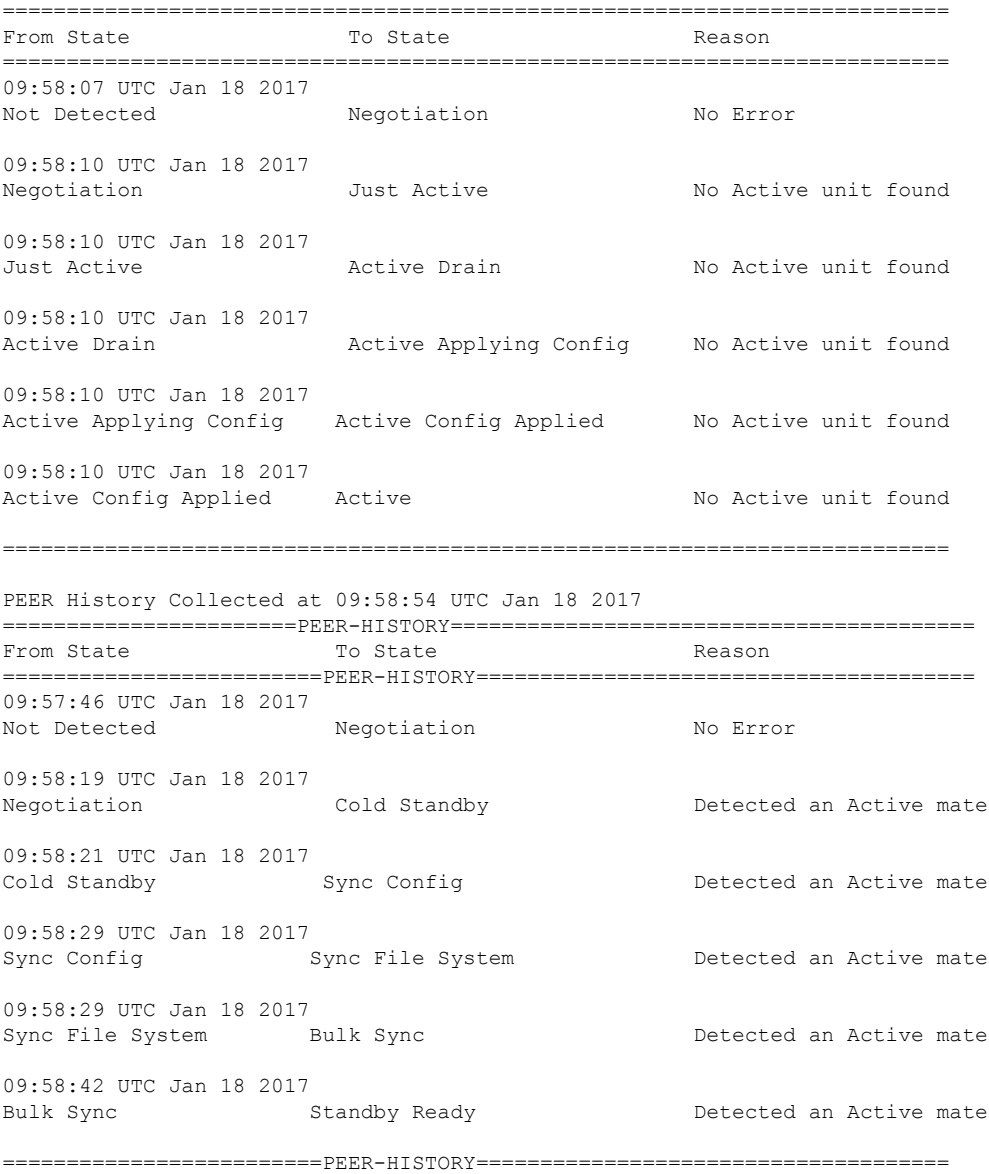

**show failoverhistorydetails** コマンドは、ピアのフェールオーバーの履歴を要求し、ユ ニットのフェールオーバー履歴とピアの最新のフェールオーバー履歴を出力します。

1 秒以内にピアが応答しない場合は、最後に収集されたフェールオーバー履歴情報が 表示されます。

次の表に、フェールオーバーの状態を示します。状態には永続的と一時的の 2 つのタ イプがあります。永続的な状態とは、障害などの何らかの出来事によって状態変更が 発生するまで、ユニットが維持できる状態のことです。一時的な状態とは、ユニット が永続的な状態に到達するまでの間に経過する状態です。

表 **10 :** フェールオーバーの状態

| <b>States</b>   | 説明                                                                                                    |
|-----------------|----------------------------------------------------------------------------------------------------|
| <b>Disabled</b> | フェールオーバーはディセーブルです。これは安定したステートで<br>す。                                                                                                    |
| 不合格             | ユニットは障害状態です。これは安定したステートです。                                                                                                    |
| Negotiation     | ユニットはピアとの接続を確立し、ピアとネゴシエートして、ソフ<br>トウェア バージョンの互換性を判別し、Active/Standby ロールを決<br>定します。ネゴシエートされたロールに基づき、ユニットはスタン<br>バイ ユニット状態またはアクティブ ユニット状態になるか、障害<br>状態になります。これは一時的なステートです。 |
| Not Detected    | ASA はピアの存在を検出できません。このことは、フェールオー<br>バーがイネーブルな状態で ASA が起動されたが、ピアが存在しな<br>い、またはピアの電源がオフである場合に発生する可能性がありま<br>す。                                                              |

## スタンバイ ユニット状態

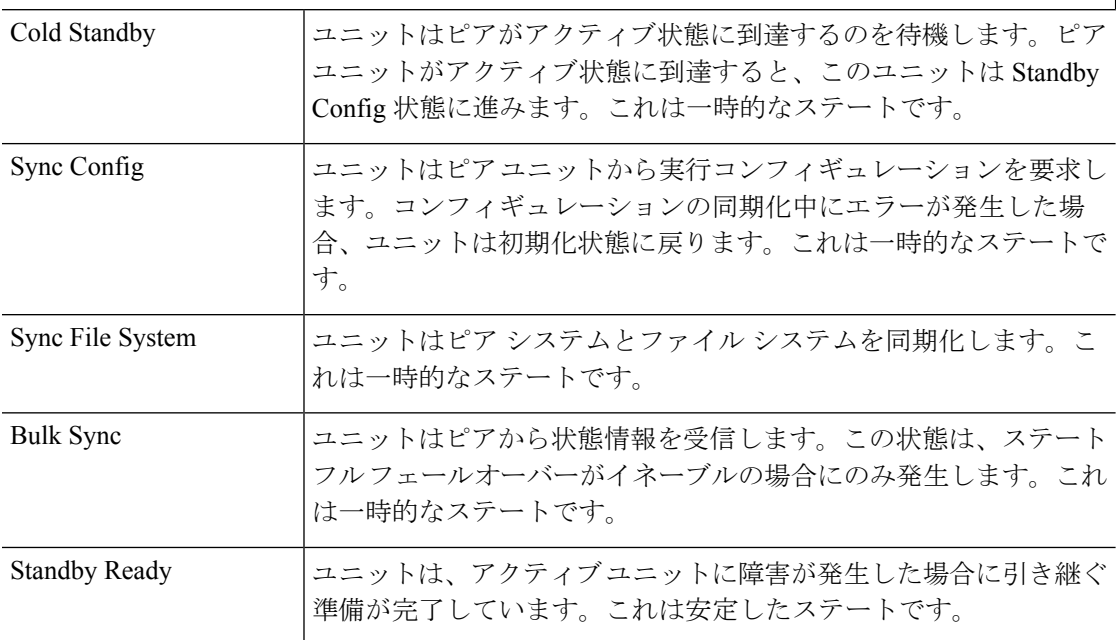

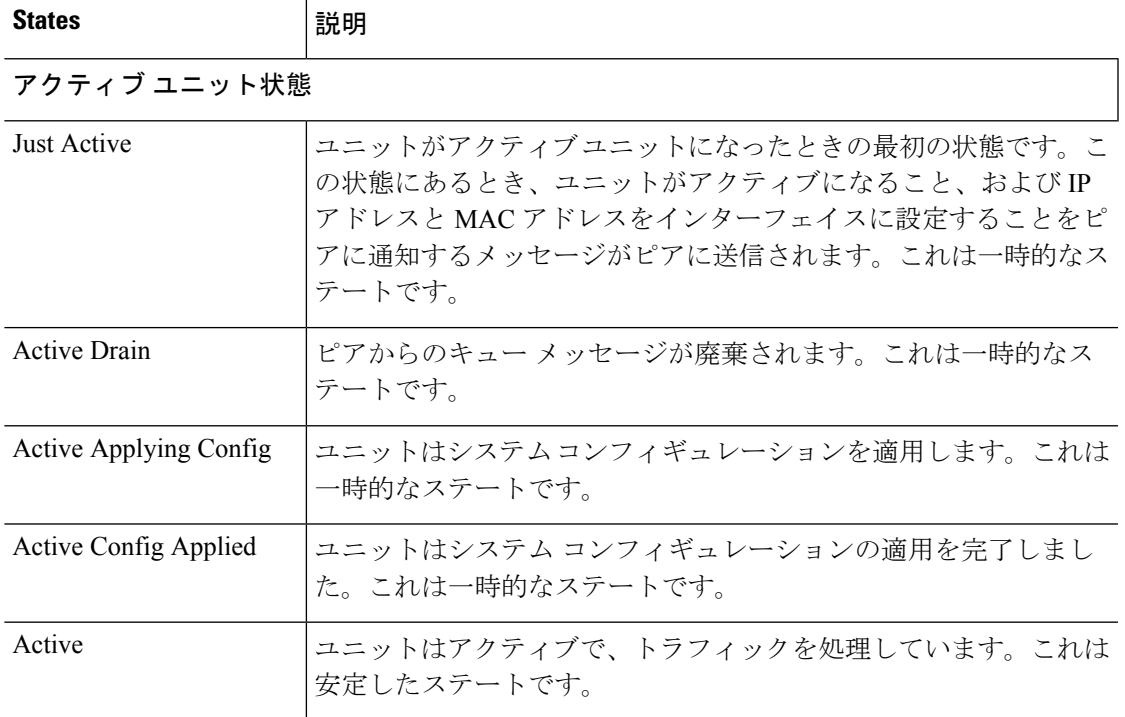

それぞれの状態変更の後に状態変更の理由が続きます。この理由は、ユニットが一時 的な状態から永続的な状態に進んでも、通常同じままになります。次に、可能性があ る状態変更の理由を示します。

- エラーなし
- CI config cmd によって設定されている
- フェールオーバー状態チェック
- フェールオーバー インターフェイスの準備ができた
- HELLO が受信されない
- 他のユニットのソフトウェア バージョンが異なっている
- 他のユニットの動作モードが異なっている
- 他のユニットのライセンスが異なっている
- 他のユニットのシャーシ コンフィギュレーションが異なっている
- 他のユニットのカード コンフィギュレーションが異なっている
- 他のユニットからアクティブ状態を要求された
- 他のユニットからスタンバイ状態を要求された
- 他のユニットが、このユニットに障害があるとレポートした
- 他のユニットが、そのユニットに障害があるとレポートした
- コンフィギュレーションの不一致
- アクティブ ユニットが検出された
- アクティブ ユニットが検出されなかった
- コンフィギュレーションの同期化が行われた
- 通信障害から回復した
- 他のユニットの VLAN コンフィギュレーションが異なっている
- VLAN コンフィギュレーションを確認できない
- コンフィギュレーションの同期化が不完全である
- コンフィギュレーションの同期化に失敗した
- インターフェイス チェック
- このユニットの通信が失敗した
- フェールオーバー メッセージの ACK を受信しなかった
- 同期後の学習状態で他のユニットが動作しなくなった
- ピアの電源が検出されない
- フェールオーバー ケーブルがない
- HA 状態の進行に失敗した
- サービス カード障害が検出された
- 他のユニットのサービス カードに障害が発生した
- このユニットのサービス カードはピアと同様である
- LAN インターフェイスが未設定状態になった
- ピア ユニットがリロードされた
- シリアル ケーブルから LAN ベース fover に切り替わった
- コンフィギュレーション同期化の状態を確認できない
- 自動更新要求
- 原因不明

次に、**show failover interface** コマンドの出力例を示します。デバイスのフェールオー バー インターフェイスに IPv6 アドレスが設定されています。

```
> show failover interface
       interface folink GigabitEthernet0/2
               System IP Address: 2001:a0a:b00::a0a:b70/64
               My IP Address : 2001:a0a:b00::a0a:b70
```

```
Other IP Address : 2001:a0a:b00::a0a:b71
```
次に、高可用性ペアのピアデバイスからの **show failover details** コマンドの出力例を示 します。

```
> show failover details
        Failover On
Failover unit Secondary
Failover LAN Interface: HA-LINK GigabitEthernet0/3 (up)
Reconnect timeout 0:00:00
Unit Poll frequency 1 seconds, holdtime 15 seconds
1 Hold Interval Success: 12 Failure: 0
2 Hold Interval Success: 15 Failure: 0
3 Hold Interval Success: 15 Failure: 0
4 Hold Interval Success: 15 Failure: 0
5 Hold Interval Success: 15 Failure: 0
Interface Poll frequency 5 seconds, holdtime 25 seconds
Interface Policy 1
Monitored Interfaces 1 of 311 maximum
Interface: management
        1 Hold Success: 0 Failure: 0
        2 Hold Success: 0 Failure: 0
        3 Hold Success: 0 Failure: 0
        4 Hold Success: 0 Failure: 0
         5 Hold Success: 0 Failure: 0
MAC Address Move Notification Interval not set
failover replication http
Version: Ours 99.16(2)10, Mate 99.16(2)10
Serial Number: Ours 9A7WJNE35T5, Mate 9A3497TXPU6
Last Failover at: 06:56:25 UTC Jan 25 2021
        This host: Secondary - Standby Ready
                 Active time: 0 (sec)
                 slot 0: ASAv hw/sw rev (/99.16(2)10) status (Up Sys)
                  Interface management (203.0.113.130/fe80::250:56ff:feb7:4927): Unknown
 (Waiting)
                 slot 1: snort rev (1.0) status (up)
                 snort poll success:2877 miss:0
                 slot 2: diskstatus rev (1.0) status (up)
                 disk poll success:2877 miss:0
         Other host: Primary - Active
                 Active time: 2910 (sec)
                   Interface management (203.0.113.130): Unknown (Waiting)
                 slot 1: snort rev (1.0) status (up)
                 peer snort poll success:2877 miss:0
                 slot 2: diskstatus rev (1.0) status (up)
                 peer disk poll success:2877 miss:0
Stateful Failover Logical Update Statistics
        Link : HA-LINK GigabitEthernet0/3 (up)
         Stateful Obj xmit xerr rcv rerr
         General 379 0 380 0<br>sys cmd 379 0 379 0
        sys cmd 379 0 379 0
        up time 0 0 0 0 0<br>RPC services 0 0 0 0 0
        RPC services 0 0 0 0 0
         \begin{array}{ccccccccccc} \text{TCP conn} & & & 0 & & & 0 & & & 0 & & 0 \\ \text{IID conn} & & & 0 & & & 0 & & & 0 & & 0 \\ \end{array}UDP conn 0 0 0 0 0<br>
ARP th1 0 0 0 0 0
        ARP tbl \begin{array}{ccccccc} 0 & & & 0 & & 0 & & 0 \end{array}<br>
Xlate Timeout 0 0 0 0 0
        X \begin{array}{ccccccccc}\nX \end{array} \begin{array}{ccccccccc}\nX \end{array} \begin{array}{ccccccccc}\nX \end{array} \begin{array}{ccccccccc}\n\end{array} \begin{array}{ccccccccc}\n\end{array} \begin{array}{ccccccccc}\n0 & 0 & 0 & 0 \\
0 & 0 & 0\n\end{array}IPv6 ND tbl 0 0 0 0 0
```
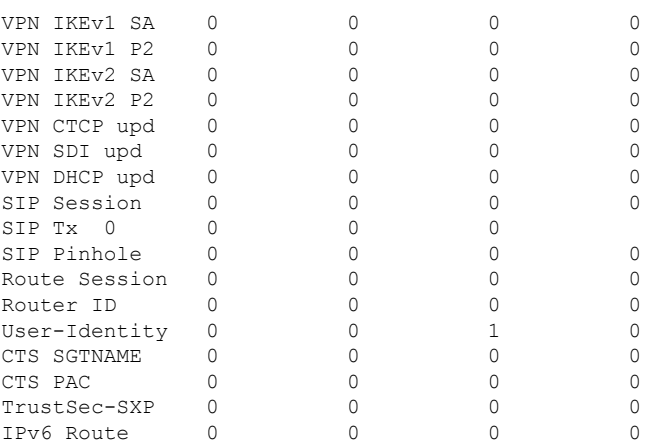

次に、**show failover trace** コマンドのフェールオーバー警告出力の例を示します。

## > **show failover trace warning**

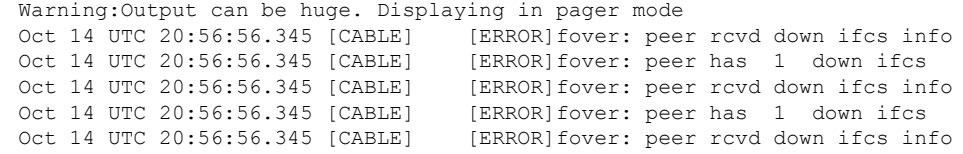

|関連コマンド **Command** |説明 **show running-config** |現在のコンフィギュレーションの failover コマンドを表示します。 **failover**

# **show failover exec**

指定したユニットの **failover exec** コマンドモードを表示するには、**show failover exec** コマンド を使用します。

**show failover exec** {**active** | **standby** | **mate**}

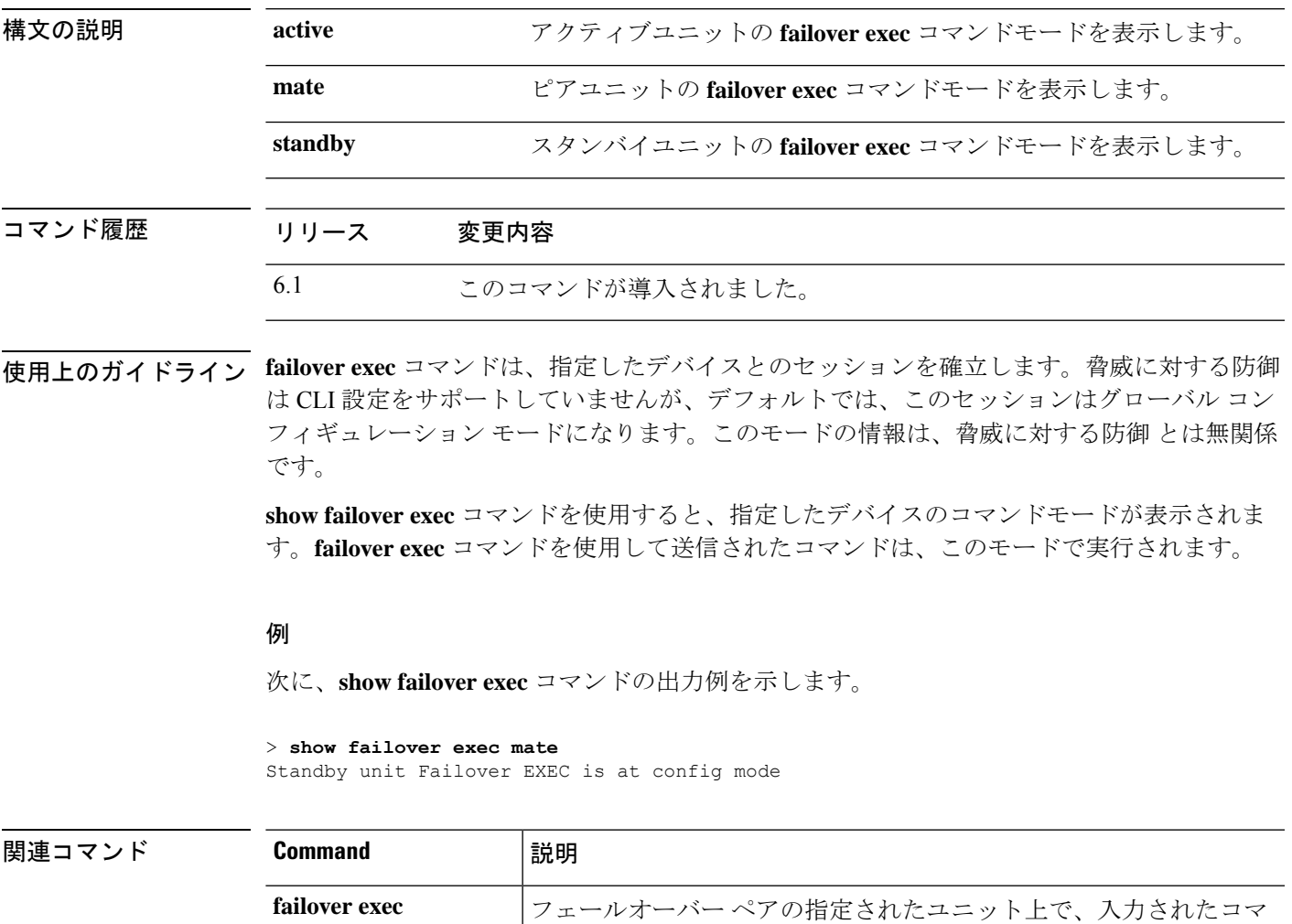

ンドを実行します。

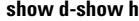

# **show file**

ファイルシステムに関する情報を表示するには、**show file** コマンドを使用します。

**show file** [**descriptors** | **system** | **information** *filename*]

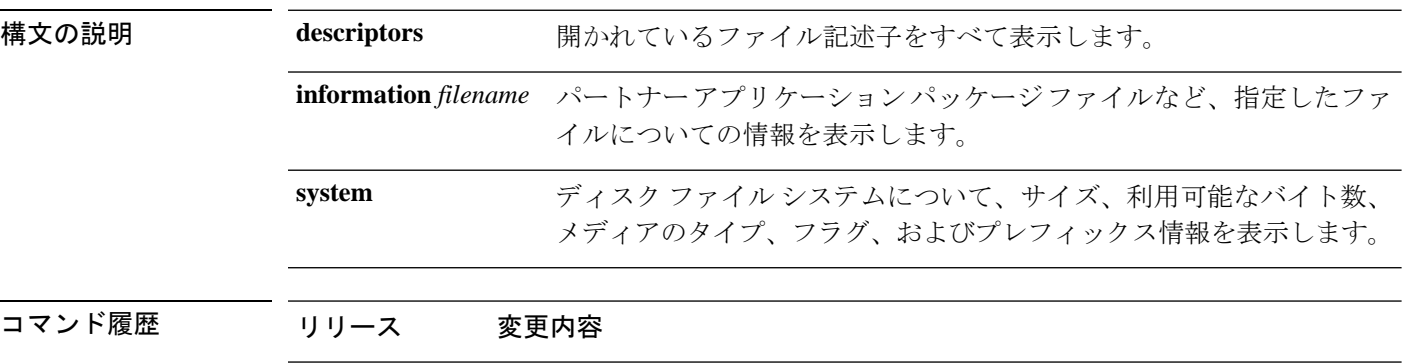

## 例

次に、**show file system** コマンドの出力例を示します。

6.1 このコマンドが導入されました。

```
> show file system
```
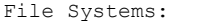

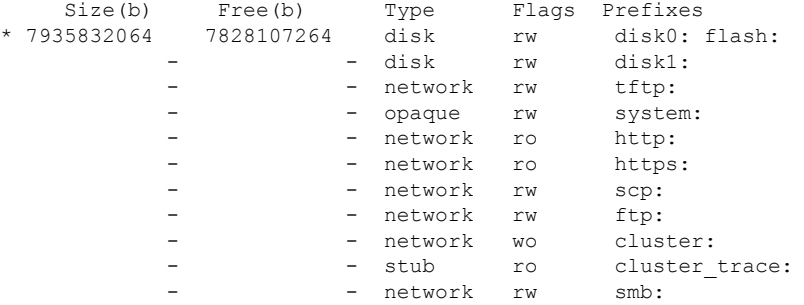

次に、**show file information** コマンドの出力例を示します。

```
> show file information install.log
disk0:/install.log:
  type is ascii text
  file size is 150484 bytes
```
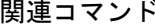

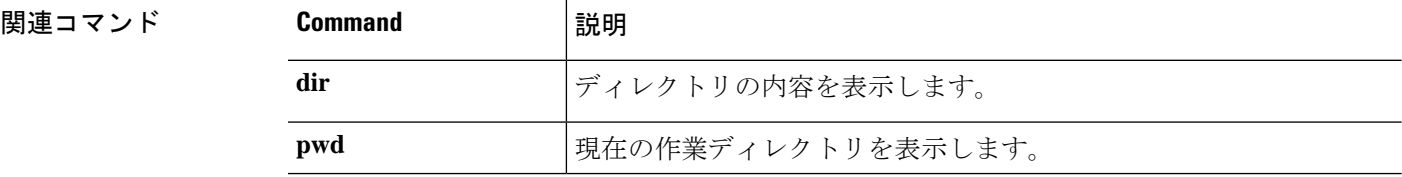

# **show firewall**

現在のファイアウォール モード(ルーテッドまたはトランスペアレント)を表示するには、 **show firewall** コマンドを使用します。

## **show firewall**

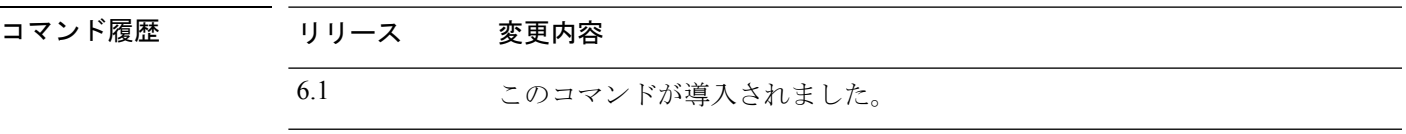

## 例

次に、**show firewall** コマンドの出力例を示します。

> **show firewall** Firewall mode: Router

## 関連コマンド

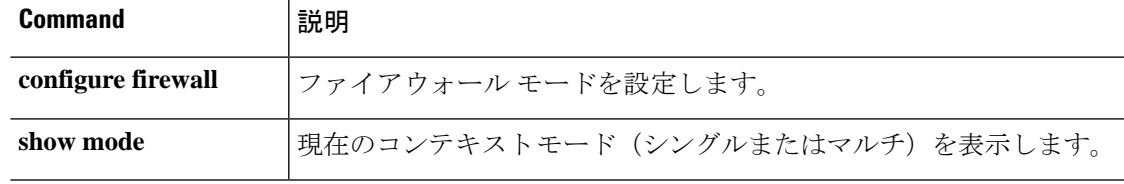

# **show flash**

内部フラッシュメモリの内容を表示するには、**show flash:** コマンドを使用します。

**show flash:** [**all** | **controller** | **filesys**]

(注) 脅威に対する防御 では、**flash** キーワードに エイリアス **disk0** が使用されます。

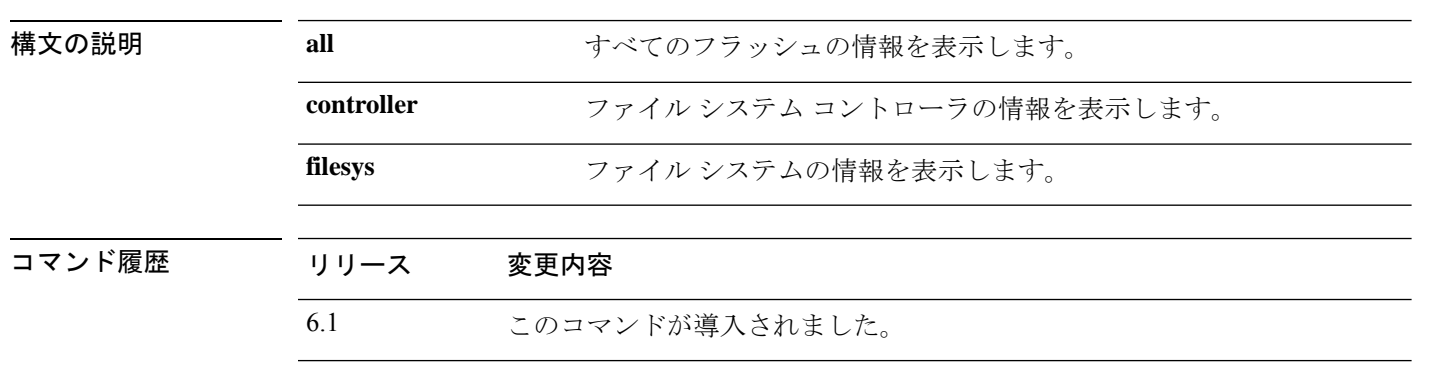

## 例

次に、**show flash:** コマンドの出力例を示します。

### > **show flash:**

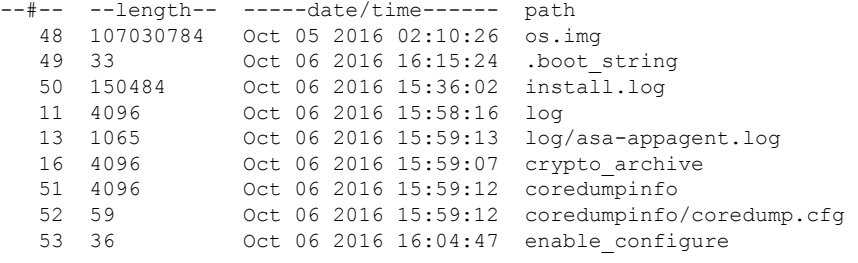

7935832064 bytes total (7828107264 bytes free)

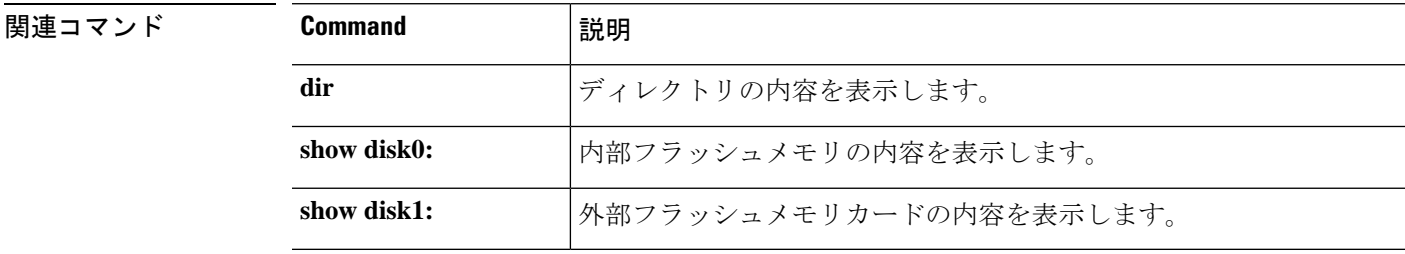

# **show flow-export counters**

NetFlow統計情報およびエラーデータのランタイムカウンタを表示するには、**show flow-export counters** コマンドを使用します。

## **show flow-export counters**

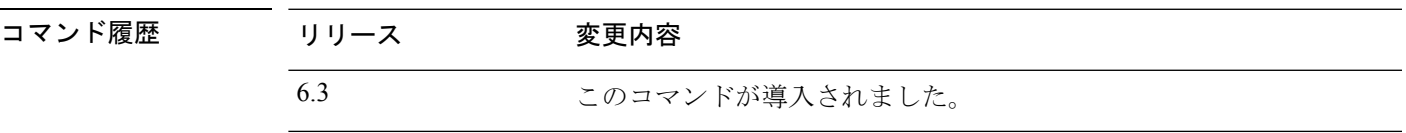

## 例

次に、NetFlow のランタイムカウンタを表示する方法の例を示します。

## > **show flow-export counters**

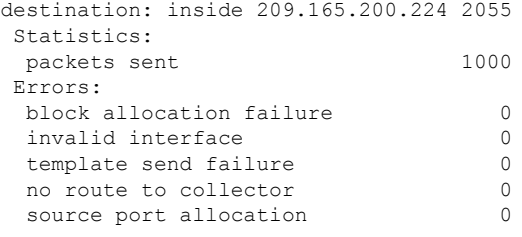

## 関連コマンド

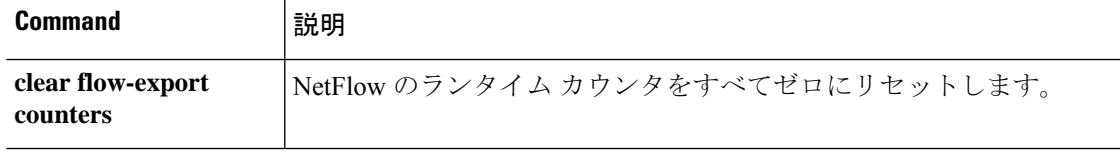

## **show flow-offload**

フロー、カウンタ、統計、およびオフロードされたフローに関する情報を表示するには、**show flow-offload** コマンドを使用します。

このコマンドは Firepower 4100/9300 シャーシ の 脅威に対する防御で使用できます。

**show flow-offload** {**flow**[**count**|**detail**]|**dynamic**[**count**|**detail**]|**static**[**count**|**detail**]|**info** [**detail**]|**statistics**}

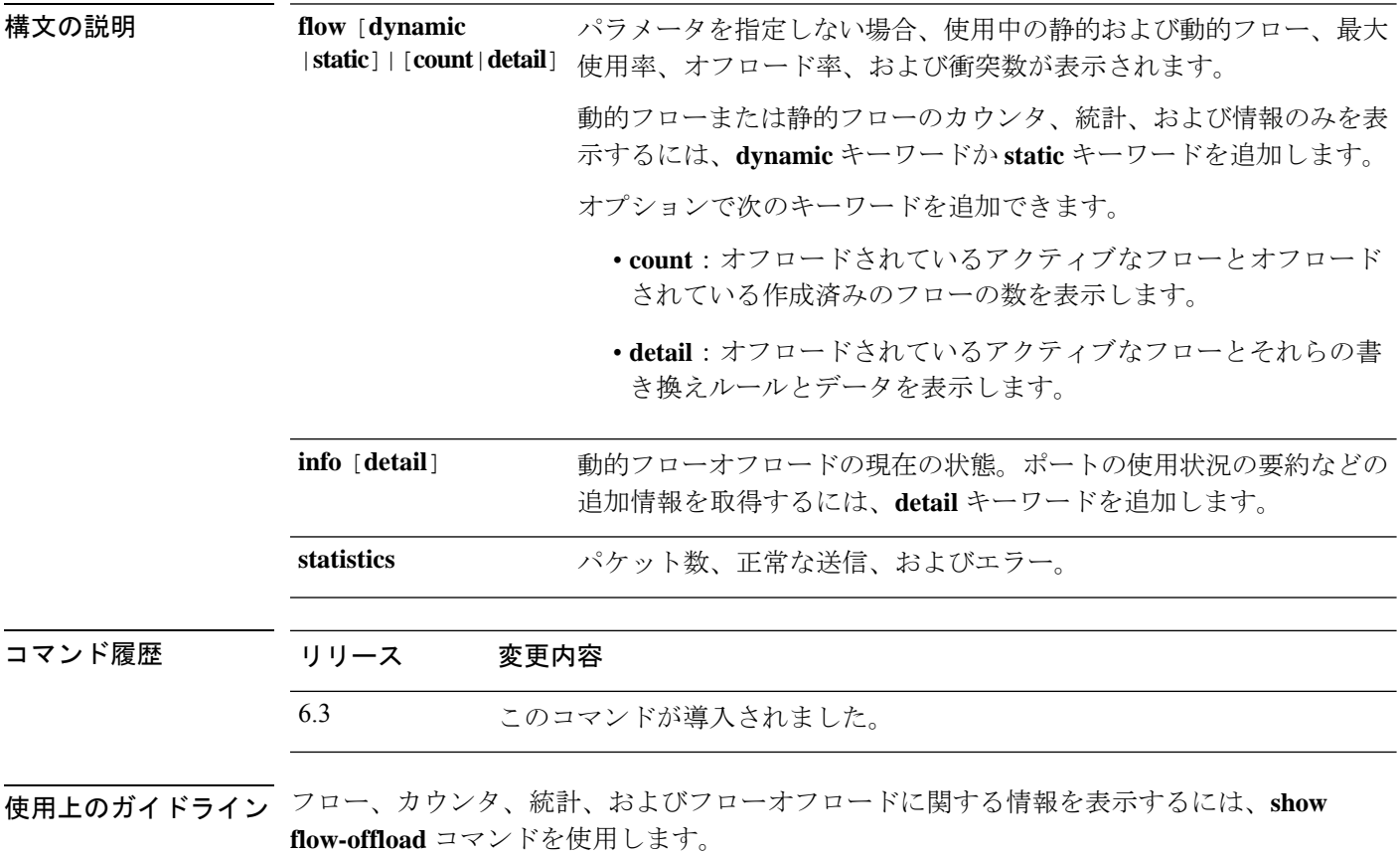

**clear flow-offload** コマンドを使用して、カウンタまたは統計をクリアします。

**showflow-offloadflow**コマンドの出力例を次に示します。オフロードされたフローは、 送信元と宛先のIPアドレス、ポート、およびプロトコルをハッシュすることによって 計算されるインデックス番号によって識別されます。システムが現在アクティブなオ フロードされたフローと同じインデックスを持つフローをオフロードしようとすると、 衝突が発生します。この場合、新しいフローはオフロードされませんが、最初のフロー はオフロードされたままになります。

#### >**show flow-offload flow**

Total offloaded flow stats: 1 in use, 5 most used, 100% offloaded, 0 collisions

UDP intfc 103 src 10.1.1.2:41110 dest 20.1.1.2:5001, dynamic, timestamp 162810457, packets 84040, bytes 127404640

**show flow-offload flow count** コマンドの出力例を次に示します。

#### >**show flow-offload flow count**

Total offloaded flow stats: 4 in use, 20 most used, 10% offloaded, 0 collisions

## **show flow-offload flow detail** コマンドの出力例を次に示します。rw(*number*) は、MAC

または VLAN などの標準ヘッダーフィールドがその特定のオフロードフローに対して 書き換えられたことを示します。

#### >**show flow-offload flow detail**

Total offloaded flow stats: 2 in use, 6 most used, 100% offloaded, 0 collisions TCP vlan 711 intfc 101 src 172.16.1.3:21766 dest 9.9.1.3:80, dynamic, timestamp 217959066, packets 633139, bytes 43053452

node 0, ft index 58197, queue id 727 rw(0): cmd ' replace', offset 0, bytes 12, data(x) 90E2 BA01 8E29 B0AA 7730 097B rw(1): cmd 'increment', offset 46, bytes 4, data(x) 422AC658

**show flow-offload dynamic** コマンドの出力例を次に示します。

#### >**show flow-offload flow dynamic**

```
Dynamically offloaded flow stats: 2 in use, 6 most used, 100% offloaded, 0 collisions
    TCP vlan 711 intfc 101 src 172.16.1.3:21809 dest 9.9.1.3:80, dynamic, timestamp
218392513, packets 14741, bytes 1002388
    TCP vlan 911 intfc 102 src 9.9.1.3:80 dest 172.16.1.3:21809, dynamic, timestamp
218392534, packets 16794, bytes 23972345
```
**show flow-offload dynamic count** コマンドの出力例を次に示します。

>**show flow-offload flow dynamic count** Dynamically offloaded flow stats: 2 in use, 6 most used, 100% offloaded, 0 collisions

**show flow-offload dynamic detail** コマンドの出力例を次に示します。

#### >**show flow-offload flow dynamic detail**

```
Total offloaded flow stats: 4 in use, 20 most used, 10% offloaded, 0 collisions
TCP intfc 134 src 9.9.1.3:80 dest 192.168.0.3:5240, static, timestamp 142633202, packets
442870, bytes 630342730
TCP intfc 133 src 192.168.0.3:5240 dest 9.9.1.3:80, static, timestamp 142633204, packets
442971, bytes 28350144
TCP intfc 136 src 9.9.1.4:80 dest 192.168.0.4:7240, dynamic, timestamp 142633876, packets
82870, bytes 10342730
TCP intfc 135 src 192.168.0.4:7240 dest 9.9.1.4:80, dynamic, timestamp 142633877, packets
82971, bytes 350144
show flow-offload info コマンドの出力例を次に示します。Current running state はフ
```
ローオフロードの現在の状態であり、将来の実装のために予約されています(この時 点で値はできません)。**User configuredstate** は、管理対象デバイスがリブートされた 場合のフローオフロードの状態です。(現在、これらの値は常に同じです)**Dynamic flow offload** は、動的フローオフロードの現在の状態です。

#### >**show flow-offload flow info**

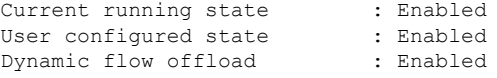

**show flow-offload info detail** コマンドの出力例を次に示します。

### > **show flow-offload flow info detail**

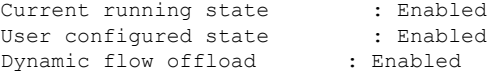

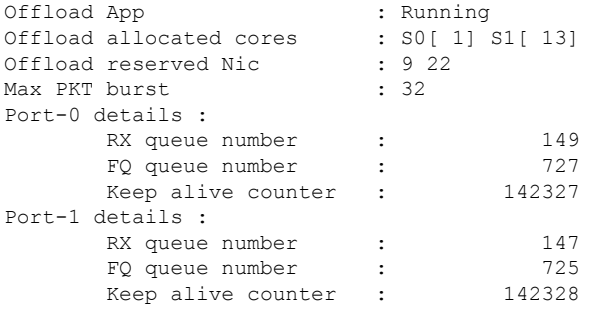

**show flow-offloadstatistics**コマンドの出力例を次に示します。**VNIC**は、動的フローが オフロードされるハードウェアを指します。

## > **show flow-offload statistics**

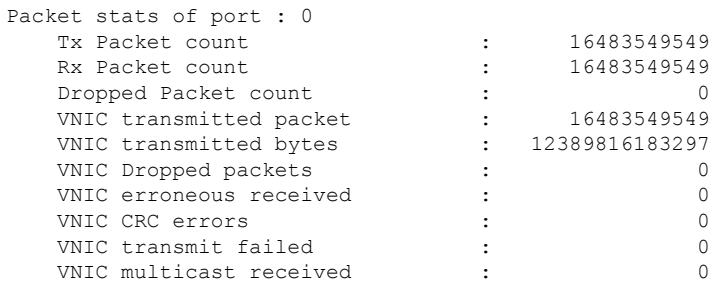

関連コマンド

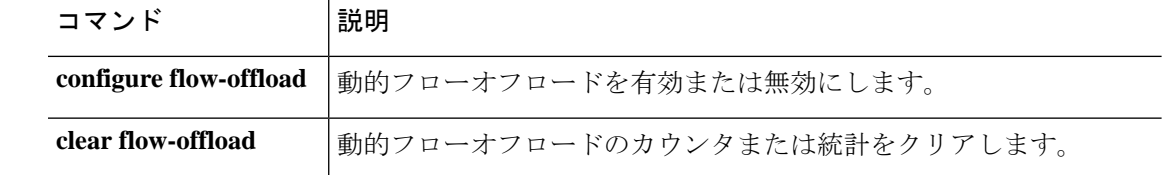

# **show flow-offload-ipsec**

IPsec フローのオフロードに関する情報を表示するには、 **show flow-offload-ipsec** を使用しま す。

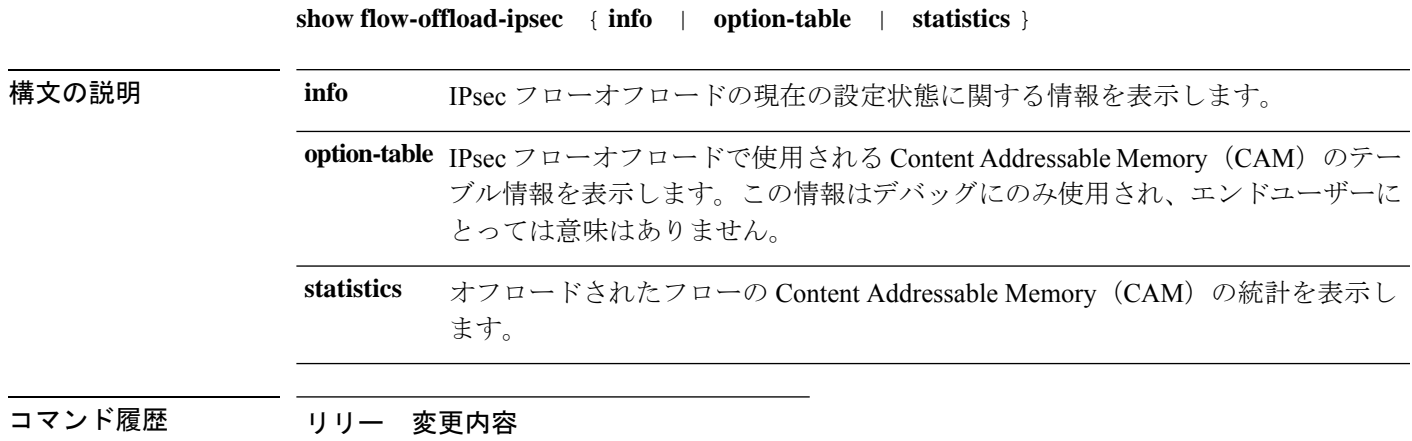

ス

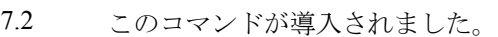

## 例

次に、IPsec フローオフロードの現在の設定状態を表示する例を示します。

ciscoasa# **show flow-offload-ipsec info** IPSec offload : Enabled Egress optimization: Enabled

次に、統計を表示する例を示します。

## > **show flow-offload-ipsec statistics**

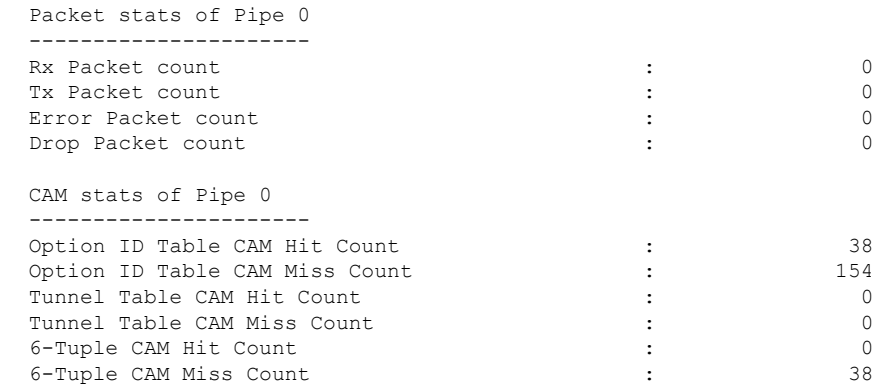

次に、オプションテーブルを表示する例を示します。

### > **show flow-offload-ipsec option-table** instance\_id:256 interface\_id:124 action:0 logic\_id\_opt:0 subinterface\_id\_opt:0 instance id:256 interface id:123 action:0 logic id opt:0 subinterface id opt:0 instance id:256 interface id:122 action:0 logic id opt:0 subinterface id opt:0 instance\_id:256 interface\_id:121 action:0 logic\_id\_opt:0 subinterface\_id\_opt:0 instance id:256 interface id:120 action:0 logic id opt:0 subinterface id opt:0 instance id:256 interface id:119 action:0 logic id opt:0 subinterface id opt:0 instance id:256 interface id:118 action:0 logic id opt:0 subinterface id opt:0 instance id:256 interface id:117 action:0 logic id opt:0 subinterface id opt:0 instance\_id:256 interface\_id:156 action:0 logic\_id\_opt:0 subinterface\_id\_opt:0 instance\_id:256 interface\_id:157 action:0 logic\_id\_opt:0 subinterface\_id\_opt:0 instance id:256 interface id:158 action:0 logic id opt:0 subinterface id opt:0 instance\_id:256 interface\_id:159 action:0 logic\_id\_opt:0 subinterface\_id\_opt:0 instance\_id:256 interface\_id:112 action:0 logic\_id\_opt:0 subinterface\_id\_opt:0 instance\_id:256 interface\_id:111 action:0 logic\_id\_opt:0 subinterface\_id\_opt:0 instance\_id:256 interface\_id:110 action:0 logic\_id\_opt:0 subinterface\_id\_opt:0 instance id:256 interface id:109 action:0 logic id opt:0 subinterface id opt:0 instance\_id:256 interface\_id:108 action:0 logic\_id\_opt:0 subinterface\_id\_opt:0 instance\_id:256 interface\_id:107 action:0 logic\_id opt:0 subinterface id opt:0 instance id:256 interface id:106 action:0 logic id opt:0 subinterface id opt:0 instance\_id:256 interface\_id:105 action:0 logic\_id\_opt:0 subinterface\_id\_opt:0 instance\_id:256 interface\_id:104 action:0 logic\_id\_opt:0 subinterface\_id\_opt:0 instance id:256 interface id:103 action:0 logic id opt:0 subinterface id opt:0 instance\_id:256 interface\_id:102 action:0 logic\_id\_opt:0 subinterface\_id\_opt:0 instance\_id:256 interface\_id:101 action:0 logic\_id\_opt:0 subinterface\_id\_opt:0

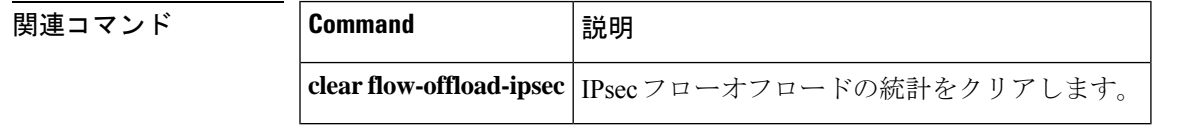

#### **show d-show h**

## **show fqdn**

完全修飾ドメイン名 (FQDN) ネットワークオブジェクトの名前解決に関するトラブルシュー ティング情報を表示するには、**show fqdn** コマンドを使用します。

**show fqdn** [**id** [*fqdn\_id*] | **ip** [*ip\_address*]]

構文の説明 **FREE TEE ACTES ARE ACTES ARE ACTES ARE ACTES** in the fact of the intervalsion and the fact of the interval て情報を表示します。ID はシステムによって割り当てられます。必 要に応じて ID 値を含めることができます。ID 値は、**show running-config** コマンドの出力を調べることで確認できます。たとえ ば、次のオブジェクトの ID 番号は 1001 です。 **id** [*fqdn\_id*]

> object network www.example.com fqdn www.example.com id 1001

DNSサーバーから取得したIPアドレスに基づいて情報を表示します。 必要に応じて、IP アドレスを入力できます。 **ip** [*ip\_address*]

コマンド履歴 リリース 変更内容 6.3 このコマンドが導入されました。

使用上のガイドライン このコマンドは、トラブルシューティングの目的で使用します。FQDN と IP アドレスのマッ ピング方法を確認するには、このコマンドの代わりに **show dns** コマンドを使用します。

> **showfqdn**コマンドは、各オブジェクトのシステム提供のID番号を介して、特定のネットワー クオブジェクトに名前解決を関連付ける詳細情報を表示します。

## 例

次に、オブジェクト ID と IP アドレスの FQDN マッピングを表示する例を示します。

## > **show fqdn**

```
FQDN IP Table:
ip=10.1.45.1, object=Testobj-1, domain=www.cisco.com, hits=10,
           id=45893456,63987645
ip=2001::134, object=Testobj-1, domain=www.cisco.com, hits=10,
          id=45893456
FQDN ID Table:
id=45893456, object=Testobj-1, domain=www.cisco.com
           ip=10.1.45.1, ip=34.12.45.189
           ip6=2001::134
id=23987645, object=Testobj-2, domain=www.google.com
```
 $\mathbf I$ 

## ip=20.11.65.121, ip=101.2.4.69

## **Home マンド**

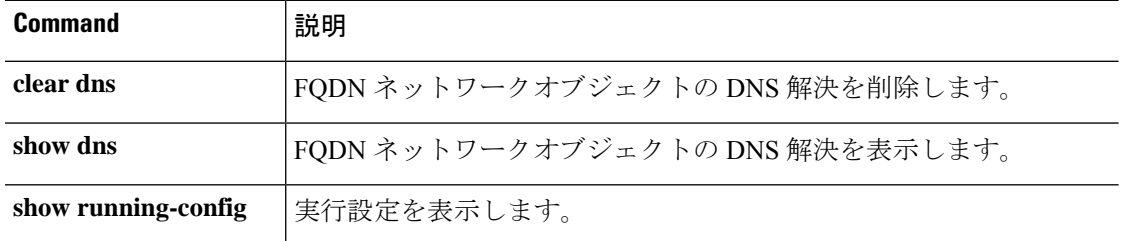

## **show fragment**

IPフラグメント再構成モジュールの動作データを表示するには、**showfragment**を入力します。

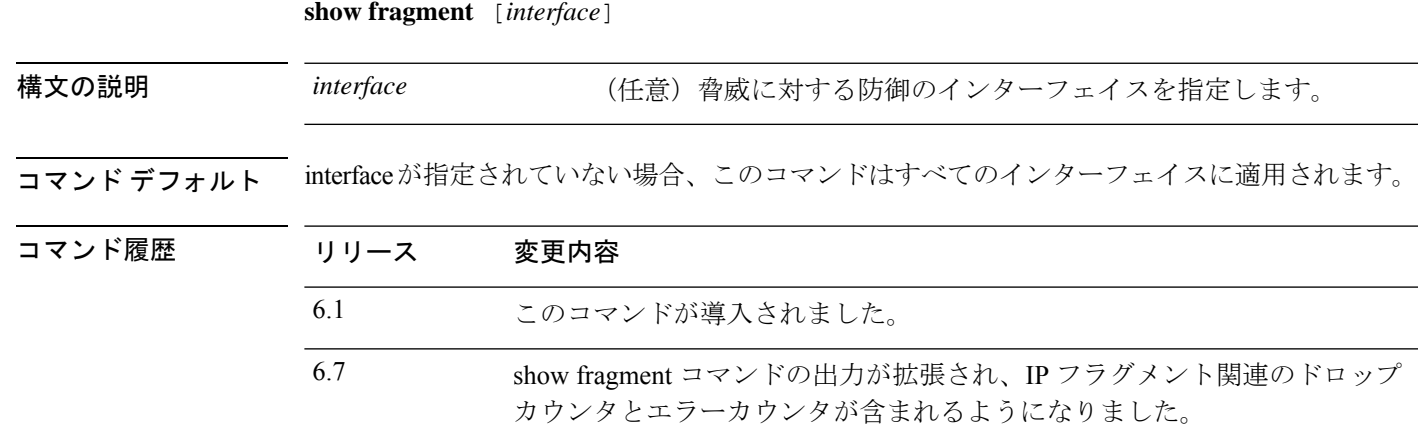

## 例

次に、IPフラグメント再構築モジュールの動作データを表示する方法の例を示します。

#### > **show fragment**

```
Interface: inside
Configuration: Size: 200, Chain: 24, Timeout: 5, Reassembly: virtual
Run-time stats: Queue: 0, Full assembly: 12
Drops: Size overflow: 0, Timeout: 0,
Chain overflow: 0, Fragment queue threshold exceeded: 0,
Small fragments: 0, Invalid IP len: 0,
Reassembly overlap: 26595, Fraghead alloc failed: 0,
SGT mismatch: 0, Block alloc failed: 0,
Invalid IPV6 header: 0
```
それぞれの説明は次のとおりです。

- [Size]:デフォルトとして設定した任意のポイントで、フラグメントデータベース(イン ターフェイスごと)に存在できるブロックの最大数。
- •チェーン (Chain): 完全な IP パケットをフラグメント化する場合の最大フラグメント数 を指定します。デフォルトは 24 です。
- タイムアウト(Timeout):フラグメント化されたパケット全体が到着するのを待機する 最大秒数を指定します。デフォルトは 5 秒です。
- •リアセンブル(Reassembly):仮想(virtual)または完全(full)。デフォルトは virtual で す。IP フラグメントが ASA で終了する場合やアプリケーション レベルでインスペクショ ンを必要とする場合には、完全(物理的)にリアセンブルされます。必要に応じて、完全 (物理的)にリアセンブルされたパケットは、出力インターフェイスで再度フラグメント 化できます。
- [Size Overflow]:任意の時点でフラグメントデータベースに存在できるブロックの最大数 に達しました。オーバーフローカウンタでは、フラグメントデータベースのデフォルトサ イズに達したことによるドロップ数が測定されます。このカウンタには、キューサイズ (最大 DB サイズの 2/3) が原因でドロップされたフラグメントの数は含まれません。
- [Timeout]:再構築が完了する前にフラグメントチェーンがタイムアウトしました。
- [Chain limit]:個々のフラグメントチェーンの制限に達しました。
- [Fragment queue threshold exceeded]:フラグメントデータベースのしきい値(インターフェ イスあたりのキューサイズの 2/3)を超過しています。
- [Small fragments]:フラグメントオフセットが 0 より大きく 16 より小さい場合。
- [Invalid packet len] : 無効な IP パケット長(例、パケット長 > 65535)。
- [Reassemblyoverlap]:重複またはオーバーラップしているフラグメントが検出されました。
- [Fraghead alloc failed]:フラグメントヘッドの割り当てに失敗しました。Fraghead には、IP パケットのすべてのフラグメントのチェーンが維持されます。
- [SGT mismatch]:同じ IP パケットのフラグメント間で SGT 値が一致しませんでした。
- [Block alloc failed]:完全な再構築の割り当てに失敗しました。
- [Invalid IPV6 header]:完全な再構築中に無効な IPV6 ヘッダーが検出されました。

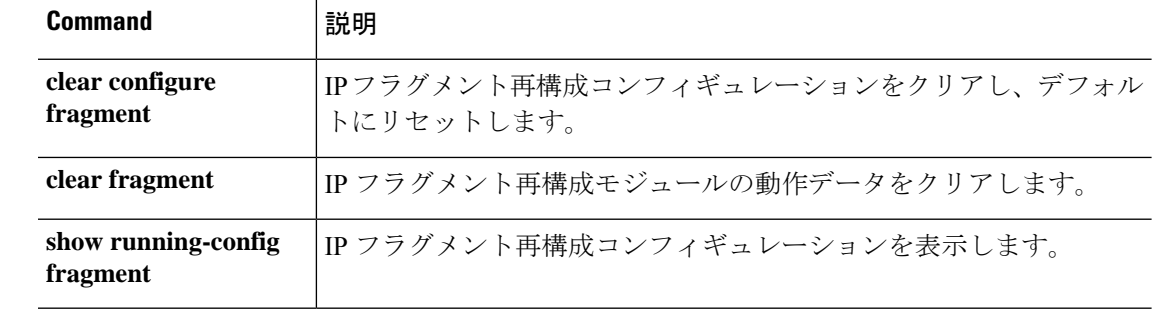

**関連コマンド** 

# **show gc**

ガーベッジ コレクション プロセスの統計情報を表示するには、**show gc** コマンドを使用しま す。

## **show gc**

コマンド履歴 リリース

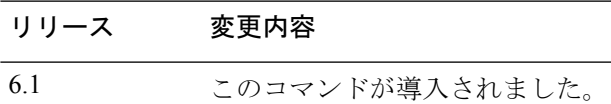

## 例

次に、**show gc** コマンドの出力例を示します。

## > **show gc**

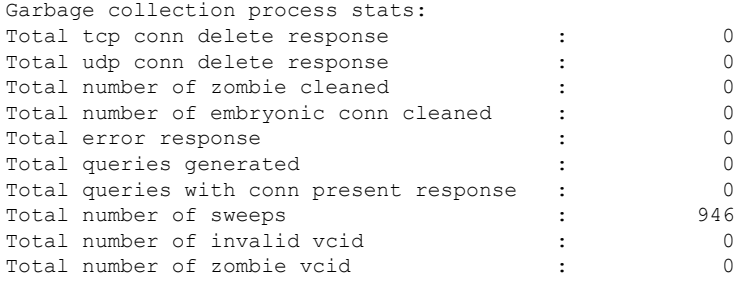

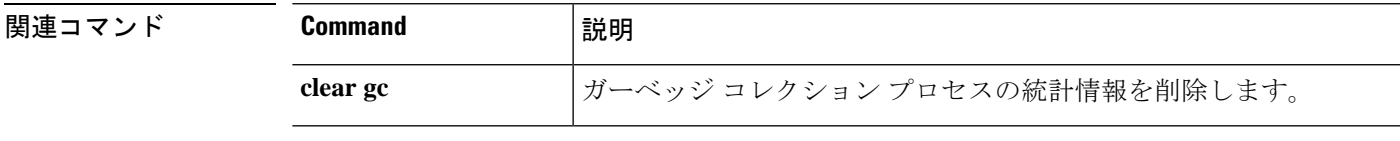

## **show h225**

脅威に対する防御 デバイスで確立された H.225 セッションの情報を表示するには、**show h225** コマンドを使用します。

#### **show h225**

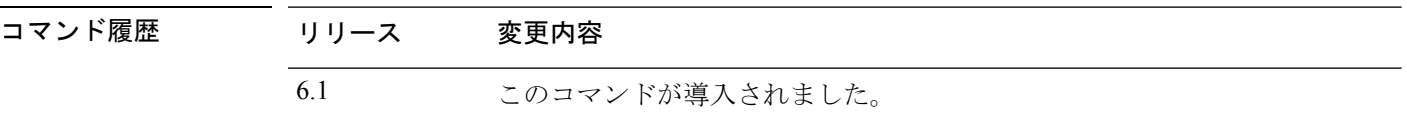

使用上のガイドライン **show h225** コマンドは、デバイスで確立された H.225 セッションの情報を表示します。

異常なほど多くの接続が存在する場合は、デフォルトのタイムアウト値または設定した値に基 づいてセッションがタイムアウトしているかどうか確認します。タイムアウトしていなければ 問題があるので、調査が必要です。

## 例

次に、**show h225** コマンドの出力例を示します。

```
> show h225
Total H.323 Calls: 1
1 Concurrent Call(s) for
   Local: 10.130.56.3/1040 Foreign: 172.30.254.203/1720
   1. CRV 9861
   Local: 10.130.56.3/1040 Foreign: 172.30.254.203/1720
0 Concurrent Call(s) for
   Local: 10.130.56.4/1050 Foreign: 172.30.254.205/1720
```
この出力は、ローカルエンドポイント 10.130.56.3 と外部ホスト 172.30.254.203 との間 で 脅威に対する防御 デバイスを通過するアクティブな H.323 コールが 1 つ存在し、こ れらのエンドポイントの間には、コールの CRV (Call Reference Value)が 9861 の同時 コールが 1 つ存在することを示しています。

ローカル エンドポイント 10.130.56.4 と外部ホスト 172.30.254.205 に対して、同時コー ルは 0 です。つまり H.225 セッションがまだ存在しているものの、このエンドポイン ト間にはアクティブ コールがないことを意味します。この状況は、**show h225** コマン ドを実行したときに、コールはすでに終了しているものの、H.225 セッションがまだ 削除されていない場合に発生する可能性があります。または、2 つのエンドポイント が、「maintainConnection」を TRUE に設定しているため、TCP 接続をまだ開いたまま にしていることを意味する可能性もあります。したがって、「maintainConnection」を 再度 FALSE に設定するまで、またはコンフィギュレーション内の H.225 タイムアウト 値に基づくセッションのタイムアウトが起こるまで、セッションは開いたままになり ます。

I

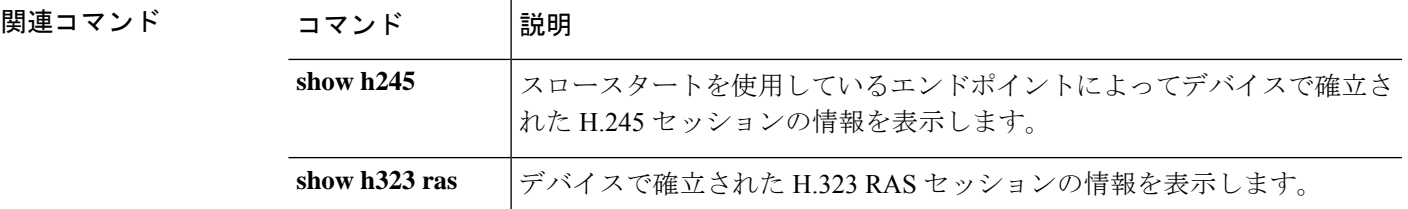

## **show h245**

スロースタートを使用しているエンドポイントによって 脅威に対する防御 デバイスを越えて 確立された H.245 セッションの情報を表示するには、**show h245** コマンドを使用します。

#### **show h245**

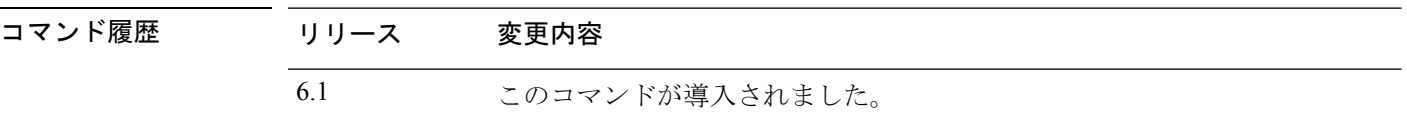

使用上のガイドライン **showh245**コマンドは、スロースタートを使用しているエンドポイントが脅威に対する防御デ バイスを越えて確立したH.245セッションの情報を表示します。(スロースタートでは、コー ルの 2 つのエンドポイントが H.245 用に別の TCP コントロール チャネルを開きます。ファス ト スタートは、H.245 メッセージが H.225 コントロール チャネルで H.225 メッセージの一部と して交換された場合です。

## 例

次に、**show h245** コマンドの出力例を示します。

> s**how h245** Total: 1 LOCAL TPKT FOREIGN TPKT 1 10.130.56.3/1041 0 172.30.254.203/1245 0 MEDIA: LCN 258 Foreign 172.30.254.203 RTP 49608 RTCP 49609 Local 10.130.56.3 RTP 49608 RTCP 49609 MEDIA: LCN 259 Foreign 172.30.254.203 RTP 49606 RTCP 49607 Local 10.130.56.3 RTP 49606 RTCP 49607

脅威に対する防御 デバイスを越えてアクティブな H.245 コントロールセッションが、 現在 1 つあります。ローカル エンドポイントは、10.130.56.3 であり、TPKT 値が 0 で あることから、このエンドポイントからの次のパケットには TPKT ヘッダーがあると 予測します。(TKTP ヘッダーは、各 H.225/H.245 メッセージの先頭の 4 バイト ヘッ ダーです。このヘッダーで、この 4 バイトのヘッダーを含むメッセージの長さがわか ります)。外部のホストのエンドポイントは、172.30.254.203 であり、TPKT 値が 0 で あることから、このエンドポイントからの次のパケットには TPKT ヘッダーがあると 予測します。

これらのエンドポイント間でネゴシエートされるメディアは、論理チャネル番号(LCN) が 258 で、外部の RTP IP アドレス/ポート ペアが 172.30.254.203/49608、RTCP IP アド レス/ポートが 172.30.254.203/49609、ローカルの RTP IP アドレス/ポート ペアが 10.130.56.3/49608、RTCP ポートが 49609 です。

値が 259 の 2 番めの LCN は、外部の RTP IP アドレス/ポート ペアが 172.30.254.203/49606、RTCP IP アドレス/ポート ペアが 172.30.254.203/49607、ローカ ルの RTP IP アドレス/ポート ペアが 10.130.56.3/49606、RTCP ポートが 49607 です。
$\mathbf{l}$ 

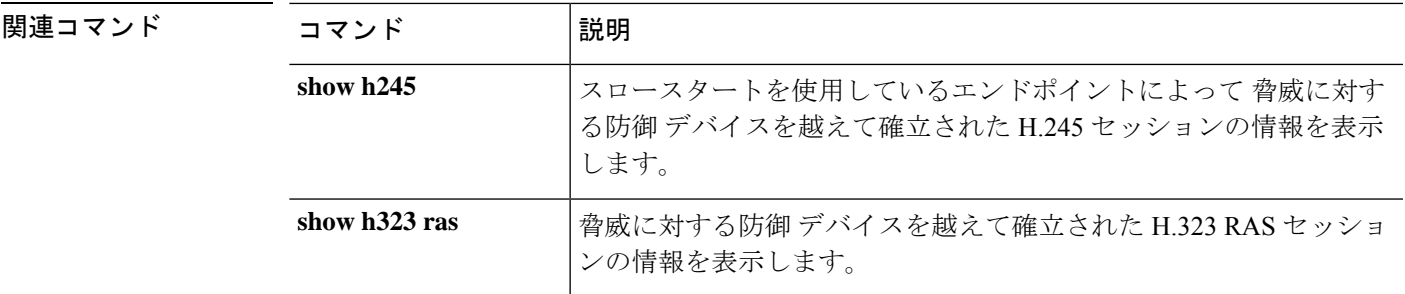

## **show h323**

H.323 接続の情報を表示するには、**show h323** コマンドを使用します。

**show h323** {**ras** | **gup**}

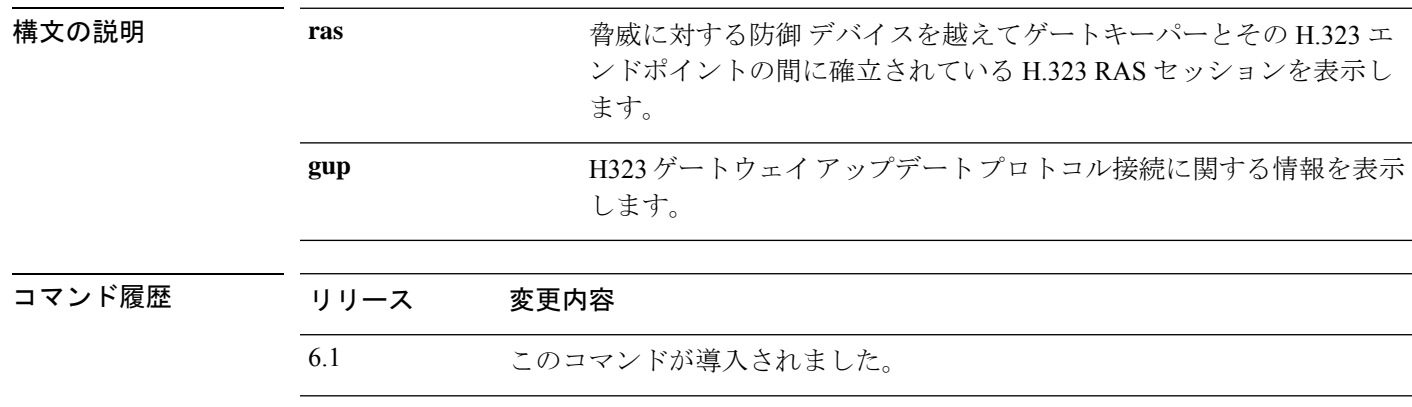

使用上のガイドライン **show h323 ras** コマンドは、脅威に対する防御 デバイスを越えてゲートキーパーとその H.323 エンドポイントの間に確立されている H.323 RAS セッションの情報を表示します。

### 例

次に、**show h323 ras** コマンドの出力例を示します。

### > **show h323 ras**

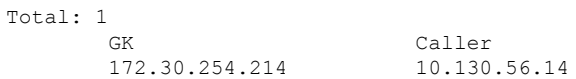

この出力は、ゲートキーパー172.30.254.214とそのクライアント10.130.56.14の間にア クティブな登録が 1 つあることを示しています。

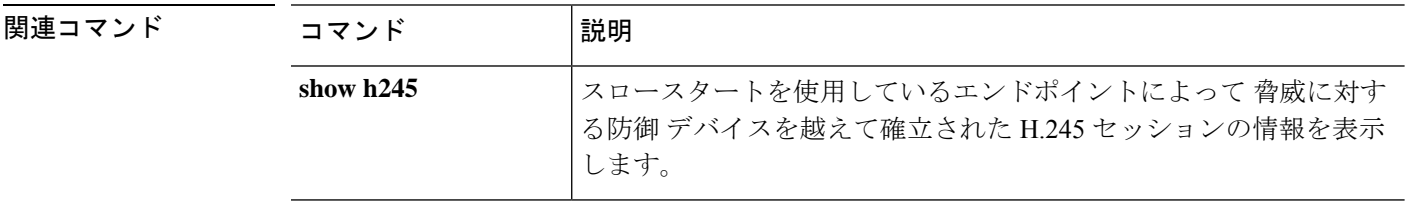

# **show hardware-bypass**

ISA 3000 における現在のハードウェアバイパスのステータスを表示するには、**show hardware-bypass** コマンドを使用します。

### **show hardware-bypass**

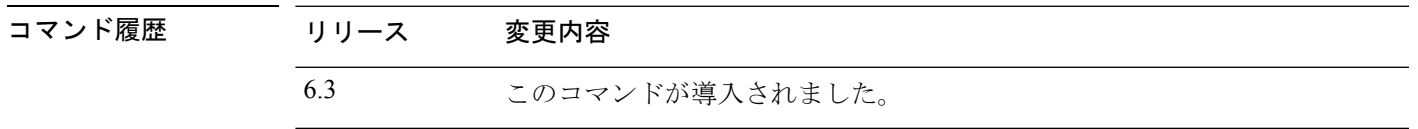

## 例

次に、**show hardware-bypass** コマンドの出力例を示します。

### > **show hardware-bypass**

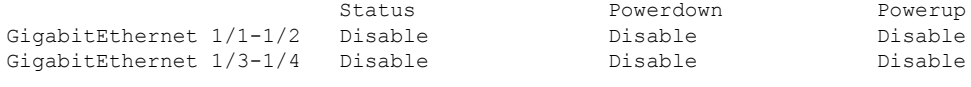

Pairing supported on these interfaces: gig1/1 & gig1/2, gig1/3 & gig1/4

## **show high-availability config**

高可用性(フェールオーバー)設定の情報を表示するには、**show high-availability config** コマ ンドを使用します。

#### **show high-availability config**

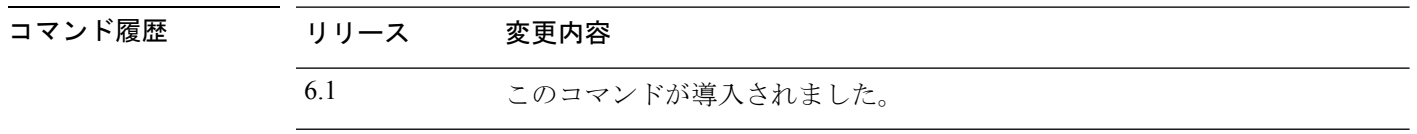

使用上のガイドライン **show high-availability config** コマンドは **show failover** コマンドのエイリアスです。詳細につい ては、**show failover** のリファレンスページを参照してください。

## 例

次の例は、アクティブ/スタンバイフェールオーバーモードのデバイスのフェールオー バー設定を示しています。

```
> show high-availability config
Failover On
Failover unit Primary
Failover LAN Interface: failover GigabitEthernet0/2 (up)
Reconnect timeout 0:00:00
Unit Poll frequency 1 seconds, holdtime 15 seconds
Interface Poll frequency 5 seconds, holdtime 25 seconds
Interface Policy 1
Monitored Interfaces 3 of 61 maximum
MAC Address Move Notification Interval not set
failover replication http
Version: Ours 9.7(0)74, Mate 9.7(0)74
Serial Number: Ours 9A41CKDXQJU, Mate 9A3MFP0H1CP
Last Failover at: 19:23:17 UTC Oct 26 2016
       This host: Primary - Active
               Active time: 2009 (sec)
               slot 0: empty
                Interface diagnostic (0.0.0.0): Normal (Waiting)
                 Interface outside (192.168.77.1): Normal (Waiting)
                 Interface inside (192.168.87.1): Normal (Waiting)
               slot 1: snort rev (1.0) status (up)
               slot 2: diskstatus rev (1.0) status (up)
       Other host: Secondary - Standby Ready
               Active time: 0 (sec)
                 Interface diagnostic (0.0.0.0): Normal (Waiting)
                 Interface outside (0.0.0.0): Normal (Waiting)
                 Interface inside (0.0.0.0): Normal (Waiting)
               slot 1: snort rev (1.0) status (up)
               slot 2: diskstatus rev (1.0) status (up)
Stateful Failover Logical Update Statistics
       Link : failover GigabitEthernet0/2 (up)
       Stateful Obj xmit xerr rcv rerr
       General 235 0 234 0<br>sys cmd 234 0 234 0
       sys cmd 234 0 234 0
```
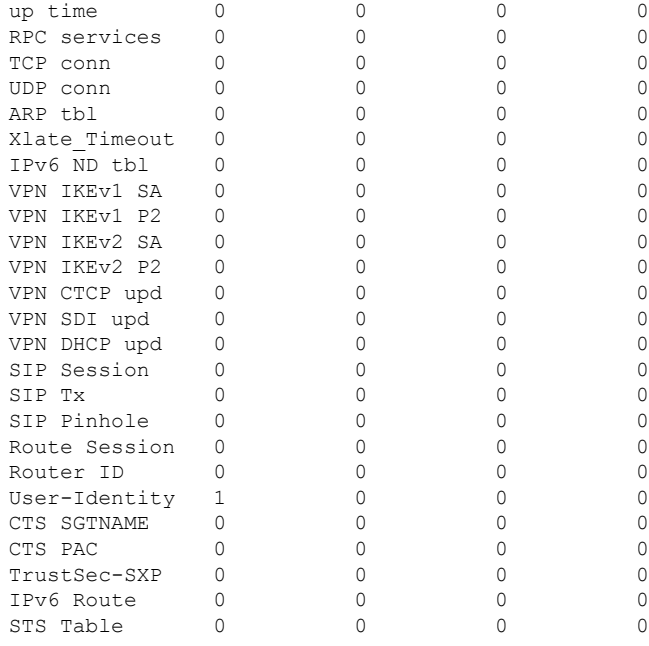

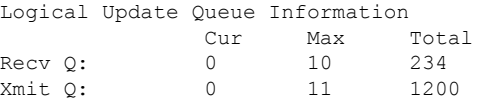

次の例は、デバイスが現在フェールオーバー用に設定されていない場合の表示内容を 示しています。フェールオーバーがオフであることを示す最初の行は、この出力で唯 一意味のある部分です。

```
> show high-availability config
Failover Off
Failover unit Secondary
Failover LAN Interface: not Configured
Reconnect timeout 0:00:00
Unit Poll frequency 1 seconds, holdtime 15 seconds
Interface Poll frequency 5 seconds, holdtime 25 seconds
Interface Policy 1
Monitored Interfaces 12 of 160 maximum
MAC Address Move Notification Interval not set
```
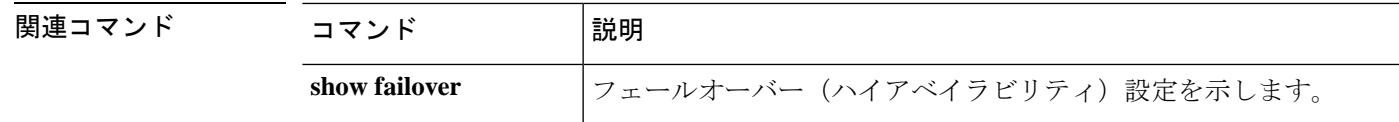

## **show https-access-list**

**show https-access-list** コマンドは、デバイスに設定されている HTTPS アクセスリストを表示し ます。

#### **show https-access-list**

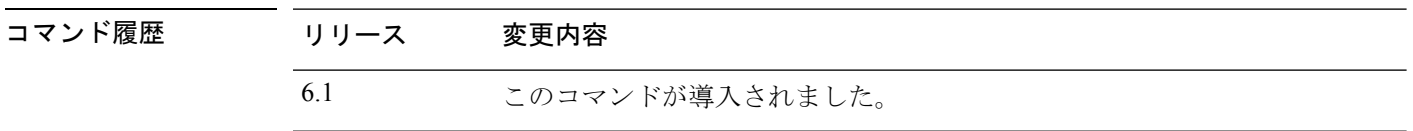

使用上のガイドライン HTTPS アクセスリストによって、**configure network ipv4**/**ipv6** コマンドで設定された管理イン ターフェイスへの HTTPS 接続を確立できるアドレスが決定されます。HTTPS 接続は、ローカ ルマネージャである Device Manager を使用してデバイスを設定および管理するために使用し ます。

データインターフェイスへの through-the-box トラフィックや HTTPS アクセスは、このアクセ スリストによって制御されません。

## 例

管理インターフェイスの HTTPS アクセスリストの例を次に示します。

#### > **show https-access-list**

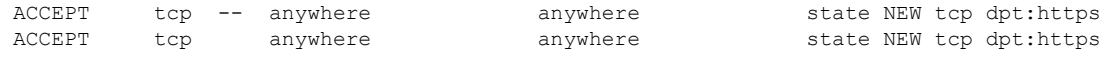

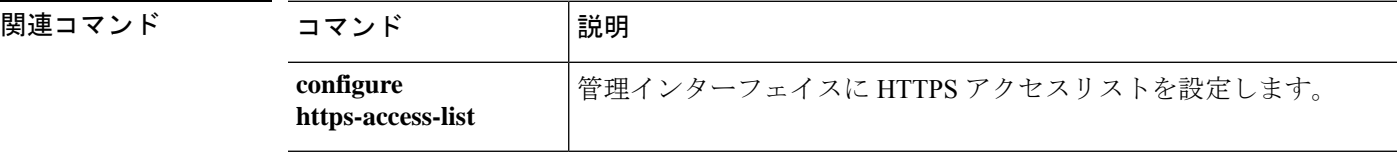

翻訳について

このドキュメントは、米国シスコ発行ドキュメントの参考和訳です。リンク情報につきましては 、日本語版掲載時点で、英語版にアップデートがあり、リンク先のページが移動/変更されている 場合がありますことをご了承ください。あくまでも参考和訳となりますので、正式な内容につい ては米国サイトのドキュメントを参照ください。